# **T8 Mobile Monitoring Platform**

# **User Manual**

# American Bus Video Inc.

AmericanBusVideo.com DriverSafetyCameras.com FleetDriverRiskManagement.com

866-468-8042

sales@AmericanBusVideo.com

# **User Manual**

| 1. Brief Introduction         |    |
|-------------------------------|----|
| 2. Installation               |    |
| 3. Software Guider            | 7  |
| 1. Start SW                   | 7  |
| 2. Login                      |    |
| 3. Vehicle Information Edit   |    |
| 4. Vehicle Info/OBD/PTZ/Color |    |
| 5. Preview                    |    |
| 6. Toolbar                    |    |
| 4. Software functions         |    |
| 1. TV Wall                    |    |
| 2. Video/Map                  |    |
| 3. Map                        |    |
| 4. Historical Route Check     | 19 |
| 5. Telnet                     | 21 |
| 6. Download                   |    |
| 7. Elect Fence Setting        |    |
| 8. Parameters Set             | 27 |
| 9. Report                     | 53 |
| 10.Info Bar                   |    |

# **1. Brief Introduction**

This software used for our Mobile DVR only, not applicable for other company's Mobile DVR.

Computer specification requirements for software installation:

- > CPU: Dominant Frequency 2.0G or above
- ➢ RAM: 1Gb or above.
- ➢ Video Card: Support Direct10X.
- Operation System: WINXP;WIN7 Ultimate(Administrator); WIN 10;

# 2. Installation

1)Please Copy the software to your computer from the CD(packing together with the mobile DVR), double click "T8 CMS V3.18.09.25 EN.exe" to start installation, as shown below:

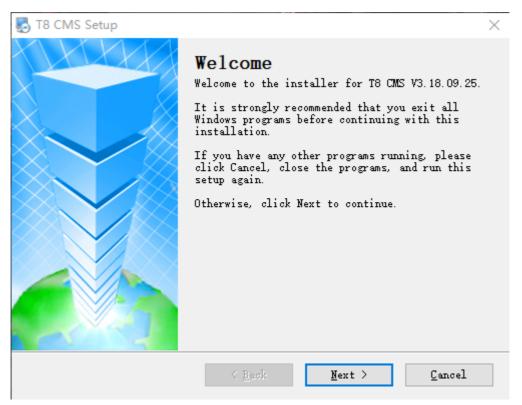

2)Choose "I agree to the terms of this license agreement", Click "Next";

| T8 CMS Setup                                                                                                    | x |
|----------------------------------------------------------------------------------------------------|---|
| License Agreement<br>Please read the following license agreement carefully.                                                                                                    |   |
| Disclaimer:<br>Please be sure to carefully read and understand this license agreement<br>(the "agreement"), and decide to accept or not accept the terms of this<br>agreement. Unless you accept the terms of this agreement, please do not<br>install the software on your computer;Once you have installed the<br>software, that automatically means that you have agreed to accept this<br>agreement, the following terms and conditions:<br>1. This software is the company-specific software, all copyrighted by<br>the company.<br>2. This software against random distribution, reproduction and<br>distribution.<br>3. In any case, we do not install, use, and uninstall the software are<br>embedded software and decoders, there may be a defect in the player give<br>you direct or indirect loss resulting from any responsibility. | E |
| I agree to the terms of this license agreement<br>I do not agree to the terms of this license agreement                                                                                                    |   |
| < <u>Back</u> <u>Next</u> Cancel                                                                                                    |   |

#### 3)Input user info, Click "Next";

| T8 CMS Setup                                                                       | ×      |
|------------------------------------------------------------------------------------|--------|
| <b>User Information</b><br>Enter your user information and click Next to continue. |        |
| Name:                                                                              |        |
| Sky123.0rg                                                                         |        |
| Company:                                                                           |        |
| Sky123.0rg                                                                         |        |
|                                                                                    |        |
|                                                                                    |        |
|                                                                                    |        |
|                                                                                    |        |
|                                                                                    |        |
|                                                                                    |        |
|                                                                                    |        |
| < <u>B</u> ack <u>N</u> ext >                                                      | Cancel |

4)Click "Change" to install the place you like, and click "Next"

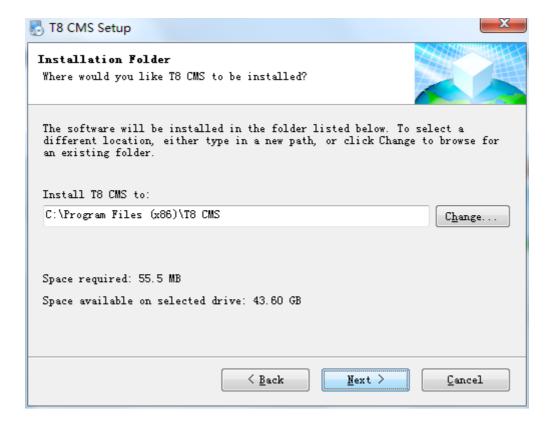

5)Choose "install shortcuts for current user only", Click "Next";

| T8 CMS Setup                                                                                                    | × |
|----------------------------------------------------------------------------------------------------|---|
| Shortcut Folder<br>Where would you like the shortcuts to be installed?                                                                                                    |   |
| The shortcut icons will be created in the folder indicated below. If you<br>don't want to use the default folder, you can either type a new name, or<br>select an existing folder from the list.<br>Shortcut Folder: |   |
| T8 CMS                                                                                                    | - |
| <ul> <li>Install shortcuts for current user only</li> <li>○ Make shortcuts available to all users</li> </ul>                                                                                                    |   |
| < <u>Back</u> <u>Next</u> <u>Cance</u>                                                                                                    | 1 |

6)Assure installation file and shortcuts, click "Next";

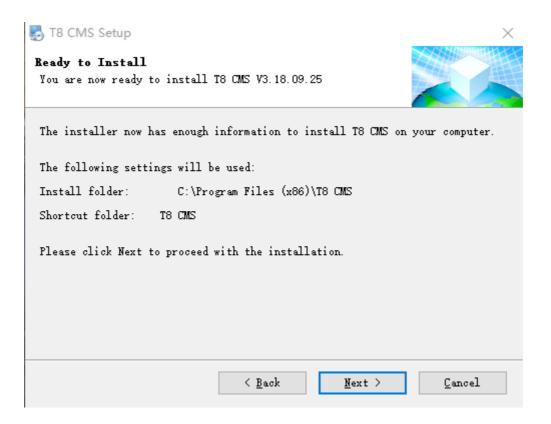

#### 7)Choose "Finish", T8 CMS installation finished;

| 🌄 T8 CMS Setup |                                                                                                    | Х |
|----------------|----------------------------------------------------------------------------------------------------|---|
|                | <b>Installation Successful</b><br>The T8 CMS V3.18.09.25 installation is complete.<br>Thank you for choosing T8 CMS!<br>Please click Finish to exit this installer. |   |
|                | < <u>B</u> ack <u>F</u> inish <u>C</u> ancel                                                                                                    |   |

# 3. Software Guider

### 1. Start SW

To start the Software, simply click "Start"—> "Procedure" —> "T8 CMS" Or double click the "T8 CMS" Icon on the desktop of the computer.

Noted: ① While opening T8 CMS, saying"Direct10X do not support Software", please install Direct10X at first

②Go on GPS position, Tracker player, need to connect with network because of on line google map

# 2. Login

After starting the Software, showing Log-in Windows as below:

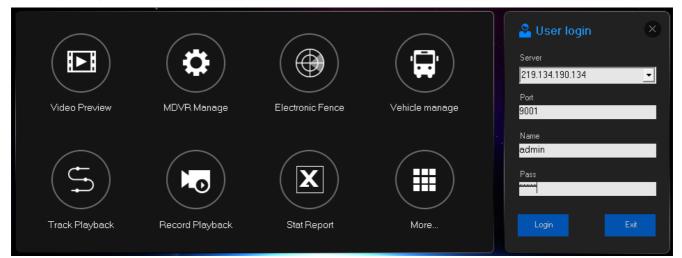

- > Server: Domain Name or IP address of the Sever
- > Port: 9001 (Defaulted, no need to change)
- > Name: admin (Defaulted, no need to change)
- > Pass: admin (Defaulted, no need to change)

#### Noted: ① Default server IP address:

#### Cvidewview.com or 219.134.190.134

If clients build their own server, input their server IP address

#### 2) adminname default super account( Can be changed) and manage other user limitation;

When finished, Click "Login", showing as below:

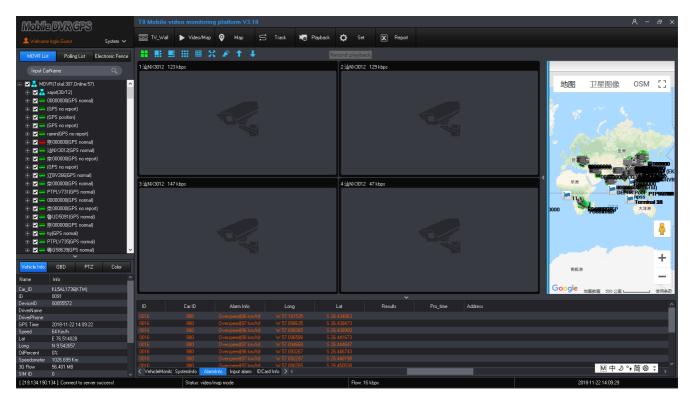

The vehicle list showing at left side of the software as below:

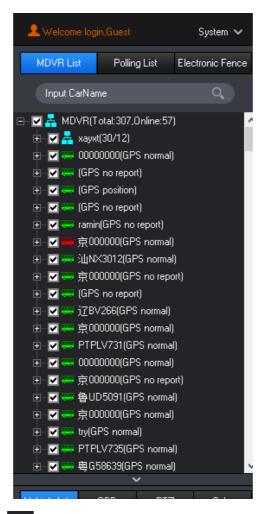

means on-line vehicles, 📟 means off-line vehicles.

You can input the Car ID to "Input Car name" and click "Search" to search the vehicle you need. Note: "XX Bus (Total: 224, Online: 37) "; "224" means total 224 devices on this account; "37" means total 37 devices on line;

### 3. Vehicle Information Edit

#### 1)Editing Vehicle directory:

Click the first grade MENU tree, then right click it, you can see the editable items as below:

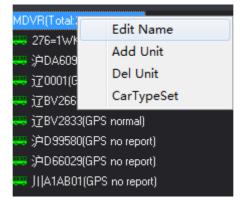

Click "Edit Name", it shows interface as below, then company name can be edited:

| Edit Name |      | × |
|-----------|------|---|
| Name BUS  |      |   |
| Okey      | Exit |   |

Click "Add/Del company", the below interface will be showed. Then subsidiary company name can be added or deleted:

| Add First_Unit |    |      | × |
|----------------|----|------|---|
| Name           |    |      |   |
| Sav            | /e | Exit |   |

#### 2)Editing vehicle info:

Left click the vehicle name and then right click it, you can check the car info, click "Car

Info", the interface is as below including Vehicle and contact info:

| Car | r Info      |          |        |           |          |  |
|-----|-------------|----------|--------|-----------|----------|--|
| [   | -Base Info- |          |        |           |          |  |
|     | CarlD       | 1221105  |        | Company   | <b>_</b> |  |
|     | DeviceID    | 00028458 |        | Line      | <b>_</b> |  |
|     | CarName     | 1221105  |        | ChildLine | <b></b>  |  |
|     | OilHeight   | 500      | mm     | CarType   | <b>_</b> |  |
|     | Remarks     |          | _      | Fence     | <b>•</b> |  |
|     |             |          |        |           |          |  |
|     | - Contact   |          |        |           |          |  |
|     | _           |          |        |           |          |  |
|     | Name1       |          | Phone1 | J         |          |  |
|     | Name2       |          | Phone2 |           |          |  |
| l   |             |          | _      |           |          |  |
|     |             | Save     |        | Exit      |          |  |
| Se  | end Success | I        |        |           |          |  |

#### 👍 🛛 Basic Info:

"Car ID": Setting vehicle license plate number, setting on T8 CMS or Device, after setting, restart

MDVR to be effective

"Device ID": MDVR serial number, can not be changed.

"Car Name": Editing as you like and T8 CMS shows the editing car name

"Vehicle Type": Settle vehicle type as you like;

"Company": Editing the devices belong to company, support 4 classes.

"Fence": Settle Electronic Fence on Google map, and choose the "Fence" for the device.

**Contact**: Settle vehicle contact person name and phone number

#### 3)Search device:

| Search Device                     |        |
|-----------------------------------|--------|
| CarName 💌<br>Device ID<br>CarName | Search |

Search Devices has "Device ID" and "car Name" two ways, choose the corresponding info to click "Search" to find the device that you search. The Device ID is unique serial number of MDVR.

#### 4)Open/Close all video channels:

In the device management menu, click "Open all Chan" to open all the video channel of the vehicle; click " Close all Chan" to close all the open video channel of the vehicle

#### 5)Device snapshot:

In the device management menu, click "device snapshot" to choose video channel to grab picture

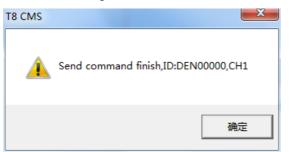

#### 6)Alarm output open/Close

In the device management menu, click" Alarm output open", the system send the commend to device end to make its alarm output on; click "Alarm output Close", the system will send the commend to device end to make its alarm output close.

#### 7)Close Oil open/Close

In the device management menu, click "Close oil open", the system sends the commend to device end to start its shutting off oil power function to shut off vehicle remotely. Click "Close oil close", the system sends commend to device end to close shutting off oil power function so that driver can start the vehicle by keys

#### 8)OBD Parameters

In the device management menu, click "OBS Parameter" to get the Vehicle info.

| OBD Param         |                   |
|-------------------|-------------------|
| OBD Param         |                   |
| CarlD 🎾 BD1498    | DeviceID 00029297 |
| CarSpeed 0 Km/h   | BatteryVolt 0V    |
| FuelPress 0 KPa   | AirFlow 0 g/s     |
| EngineSpeed 0 RPM | AirTemper 0°C     |
| CoolTemper 0°C    | Mileage 0 Km      |
| AverageFuel 0 L   | TotalMile 0 Km    |
| 0 iVolume 0 %     |                   |
| OBD Error value   |                   |
| Send Success!     |                   |

#### Remark: This function need to work with OBD connectors

# 4. Vehicle Info/OBD/PTZ/Color

**Vehicle Info:** Show vehicle info: Like Car ID, Device ID, Speed, GPS, Oil percent, mileage, 3G/4G flow, SIM ID;

| Vehicle Info | OBD        | PTZ | Color |
|--------------|------------|-----|-------|
| Name         | Info       |     |       |
| Car_ID       | 沪BD1498    |     |       |
| ID           | 0021       |     |       |
| DeviceID     | 00029297   |     |       |
| DriverName   |            |     |       |
| DriverPhone  |            |     |       |
| GPS Time     | UnKnow     |     |       |
| Speed        | 0 Km/h     |     |       |
| Lat          | E 0.000000 |     |       |
| Long         | N 0.000000 |     |       |
| OilPercent   | 0%         |     |       |
| Speedometer  | 0.000 Km   |     |       |
| 3G Flow      | 709.808 ME | }   |       |
| SIM ID       | 0          |     |       |

**GBD:** Show vehicle info: Like Car ID, Device ID, Speed, Air temperature, Cool temperature, Engine Speed, Battery Volt, and so on;

| Vehicle Info   | OBD           | PTZ              | Color  |        |
|----------------|---------------|------------------|--------|--------|
| Name           | Info          |                  |        | ^      |
| CarlD          | 。<br>沪B82791  |                  |        |        |
| ID             | 0176          |                  |        |        |
| DeviceID       | 00041064      |                  |        |        |
| Time           | GPS Unkno     | own              |        |        |
| CarSpeed       |               |                  |        |        |
| AirTemper      |               |                  |        |        |
| CoolTemper     |               |                  |        |        |
| EngineSpeed    |               |                  |        |        |
| Update Time    | 2018-12-10    | 14:02:57         |        |        |
| BatteryVolt    |               |                  |        |        |
| FuelPress      |               |                  |        |        |
| AirFlow        |               |                  |        |        |
| Mileage        |               |                  |        | $\sim$ |
| [ 219.134.190. | 134 ]: Connec | ot to server suc | ccess! |        |

**4PTZ Control:** Control the PTZ direction, PTZ Speed, Reset Location, Zoom etc;

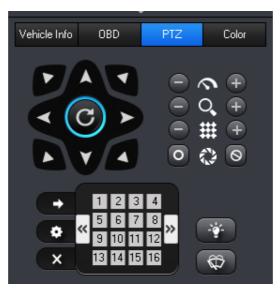

**Color:** Adjust the video parameters: brightness/contrast/tone/saturation/exposure.

|              |     | <b>~</b> |       |
|--------------|-----|----------|-------|
| Vehicle Info | OBD | PTZ      | Color |
| <u></u>      |     |          |       |
| - Ņ-         |     | •        | 128   |
| $\bigcirc$ – |     |          | 0     |
|              |     |          |       |
| - <b>6</b> 0 | 6   | •        | 0     |
|              |     | •        | 128   |
|              |     |          |       |
| 2            |     | ,        | 128   |
|              |     |          |       |

If it is no need to display these four items, just click "^" symbol to retract them.

### 5. Preview

Click the corresponding video channel of the vehicle, you can see the corresponding video:

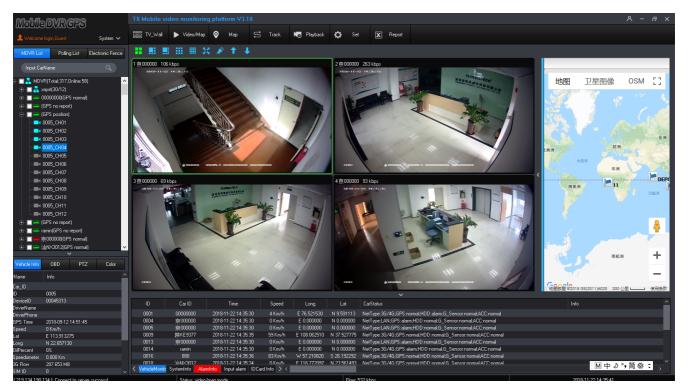

The real-time of the videos has relationship with the network environment and the server center bandwidth.

To zoom-in display one Single channel, simply double click this channel, and double click again to return 4/6/8/9/16 channel display. (The software is applicable to 4/6/8/9/16/32 channel display. These videos can be from one DVR or from several different DVRs. And you can choose 4/6/8/9/16/32 channel display by clicking the corresponding icon at the bottom of the windows. To view 17-32 channel videos, just need to click the page up/down button).

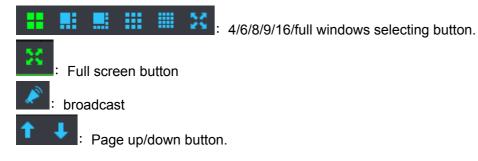

9 channel display:

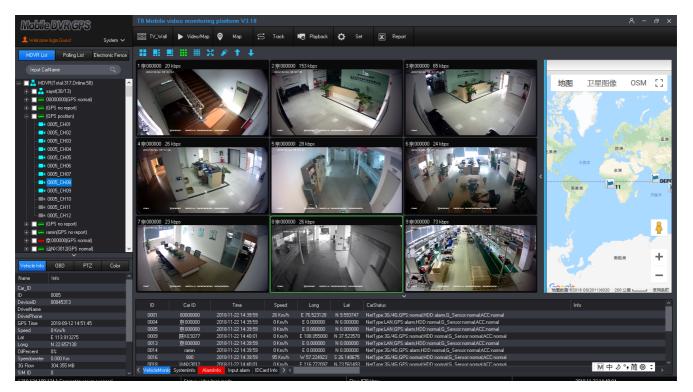

#### Single channel display:

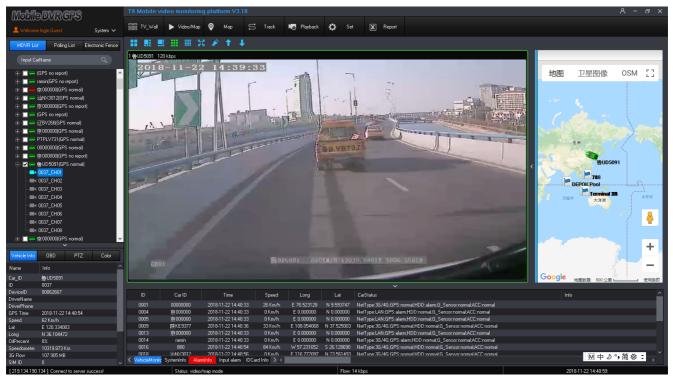

# 6. Toolbar

Open video, click right mouse, like the pictures:

| < | Open Video   |
|---|--------------|
|   | Open Audio   |
|   | Gps Info     |
|   | Record       |
|   | Photo        |
|   | Talk         |
|   | Close        |
|   | Close All CH |

- Choose Open Video, T8 CMS default "Open video" checking, if checking it out, the video will close;
- Choose Open Audio, If the corresponding video channel has the micro, open audio to go on audio monitoring, if not, just checking "Open audio" out;
- Choose Gps Info, Show corresponding vehicle device info(HDD detection, Over speed, alarm etc);
- Choose Record, check "record" to download the live video and storage the file into " Save Record" of installation file.
- Choose Talk, Check "Talk to go on intercom between driver and monitoring office if

the vehicle has talking back handle  $_{\circ}$ 

Click Photo, click "photo" to grab a picture to storage in the "Save image" of T8 CMS

installation file, like the picture as below

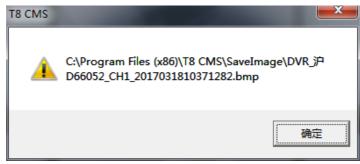

- > Click Close , Close the video.
- > Click Close All CH , close the current video channel.

# 4. Software functions

## 1. TV Wall

T8 CMS support video output function, click "TV Wall"

monitor( Need Hardware to support)

MobileDVRCPS

 

 Shills
 Paling Lat
 Electoric Force rout Cohline
 3
 4

 Image: Sin propol Image: Sin propol Image: Sin propo

10

۵

2. Video/Map

Click on the "Video/Map"

> Video/Map

icon, the current interface display video window and a maps:

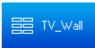

to go on the monitoring on the Wall

| M中♪ % 筒 愛 ;

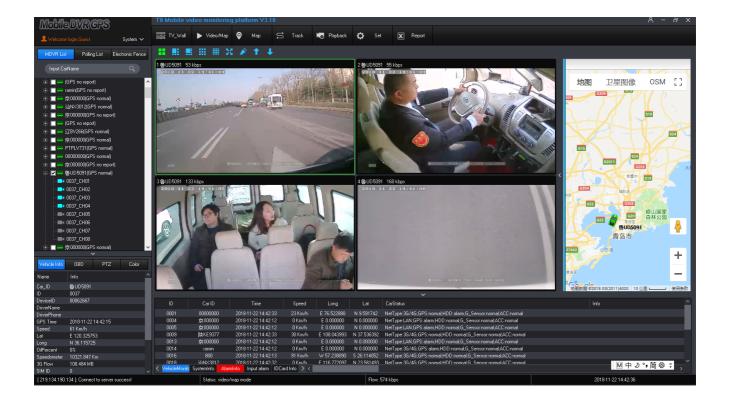

# 3. Map

Click "map"

to show Google map only, all the devices show on the Google map under

the account ,like the picture as below

0

Мар

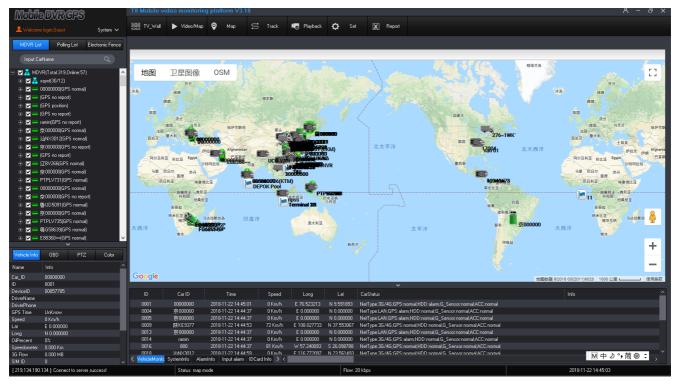

# 4. Historical Route Check

#### 1)Tracker player

Every device on line, will send the GPS data to server automatically, and click "track

playback"

Track to check the GPS data in the recent 3 Months, like the picture as below:

(At most 2.5h of track playback at a time, support 2 cars query track playback at the same time)

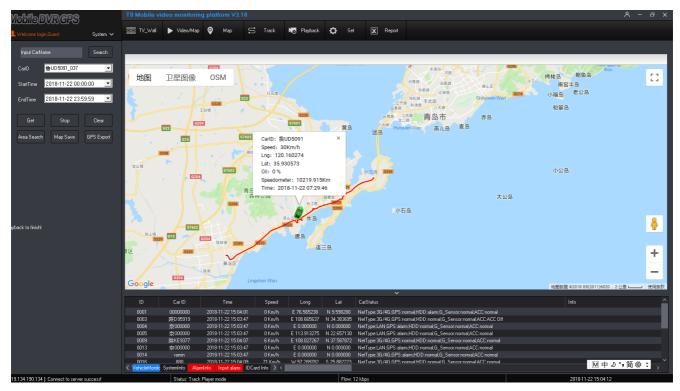

Choose the "device ID", "Start time", "End time", and then click " Get" to get the vehicle history route.""

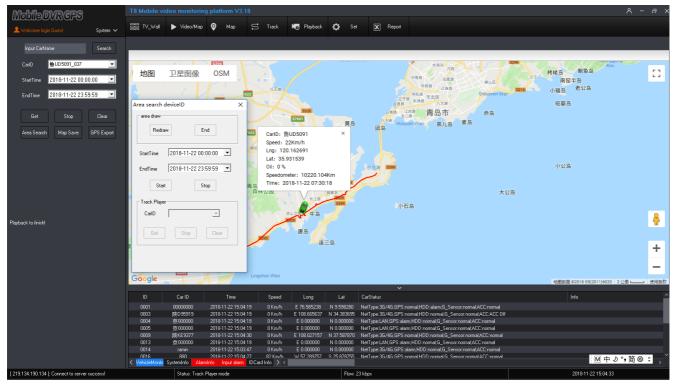

> Choose search time, click "search", the T8 CMS will search out all the vehicles which run in the area and in the search time, like the pictures as below :

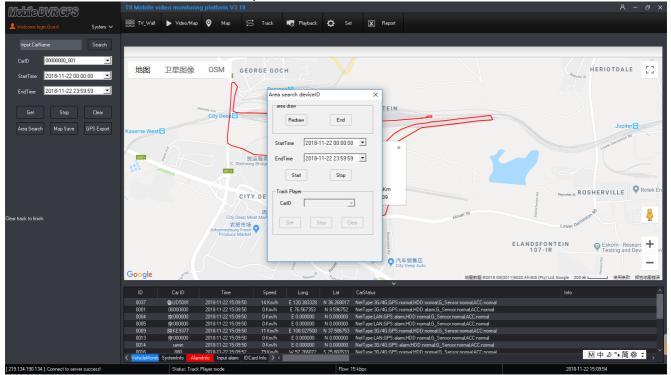

> After searching out the vehicles, choose the vehicle which need to get the tracker player, click "Get" to achieve the vehicle trackers like the picture as below:;

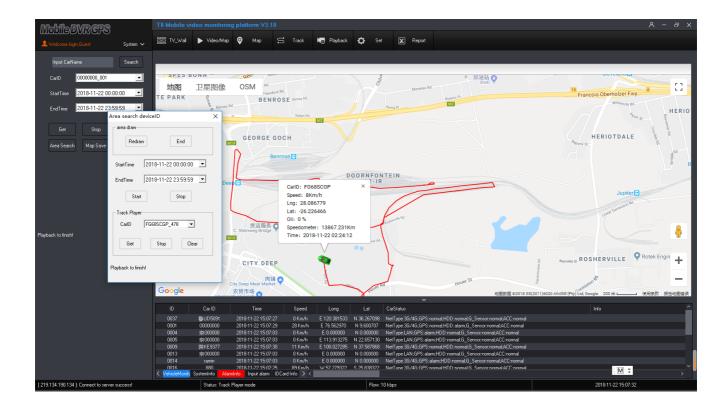

Click "Map Save", T8 CMS will save the map into the "Save image" in the installation file of T8 CMS.;

| 地图 卫星图像 OSM GEORGE GOCH                                                      |                                                                                                    |          | HERIOTDALE                                                                            |
|------------------------------------------------------------------------------|----------------------------------------------------------------------------------------------------|----------|---------------------------------------------------------------------------------------|
| Plentos Are<br>City Deep C                                                   | DOORNFONTEIN<br>92-IR                                                                                                    |          |                                                                                       |
| Kaserne West E                                                               | Destruction Det                                                                                                    |          | Jupiter 💽                                                                             |
| CITY DEEP                                                                    | CarlD: FG68SCGP ×<br>Speed: 0Km/h<br>Lng: 28.087970<br>Lat: -26.231283<br>Oli: 0 %                                                                                                    |          |                                                                                       |
| 内翻<br>City Deep Meat Market<br>又双田内和<br>Johannesburg Fresh<br>Produce Market | Speedometer: 13869.838Km<br>Time: 2018-11-22 02:31:03                                                                                                    | Houer St | Lower Derminister to A                                                                |
| Google and a start                                                           | Automation Automation Automatio Automation Automation Automation Automation Automation | 10       | SFONTEIN Eskom - Researc 十 m<br>Testing and Dev<br>(Pty) Ltd, Google 200米 使用头软 报告地密情误 |

# Note: Area search must connect with MYSQL databases. If not, just can use track player function

# 5. Telnet

Click "Telnet" Login in other account or server, like the picture as below:

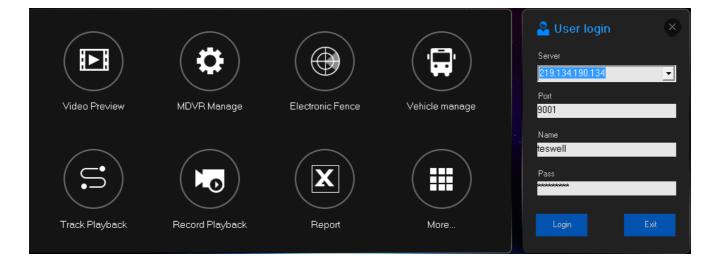

## 6. Download

| Click "Download"                                                                                                    | Playback to go on remote downloadin | ng, like the picture as below: |
|----------------------------------------------------------------------------------------------------|-------------------------------------|--------------------------------|
| Record playback CarlD 新城分局5037_0_001  Channel All  StartTime 2017-03-18 20:59:59  Confirme 2017-03-18 23:59:59  Confirme 2017-03-18 23:59:59  Confirme Confirme Conf |                                     |                                |
| Search Stop                                                                                                    |                                     |                                |
| ID StartTime Type                                                                                                    | CallD FileSize Info                 |                                |

- > "Car ID" Click the Car ID to go on downloading
- > "Channel" to choose the downloading channels (All for all the video channel, 1-12 channels to

be optional);

- > "Start time": the time to start downloading
- "End time": The time to stop downloading;
- "File search": Choose the searching time to get the file lens in the HDD, double click to download like the picture as below:
- > "Local File": Choose this to playback this the file in the computer;
- "Playback": Choose the time to play back the recorded video remotely;
- > "Download": Input search time, file name, to go on downloading, accurate to seconds.
- > "File name": Input file name, downloading video name format: File name+Vehicle ID+time;
- Click "search" to go on searching, if stop searching, click "Stop", the downloading file storage into the "Download" file in the T8 CMS installation file, which can be changed in T8 CMS ;

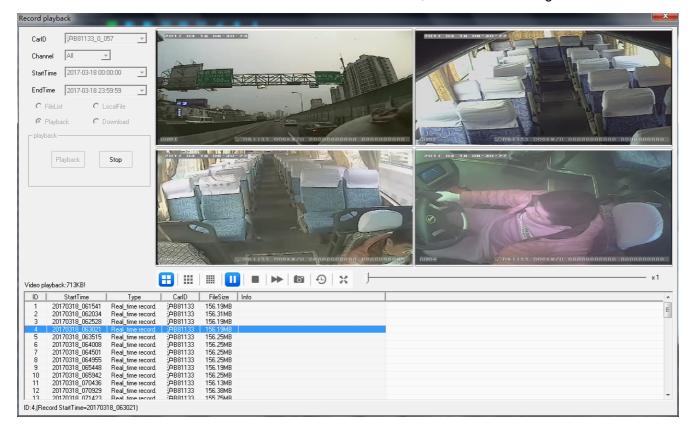

# 7. Elect Fence Setting

#### 1)Electronic Fence function

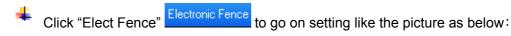

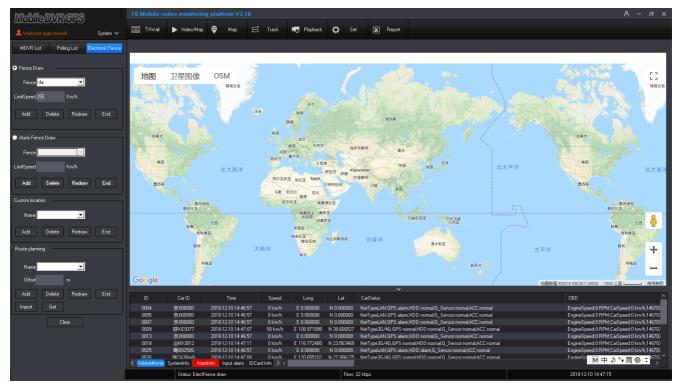

In the "Fence number" to input how many zones to draw (max 6), and click "Redraw" to go on drawing like the picture:

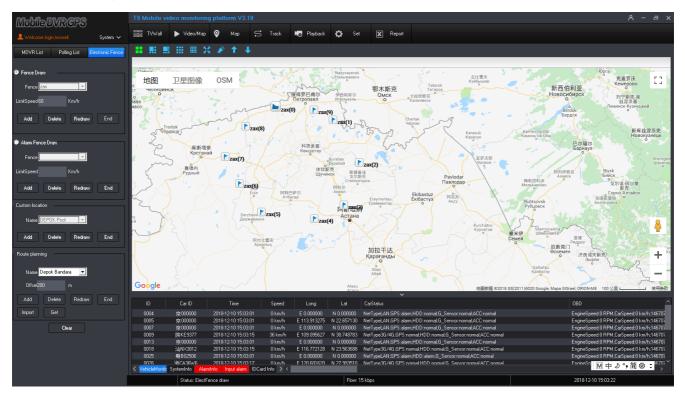

- Drawing "Fence 1" in the Google map, click "end" to finish the drawing;
- Click " Clear" to hidden the fence, but not cancel the fence, if you would like to cancel the fence, click " redraw" and click "End", remind the alert like the picture as below:

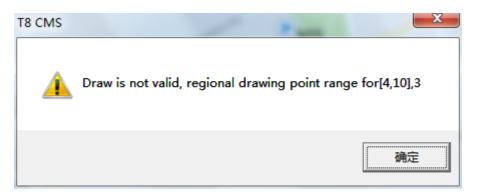

Click " Ok" to cancel the fence;

When the vehicle over speed in the Fence, the T8 CMS alarm a time every minute.

#### 2)Area speed limitation setting:

The Client can settle 6 Fences and settle different speed for every fence.

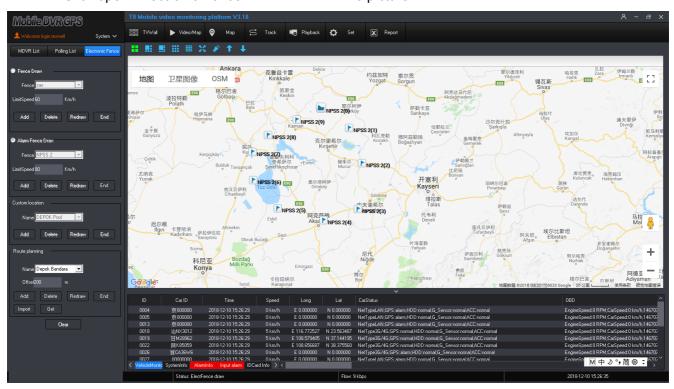

Click open "Electronic Fence" Electronic Fence

Input Fence number (Max 6), input the limit speed, and click "end" to finish;

For example, Fence 1, limit speed: 80KM/H

After drawing, choose the device to click right mouse to choose "Base info" and then choose " Fence 1". When the vehicle run into the fence and speed is over 80KM/H, the T8 CMS will alarm.;

| Car Info     | -        |        | 100       |   | × |
|--------------|----------|--------|-----------|---|---|
| Base Info-   |          |        |           |   |   |
| CarlD        | 11000000 |        | Company   |   | - |
| DeviceID     | 00028793 |        | Line      |   | - |
| CarName      | 11000000 |        | ChildLine |   | - |
| OilHeight    | 500      | mm     | CarType   |   | - |
| Remarks      |          | _      | Fence     | 1 | - |
|              |          |        |           |   |   |
| - Contact-   |          |        |           |   |   |
|              |          |        |           |   | _ |
| Name1        |          | Phone1 | I         |   |   |
| Name2        |          | Phone2 |           |   |   |
|              |          |        |           |   |   |
|              | Save     |        | Exit      |   |   |
| Send Succes: | sl       |        |           |   |   |

辈 When vehicle trigger alarms, showing the alarm info in the Info bar like the picture as fellow

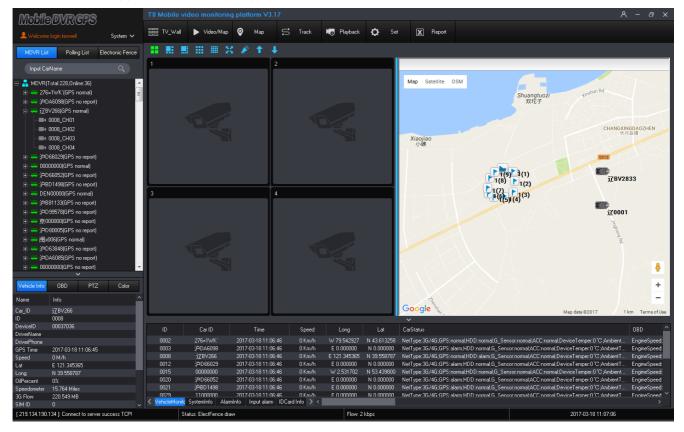

3)Route planning

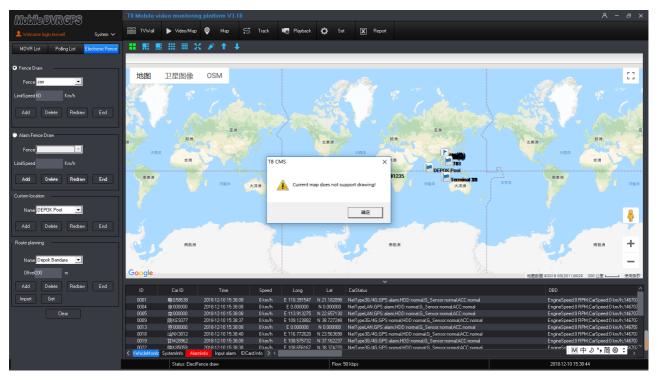

Current Google map not support this function

## 8. Parameters Set

Support setting Device remotely including "system set", "Device Para" and "External Device Control"; **1)System Set( System setting): Base set (Basic setting), Info Cfg(Info configuration), Other Cfg 4 Base set:** Settle video back up route, alarm types, GPS offset etc;

| System set                                                            | MapShow                                                           | Trans Type                |                  | Speed Unit             |         |
|-----------------------------------------------------------------------|-------------------------------------------------------------------|---------------------------|------------------|------------------------|---------|
| - 🏘 Base Set<br>- 🏘 Info Cfg                                          | 🖲 Open 🛛 🔿                                                        | Close © UDP               | C TCP            | ⊙Km/h ⊖                | Miles/h |
| Polling Cfg     Other Cfg     Other Cfg     Device Param     Base Set | Video Timeout 3 Mi<br>Select Map Goog                             |                           | Map Timeout 3 N  | fin after clear map ic | on .    |
| Record Set                                                            | MapInfo Path                                                      |                           |                  |                        | Browse  |
| - 🔅 Remote update<br>- 🎯 Individual Enforcing Polic                   | RecordPath C:\P                                                   | rogram Files (x86)\T8 CMS |                  |                        | Browse  |
| Alarm parameter settings                                              | SnapshotPath C:\P                                                 | rogram Files (x86)\T8 CMS |                  |                        | Browse  |
| LED screen control                                                    | DownloadPath $\left[ \begin{array}{c} C: \ P \end{array} \right]$ | rogram Files (x86)\T8 CMS |                  |                        | Browse  |
| 🐳 Trans Info                                                          | Alarm Recv_Type—                                                  |                           |                  |                        |         |
| - 🥸 Bus_Report                                                        | 🔽 Online                                                          | 🗖 HDD Fail                | 🔽 Overspeed      | 🔲 LimitSpeed           | ł       |
| 🔅 Other Cfg                                                           | G_Sensor                                                          | VideoLoss                 | MotionDetect     | 🗌 Overline             |         |
|                                                                       | 🔽 10 Alarm1                                                       | ✓ 10 Alarm2               | 🔽 10 Alarm3      | 🔽 10 Alarm4            |         |
|                                                                       | 🔽 10 Alarm5                                                       | V IO Alarm6               | 🔽 10 Alarm7      | 🔽 10 Alarm8            |         |
|                                                                       | ACC OFF                                                           | 🔲 Open door               | 🔲 FatigueDriving | 🔲 OtherAlam            | ı       |

- Map show: Open or close Google map;
- Trans Type: Choose UDP or TCP;
- Speed unit: Km/h or Miles/h
- Time out time: Settle the operation time, For example 180s, if in 180s do not any operation, the T8 CMS log out automatically, time period: 180~1800s;
- Select Map: Choose different MAP;
- Record path: storage route of Remotely downloading live video;
- Snapshot path: Storage route of snapshot path;
- > Download path: Storage route of downloading the recorded video remotely;
- > Alarm type: Choose the alarm type for devices to show info bar;
- **Info Cfg**: Settle the alarm remind, vehicle type mark;

| Param Set                                                                                                    |                                                                                                    |                                                                                                    |                                                      |                                                                                  | × |
|----------------------------------------------------------------------------------------------------|----------------------------------------------------------------------------------------------------|----------------------------------------------------------------------------------------------------|------------------------------------------------------|----------------------------------------------------------------------------------|---|
| System set         System set         Sase Set         Polling Cfg         Other Cfg         Device Param         Sase Set         Sase Set | AlarmInfo1<br>AlarmInfo2<br>AlarmInfo3<br>AlarmInfo4<br>GSensor Info<br>CarType1<br>CarType2<br>CarType3<br>CarType4 | Sensor 1 warning!<br>Sensor 2 warning!<br>Sensor 3 warning!<br>Sensor 4 warning!<br>G_Sensor warning!<br>CarType1<br>CarType2<br>CarType3<br>CarType4 | AlarmInfo5<br>AlarmInfo6<br>AlarmInfo7<br>AlarmInfo8 | Sensor 5 warning!<br>Sensor 6 warning!<br>Sensor 7 warning!<br>Sensor 8 warning! | × |
| Bus_Report<br>External COM                                                                                                    |                                                                                                    |                                                                                                    | Save                                                 |                                                                                  |   |
| < >                                                                                                    |                                                                                                    |                                                                                                    |                                                      |                                                                                  |   |

- Alarm Info Cfg, edit all kinds of remind alarm or alarm info, after setting, when the alarm triggers, the T8 CMS will show the alarm info that you edit ;
- > Vehicle type cfg, change different vehicle's image according to different kinds of vehicle;

1)Open T8 CMS installation file, for example, C:\Program Files\T8 CMS\images;

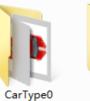

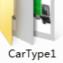

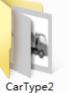

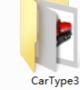

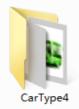

- CarType0: Car image
- CarType1: Rubbish car image
- CarType2: Mixes truck image
- CarType3: Cleaning truck image
- CarType4: Public bus image

2)Vehicle type can be changed according to requirements;

| Param Set                                                                        |              |                   |            |                   | × |
|----------------------------------------------------------------------------------|--------------|-------------------|------------|-------------------|---|
| ⊡ 🤱 System set<br>∰ Base Set                                                     | AlarmInfo1   | Sensor 1 warning! | AlarmInfo5 | Sensor 5 warning! |   |
| <b>io</b> Info Cfg<br><b>io</b> Polling Cfg                                      | AlarmInfo2   | Sensor 2 warning! | AlarmInfo6 | Sensor 6 warning! |   |
| 🛶 🥸 Other Cfg                                                                    | AlarmInfo3   | Sensor 3 warning! | AlarmInfo7 | Sensor 7 warning! |   |
| i⊟& Device Param<br>X Base Set                                                   | AlarmInfo4   | Sensor 4 warning! | AlarmInfo8 | Sensor 8 warning! |   |
| Record Set                                                                       | GSensor Info | G_Sensor warning! |            |                   |   |
| Channel name Set                                                                 | CarType1     | CarType1          |            |                   | 1 |
| <ul> <li>Individual Enforcing Polic</li> <li>Alarm parameter settings</li> </ul> | CarType2     | CarType2          |            |                   |   |
| External device control                                                          | CarType3     | CarType3          |            |                   |   |
| 🔯 LED screen control                                                             | CarType4     | CarType4          |            |                   |   |
| Trans Info                                                                       |              |                   | Save       |                   |   |
| External COM                                                                     |              |                   |            |                   |   |
| Unler cig                                                                        |              |                   |            |                   |   |
|                                                                                  |              |                   |            |                   |   |
|                                                                                  |              |                   |            |                   |   |
| < >>                                                                             |              |                   |            |                   |   |

### 3)Default vehicel type image CarType0, ie: car image;

| Welcome login.Guest System ✓                                                                                                    | 🔠 TV_Wali 🕨 Video/Mapi 🝳 M                                                                                    | ap 😅 Track 😽 Playback 🔅 Set 🗶 Report                                                                                                    |                                                 |
|----------------------------------------------------------------------------------------------------|----------------------------------------------------------------------------------------------------|----------------------------------------------------------------------------------------------------|-------------------------------------------------|
| MDVR List Polling List Electronic Fence                                                                                                    |                                                                                                    | 14                                                                                                    |                                                 |
| Input CarName O                                                                                                    | 1                                                                                                    | 2                                                                                                    |                                                 |
| P:         =         (DFS no mon)         ▲           P:         =         (VES no mon)         ▲           P:         =         (VES no mon)         ▲           P:         =         (VES no mon)         ▲           P:         =         (VES no mon)         ▲           P:         =         (VES no mon)         ■           P:         =         (VES no mon)         ■           P:         =         (VES No mon)         ■           P:         =         (VES No mon)         ■           P:         =         (VES No mon)         ■           P:         =         (VES No mon)         ■           P:         =         (VES No mon)         ■           P:         =         (VES No mon)         ■           P:         =         (VES No mon)         ■           P:         =         (VES No mon)         ■           P:         =         (VES No mon)         ■           P:         =         (VES No mon)         ■           P:         =         (VES No mon)         ■           P:         =         (VES No mon)         ■ | · 중 Alamı<br>의 옷 Extended<br>주 LED =<br>주 LED =<br>주 Extended<br>가 Trans<br>주 Bus_R<br>중 Exten<br>- 중 Difer ( | 2     Alaminfo@     Senco 2 warning!     Alaminfo@     Senco 7 warning!       Clig     Alaminfo@     Senco 3 warning!     Alaminfo@     Senco 7 warning!       am     Alaminfo@     Senco 4 warning!     Alaminfo@     Senco 7 warning!       am     Alaminfo@     Senco 4 warning!     Alaminfo@     Senco 8 warning!       15et     GSencor Info     G_Sencor warning!     Alaminfo@     Sencor 8 warning!       11 name Set     CarType1     CarType2     Sencor 6 warning!       ual Enforcing Polo     CarType3     CarType4     CarType4       reem concilel     CarType4     CarType4     Serve       report     Serve     Serve     Serve | Pro-<br>Port Port Port Port Port Port Port Port |
| DriverName<br>DriverPhone                                                                                                    | io can                                                                                                    | 2 15/25/22 23 Km/h E 75:531210 N 3:583118 NetType:34/44;(aP5:norma)HDD:aam.ja_5e                                                                                                    | Info A                                          |
| GPS Time 2018-11-22 15:20:39                                                                                                    |                                                                                                    | 2 15:25:16 0 Km/h E 0.000000 N 0.000000 NetType:LAN;GPS:alarm;HDD:normal;G_Sens                                                                                                    | or:normal/ACC:normal                            |
| Speed 0 Km/h                                                                                                    |                                                                                                    | 2 15:25:16 D Km/h E 0.000000 N 0.000000 NetType:LAN;GPS:alarm;HDD:normal;G_Sens                                                                                                    |                                                 |
| Lat E 120.383592                                                                                                    |                                                                                                    | 2 15:25:16 0 Km/h E 0.000000 N 0.000000 NetType LAN, GPS:alam, HDD:normal, G_Sens                                                                                                    |                                                 |
| Long N 36.275615                                                                                                    |                                                                                                    | 2 15:25:16 0 Km/h E 0.000000 N 0.000000 NetType:36/46;GPS:alam:HDD:normal;G_Se                                                                                                    |                                                 |
| OiPercent 0%                                                                                                    |                                                                                                    | 215:25:22 95 Km/h W 57:158692 S 25:647052 NetType:3G/4G;GPS:normal/HDD:normal/G_S                                                                                                    |                                                 |
| Speedometer 10344.506 Km                                                                                                    | 0018 汕N×3012 2018-11-2<br>0020 章000000 2018-11-2                                                              | 215-25:23 0 Кm/h E 116.772458 N 23.563652 NetType:36/46:GPS:normal/HDD:normal/6_S<br>215-25:16 0 Кm/h F 109.438458 N 35.775178 NetType:36/46:GPS:normal/HDD:normal/6_S                                                                                                    |                                                 |
| 3G Flow 112.837 MB<br>SIM ID 0                                                                                                    |                                                                                                    | z razznins – Dikmzin – Filler-Adalana in 35775178. Nari unar daziates normalietu unormana s<br>ti alarm IDCard Info > <                                                                                                    | ensor normal ADC normal M 中 り % 簡 @ ; _ `       |
| [219.134.190.134]: Connect to server success!                                                                                                    | Status: video/map mode                                                                                        | Flow: 29 kbps                                                                                                    | 2018-11-22 15:25:25                             |

4)Choose the setting vehicle, click right mouse, choose "car info";

| Mabiladvr.CPS                                 | T8 Mobile video    | o monitoring platform V3.18                                 |                                         |                                                                                                    | ጸ – a ×                               |
|-----------------------------------------------|--------------------|-------------------------------------------------------------|-----------------------------------------|----------------------------------------------------------------------------------------------------|---------------------------------------|
| meengevixere                                  |                    |                                                             |                                         |                                                                                                    |                                       |
| 👤 Welcome login,Guest 🦳 System 🗸              | ≣≣ TV_wal ►        | 🕨 Video/Map 💡 Map 🚍                                         | 5 Track 🐻 Playback                      | 🔅 Set 🗶 Report                                                                                                    |                                       |
| MDVR List Polling List Electronic Fence       |                    | ⊞ X 🔊 † ∔                                                   |                                         |                                                                                                    |                                       |
| Input CarName Q.                              | 1                  |                                                             |                                         |                                                                                                    |                                       |
| Input CarName Q                               |                    |                                                             |                                         |                                                                                                    |                                       |
| =- 🔲 💑 MDVR(Total:322,Online:53)              | ^                  |                                                             |                                         |                                                                                                    | 地图 卫星图像 OSM []                        |
| 🔖 🔲 🚘 xayxt(30/11)                            |                    |                                                             |                                         |                                                                                                    |                                       |
| 🖅 🔲 🕶 00000000(GPS normal)                    |                    |                                                             |                                         |                                                                                                    |                                       |
| 🖃 🥅 🚟 (GPS no report)                         |                    |                                                             |                                         |                                                                                                    |                                       |
| 🗉 🗔 📟 (GPS position)                          |                    |                                                             | ar Info                                 | ×                                                                                                    |                                       |
| H GPS no report)                              |                    |                                                             |                                         |                                                                                                    |                                       |
| E amin(GPS no report)                         |                    |                                                             | Base Info                               |                                                                                                    |                                       |
| 田 □ — 克000000GPS normall                      |                    |                                                             | DTDL V701                               |                                                                                                    | e e e e e e e e e e e e e e e e e e e |
| E =                                           |                    |                                                             | CarlD PTPLV731                          | Company                                                                                                    |                                       |
|                                               |                    |                                                             | DeviceID 00076716                       | Line                                                                                                    |                                       |
| GPS no report)                                |                    |                                                             |                                         |                                                                                                    |                                       |
| ⊞ 🔲 🛶 j∑BV266(GPS normal)                     |                    |                                                             | CarName PTPLV731                        | ChildLine                                                                                                    | SERIKOBER                             |
| 🖻 - 🔲 🚟 京000000(GPS normal)                   |                    |                                                             | DilHeight 500                           | MM CarTune                                                                                                    |                                       |
| 🗉 🔽 🚥 PTPLV731(GPS normal)                    | 3                  |                                                             | OilHeight 500                           | mm CarType                                                                                                    |                                       |
| 🗉 🔚 🚟 00000000(GPS position)                  |                    |                                                             | Remarks                                 | Fence CarType1                                                                                                    | PTPLV731                              |
| 🗉 - 🛄 📟 京000000(GPS no report)                |                    |                                                             |                                         | CarType2                                                                                                    |                                       |
| 🚋 🔽 📟 🖶 UD 5091 (GPS position)                |                    |                                                             |                                         | Route CarType3<br>CarType4                                                                                                    |                                       |
| 🖭 🔲 📟 京000000(GPS position)                   |                    |                                                             |                                         | ()                                                                                                    |                                       |
| H- N HAY(GPS no report)                       |                    |                                                             | - Contact                               |                                                                                                    |                                       |
| + PTPLV735(GPS normal)                        |                    |                                                             |                                         |                                                                                                    |                                       |
| ■ 🔲 📟 粤G58639(GPS normal)                     |                    |                                                             | Name1                                   | Phone1                                                                                                    |                                       |
| I = = == 毎G58638(GPS normal)                  | ~ I I              |                                                             | Name2                                   | Phone2                                                                                                    |                                       |
|                                               |                    |                                                             | Wallioz                                 |                                                                                                    | +                                     |
| Vehicle Info OBD PTZ Color                    | 1                  |                                                             |                                         |                                                                                                    |                                       |
| Venice Into 060 P12 Cold                      |                    |                                                             | Save                                    | Exit                                                                                                    |                                       |
| Name Info                                     | ^                  |                                                             |                                         | Lon                                                                                                    |                                       |
| Car_ID PTPLV731                               |                    | 9                                                           | Send Success!                           |                                                                                                    | Google 500米 使用学校 报告地图错误               |
| ID 0031                                       | ·                  |                                                             |                                         |                                                                                                    | 地面积结 500米 【 供用来款 报告地面描误               |
| DeviceID 00076716                             | ID                 | CarlD Time                                                  | Speed Long                              | Lat CarStatus                                                                                                    | info ^                                |
| DriverName                                    |                    |                                                             |                                         |                                                                                                    |                                       |
| DriverPhone                                   |                    | PTPLV735 2018-11-22 15:29:50                                |                                         | N 44.542755 NetType:3G/4G;GPS:normal/HDD:normal/G_Sensor:normal/ACC:normal                                                                       |                                       |
| GPS Time 2018-11-22 15:29:48                  |                    | 00000000 2018-11-22 15:29:50<br>≑000000 2018-11-22 15:29:50 | 0 Km/h E 76.523430<br>0 Km/h E 0.000000 | N 9.589742 NetType:3G/4G;GPS:normal;HDD:alam;G_Sensor:normal;ACC:normal<br>N 0.000000 NetType:LAN;GPS:alam;HDD:normal;G_Sensor:normal;ACC:normal |                                       |
| Speed 32 Km/h                                 |                    | ₹000000 2018-11-22 15:29:50<br>\$000000 2018-11-22 15:29:50 | 0 Km/h E 0.000000                       | N 0.000000 NetType:LAN;GPS:alam;HDD:normal;G_Sensor:normal;ACC:normal<br>N 0.000000 NetType:LAN;GPS:alam;HDD:normal;G_Sensor:normal;ACC:normal   |                                       |
| Lat E 131.291768<br>Long S 0.954987           |                    | 〒000000 2018-11-22 15:29:50<br>〒000000 2018-11-22 15:29:50  | 0 Km/h E 0.000000                       | N 0.000000 NetType:LAN,GPS:alam;HDD:normal,G_Sensor.normalACC:normal<br>N 0.000000 NetType:LAN,GPS:alam;HDD:normal,G_Sensor.normalACC:normal     |                                       |
| Long \$ 0.954987<br>DiPercent 0%              |                    | ramin 2018-11-22 15:29:50                                   | 0 Km/h E 0.000000                       | N 0.000000 NetType:3G/4G;GPS:alarm;HDD:normal;G_Sensor:normal;ACC:normal                                                                         |                                       |
| Speedometer 8759.274 Km                       |                    | 衰000000 2018-11-22 15:29:50                                 |                                         | N 34.399400 NetType:3G/4G;GPS:normal;HDD:normal;G_Sensor:normal;ADD:normal                                                                       |                                       |
| 3G Flow 1029.477 MB                           | 0016               | 880 2018-11-22 15:29:51                                     |                                         | S 25 618603 NetTune 36/46 GPS normal HDD normal G. Sensor normal ADC normal                                                                      | M 中 シ ゥ 简 ⑳ ; 、 ˘ ┛                   |
| SIM ID 0                                      | VehicleMonitc Syst | teminfo Alarminfo Input alarm IDCa                          | ard Info > <                            |                                                                                                    |                                       |
| [219.134.190.134]: Connect to server success! |                    | Status: video/map mode                                      |                                         | Flow: 115 kbps                                                                                                    | 2018-11-22 15:29:53                   |

| Ę            | 5)Choose "Car | type" a | ind click " s | save";   |   |
|--------------|---------------|---------|---------------|----------|---|
| Car Info     |               |         |               |          | × |
| Base Info-   |               |         |               |          |   |
| CarlD        | 0000000       |         | Company       |          | - |
| DeviceID     | 00028478      |         | Line          |          | - |
| CarName      | 0000000       |         | ChildLine     |          | - |
| OilHeight    | 500           | mm      | CarType       | CarType2 | • |
| Remarks      |               |         | Fence         |          | • |
|              |               |         |               |          |   |
| Contact-     |               |         |               |          |   |
| Name1        |               | Phone1  |               |          |   |
| Name2        |               | Phone2  |               |          |   |
|              | Save          |         | Exit          |          |   |
| Send Success | į.            |         |               |          |   |

6)When the GPS refresh, and achieve the new car type, like the picture as fellows;

| സപ്പിപ്പസതമ്പാര                                                                                                    | T8 Mobile video monitoring platform V3.18                        |                                                                                                    | ዶ – æ ×                               |
|----------------------------------------------------------------------------------------------------|------------------------------------------------------------------|----------------------------------------------------------------------------------------------------|---------------------------------------|
| Mddiadvr.CPS                                                                                                    | E TV_Wall ► Video/Map ♀ Map                                      | 😅 Track 👦 Flayback 🔅 Set 🕱 Report                                                                                                    |                                       |
| L Welcome login,Guest System ✓                                                                                                    | Be ry wai 🕨 riceomap 🗸 map                                       |                                                                                                    |                                       |
| MDVR List Polling List Electronic Fence                                                                                                    |                                                                  |                                                                                                    |                                       |
| Input CarName Q                                                                                                    | 1                                                                | 2                                                                                                    |                                       |
| MOVR[Total 222,0nime 54]     MOVR[Total 222,0nime 54]     m = 00000000(F5 normal)     = (F5 noreport)     = (F5 noreport | 3                                                                | Car Info         X           Base Info         Company           CarlD         PTFLV731           DeviceID         00076716           Line         Image: CarlSyne2           OiHeight         500           Remarks         Fence           Route         Image: Phone1           Name2         Phone2 | 地图 卫星图像 OSM []]                       |
| Vehicle Info         DBD         PTZ         Color           Name         Info         2         2         2         2         2         2         2         2         2         2         2         2         2         2         2         2         2         2         2         2         2         2         2         2         2         2         2         2         2         2         2         2         2         2         2         2         2         2         2         2         2         2         2         2         2         2         2         2         2         2         2         2         2         2         2         2         2         2         2         2         2         2         2         2         2         2         2         2         2         2         2         2         2         2         2         2         2         2         2         2         2         2         2         2         2         2         2         2         2         2         2         2         2         2         2         2         2         2         2 </th <th></th> <th>Save Exit</th> <th>+<br/>-<br/>Gomesia 200米 一 使用金衣 报告地表描述</th>                                                                                                    |                                                                  | Save Exit                                                                                                    | +<br>-<br>Gomesia 200米 一 使用金衣 报告地表描述  |
| ID 0031<br>DeviceID 00076716                                                                                                    |                                                                  |                                                                                                    |                                       |
| DriverName                                                                                                    | ID CarlD Time                                                    | Speed Long Lat CarStatus                                                                                                    | Info                                  |
| DriverPhone                                                                                                    | 0047 PTPLV735 2018-11-22 15:30:3                                 |                                                                                                    |                                       |
| GPS Time 2018-11-22 15:30:23                                                                                                    | 0001 0000000 2018-11-22 15:30:3                                  |                                                                                                    |                                       |
| Speed 33 Km/h                                                                                                    | 0003 陳D95919 2018-11-22 15:30:3                                  |                                                                                                    |                                       |
| Lat E 131.293930                                                                                                    | 0004 京000000 2018-11-22 15:30:2                                  |                                                                                                    |                                       |
| Long \$ 0.953398                                                                                                    | 0005 京000000 2018-11-22 15:30:2                                  |                                                                                                    |                                       |
| OilPercent 0%                                                                                                    | 0013 京00000 2018-11-22 15:30:2<br>0014 2019 11 22 15:30:2        |                                                                                                    |                                       |
| Speedometer 8759.456 Km                                                                                                    | 0014 ramin 2018-11-22 15:30:2<br>0015 章000000 2018-11-22 15:30:3 |                                                                                                    | · · · · · · · · · · · · · · · · · · · |
| 3G Flow 1029.480 MB                                                                                                    |                                                                  | IIKm/h F108387/25 N 34399382 Nettune:3674615951normalHDD1normal16.Sensor.normal2010.normal<br>DCardInfo                                                                                                    | − − → 1 ◎ → 简 ⑳ : 、 □ □               |
| SIM ID 0                                                                                                    |                                                                  |                                                                                                    |                                       |
| [219.134.190.134]: Connect to server success!                                                                                                    | Status: video/map mode                                           | Flow: 15 kbps                                                                                                    | 2018-11-22 15:30:38                   |

Cycle wheel: It is used to choose special videos to go on recycling live viewing. Settle Time length(Recycling time), Window ID(Recycling window), Group;

н

| Support many groups to                                                                                                    | o go on cycle wheel, click Add group like the picture as fellow:                                                                                                    |       |
|----------------------------------------------------------------------------------------------------|----------------------------------------------------------------------------------------------------|-------|
|                                                                                                    | Add group                                                                                                    |       |
| Click to add v<br>from group;                                                                                                    | video channels into the group, click to remove the video cha                                                                                                    | annel |
| Param Set                                                                                                    |                                                                                                    | ×     |
| <ul> <li>System set</li> <li>Base Set</li> <li>Polling Cfg</li> <li>Other Cfg</li> <li>Other Cfg</li> <li>Device Param</li> <li>Base Set</li> <li>Record Set</li> <li>Channel name Set</li> <li>Remote update</li> <li>Individual Enforcing Polic</li> <li>Alarm parameter settings</li> <li>LED screen control</li> <li>LED Strip screen</li> <li>Trans Info</li> <li>Bus_Report</li> <li>External COM</li> <li>Other Cfg</li> </ul> | Open polling       Preview Poll       TV Wall Poll         Time length       30       \$(30,3600)       Window ID       1       1       [1.16]         Device list       Channel group         Image: sold \$(3534)       >>       Image: sold \$(3534)       Image: sold \$(3534)       Im |       |

After setting, close "cycle wheel" to come into video windows, the T8 CMS will go on video cycle wheel automatically

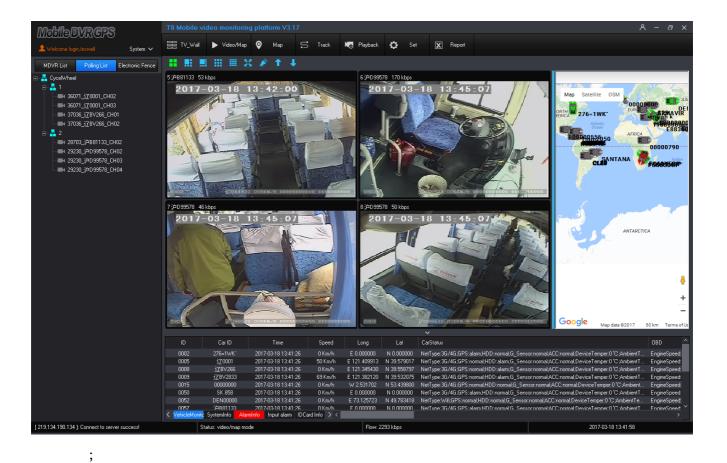

**Uther Cfg:** Settle "Emergency alarm video CH", "TV Wall Configuration" etc;

#### Param Set

| ⊡& System set                  |                                                         |
|--------------------------------|---------------------------------------------------------|
| Base Set                       | Emergency alarm input_CH: 1 🔽 🔽 auto remove alarm       |
| - 🧔 Info Cíg                   |                                                         |
| Polling Cfg                    | Emergency alarm video_CH: Close 🗨 🔽 Open the voice talk |
| Other Cfg                      | Select COM:                                             |
| E-8 Device Param               | ,                                                       |
| - 🔯 Base Set                   | TVWall_CFG:                                             |
| 🔩 🕺 Record Set                 |                                                         |
| 🔩 🔯 Channel name Set           | IP: 127.0.0.1 Port: 9012                                |
| 🔩 Remote update                |                                                         |
| - 🄯 Individual Enforcing Polic | AlarmSys config                                         |
| 🎝 🕺 🕺 Alarm parameter settings | Alamays conig                                           |
| External device control        | Platform IP:                                            |
| - 🄯 LED screen control         | Port: 0                                                 |
| - 🄯 LED Strip screen           | Poit. ju                                                |
| - 🤯 Trans Info                 | Company:                                                |
| - 🄯 Bus_Report                 |                                                         |
| 🛛 🔯 External COM               | Addr:                                                   |
| 🕂 🥸 Other Cfg                  |                                                         |
|                                | Save                                                    |
|                                | SAAE                                                    |
|                                |                                                         |
|                                |                                                         |
| < >                            |                                                         |
|                                |                                                         |

- Emergency alarm input CH: When the alarm trigger, settle which video channel will be amplified automatically;
- Emergency alarm video CH: When the alarm trigger, settle which video channel will be amplified automatically;
- > Open the voice talk: When the alarm trigger, will open the voice talk automatically;
- > TV Wall: Configure TV Wall IP and Port;
- > Alarm System config : configure the alarm system IP and port;
- User Auth( User Authorization):Add, Delete, Change user management limitation, device arrangement, support Max 128 user account;

a)Click "User Auth" to come into manage Image:

 $\times$ 

| UserAuth                                              |                                                           |                                                       | _ <b>x</b> _ |  |  |
|-------------------------------------------------------|-----------------------------------------------------------|-------------------------------------------------------|--------------|--|--|
| UserNum<br>UserInfo<br>Name<br>Pass<br>Status<br>Auth | 1 [1,1<br>User01<br>use<br>pass1<br>Open<br>Administrator | 28]<br>Permission<br>Video<br>Audio<br>Alarm<br>Other |              |  |  |
| ✓ Mail_Addr     3633691976@qq.com       □ SMS_Addr    |                                                           |                                                       |              |  |  |
|                                                       |                                                           | DeviceID<br>Add<br>Del<br>Get<br>Upload<br>TimeParam  |              |  |  |

- ADD: Add device, choose the user account, input the device ID and click "Add" and then click "Upload";
- Del: Delete device, choose the user account and choose the device ID, click "Del" and click "upload". The Device canceled in the user account.
- > Get: Click "Get" to achieve all the device to show on the list.
- > Upload: Click " upload" to upload all the configuration into server to storage.

#### b)Add Account:

Input "User number" ,N+X (N= number of the user accounts exist, X=adding account number). For Example, N=15, X=5, so you should input: 20(15+5), For example, add "Test" account:

| serAuth                                                                        |                                                                                                  | <b>—</b> ×                    |
|--------------------------------------------------------------------------------|--------------------------------------------------------------------------------------------------|-------------------------------|
| UserNum                                                                        | 120                                                                                              | [1,128]                       |
| UserInfo                                                                       | User24                                                                                           | Permission                    |
| Name                                                                           | SATEN                                                                                            | Video                         |
| Pass                                                                           | saten                                                                                            | 🔽 Audio                       |
| Status                                                                         | Open 💌                                                                                           | 🔽 Alarm                       |
| Auth                                                                           | Administrator 💌                                                                                  | 🔽 Other                       |
| □ Mail                                                                         | - ,<br>                                                                                          |                               |
|                                                                                | <br>j_Addr                                                                                       | 🗖 OnLine                      |
| Type-                                                                          | Addr                                                                                             | DeviceID                      |
| Type-                                                                          | Addr                                                                                             |                               |
| Type-<br>SMS                                                                   | E_Addr<br>ensor<br>DeviceID ▲<br>9416<br>9874<br>9921<br>9324 ■                                  | DeviceID Add                  |
| □ SMS<br>□ Type<br>□ S<br>No<br>1<br>2<br>3<br>4<br>5<br>6                     | E_Addr<br>ensor<br>9416<br>9874<br>9921<br>9324<br>9555<br>9102                                  | DeviceID                      |
| □ SMS<br>Type-<br>□ S<br>No<br>1<br>2<br>3<br>4<br>5<br>6<br>7                 | E_Addr<br>ensor<br>DeviceID ▲<br>9416<br>9874<br>9921<br>9324 ■<br>9555<br>9102<br>8989          | DeviceID Add                  |
| □ SMS<br>Type-<br>□ S<br>No<br>1<br>2<br>3<br>4<br>5<br>6<br>7<br>8            | E_Addr<br>ensor<br>DeviceID ▲<br>9416<br>9874<br>9921<br>9324 ≡<br>9555<br>9102<br>8989<br>9266  | DeviceID<br>Add<br>Del        |
| □ SMS<br>Type-<br>□ S<br>No<br>1<br>2<br>3<br>4<br>5<br>6<br>7<br>8<br>9<br>10 | E_Addr<br>Eensor<br>9416<br>9874<br>9921<br>9324<br>9555<br>9102<br>8989<br>9266<br>4879<br>9252 | DeviceID<br>Add<br>Del        |
| □ SMS<br>□ Type -<br>□ S<br>■ S<br>■ S<br>■ S<br>■ S<br>■ S<br>■ S<br>■ S<br>■ | E_Addr<br>Eensor<br>9416<br>9874<br>9921<br>9324<br>9555<br>9102<br>8989<br>9266<br>4879         | DeviceID<br>Add<br>Del<br>Get |

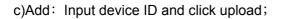

| UserNum    | 120           | [1,128]    |
|------------|---------------|------------|
| – UserInfo | User29        | Permission |
| Name       | zz            | Video      |
| Pass       | 123           | 🗹 Audio    |
| Status     | Open 🗨        | - Alarm    |
| Auth       | Administrator | r Other    |
| Type-      | ,             |            |
|            | iensor        | 🗖 OnLine   |

d)User Permission:

| UserAuth       |                         |      | <b>—</b> ×              |
|----------------|-------------------------|------|-------------------------|
| UserNun        | n 120                   | [1   | 1,128]                  |
| UserInfo       | User29                  | •    | Permission              |
| Name           | zz                      |      | □ Video                 |
| Pass           | 123                     |      | 🔽 Audio                 |
| Status         | Open                    | •    | 🔽 Alarm                 |
| Auth           | Administrat             | or 💌 | V Other                 |
| - Туре         | S_Addr [                |      | OnLine                  |
| No             | DeviceID                | -    | DeviceID                |
| 1              | 33521                   |      |                         |
| 2              | 29018<br>29294          |      | Add                     |
| 3              | 23234                   |      |                         |
| 5              | 28492                   |      | Del                     |
| 6              | 28988                   |      |                         |
| 7              | 29074                   |      | Get                     |
| 8              | 28797<br>29046          |      |                         |
|                |                         |      | Upload                  |
| 11             | 26233                   |      | opida                   |
| 12             | 32729                   |      | Time                    |
| 13             | 32557                   | -    | l ime <del>r</del> aram |
| 10<br>11<br>12 | 28618<br>26233<br>32729 | •    | Upload<br>TimeParam     |

e)

Login the this user to watch, the user can open the channel, but can't see the video;

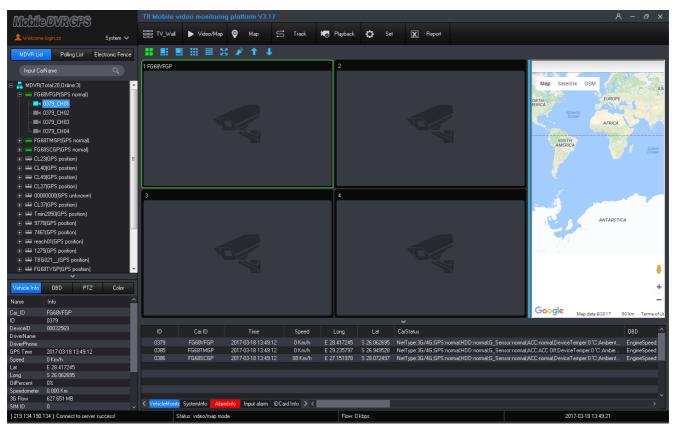

2)Device Parameter (Device Parameter setting ):

| Param Set                                                                                                    |                                                                                                    | × |
|----------------------------------------------------------------------------------------------------|----------------------------------------------------------------------------------------------------|---|
| System set         Base Set         Info Cfg         Polling Cfg         Device Param         Base Set         Record Set         Channel name Set         Remote update         Individual Enforcing Polic         Alarm parameter settings         External device control         ED Strip screen         Trans Info         Bus_Report         External COM         Other Cfg | Car ID       All         Time Set         Cur Time       2018-11-22 15:51:15         Set         Net param set         Video Resolution         CIF         Frame rate         25         [1-25]         Download         Limit speed         Km/h         GPS Frequency         Yersion         Note: Need to restart your equipment parameters effect. |   |
| < >>                                                                                                    |                                                                                                    |   |

**Base Set:** Settle vehicle remote transmission setting, time setting, restart ;

- ➤ Choose " Car ID";
- > "Time Set" Settle the T8 CMS item according to computer time
- > "Get": Remote get the net parameter from device directly.
- Download: Input the network parameters and click "download" to go on setting remotely, click "Restart" to restart the device remotely to be effect

 $\times$ 

#### 4 Record Set: Settle Vehicle info, record parameters, and Server configuration;

#### Param Set

| Car_ID All  Base CarID LineName Driver_ID Get Download Server CFG IP Port Protocol UDP Alarm call Close Get Download | Record<br>CH All<br>Resolution D1<br>Quality 1Mb/s<br>Frate 25<br>Get<br>JPEG Snapshot Param<br>CH 1<br>Resolution CIF<br>Get | Encode High profile  Filelen 180  S Mode RealTime  Download TimeDis Close  Quality Mid  Download                                                                                                    |
|----------------------------------------------------------------------------------------------------|----------------------------------------------------------------------------------------------------|----------------------------------------------------------------------------------------------------|
|                                                                                                    | Note: Need to restart your equ                                                                                                | uipment parameters effect.                                                                                                    |
|                                                                                                    | Base<br>CarlD<br>LineName<br>Driver_ID<br>Get Download<br>Server CFG<br>IP<br>Port<br>Protocol UDP<br>Alarm call Close        | Base<br>CarlD<br>LineName<br>Driver_ID<br>Driver_ID<br>Get Download<br>Server CFG<br>IP<br>Protocol UDP<br>Protocol UDP<br>Get Download<br>Get Download<br>Frate 25 •<br>IP<br>Protocol UDP<br>Get CH All •<br>Resolution D1 •<br>Quality 1Mb/s •<br>Frate 25 •<br>JPEG Snapshot Param<br>CH 1 •<br>Resolution CIF •<br>Get Get |

- ➤ Choose "Car ID"
- > Vehicle base info: Get or download Car Name, Line name and Driver ID remotely
- > Record: Click "Get" or "Download" Local record parameters
- > Server CFG: Click "Get" or "Download" Server IP, Port, and protocol
- > JPEG snapshot : Click "Get" or "Download" the snapshot parameters.

Channel name Set: Settle channel name configuration;

| Param Set                                                                                                    |                          | ×                                              |
|----------------------------------------------------------------------------------------------------|--------------------------|------------------------------------------------|
| ⊡& System set<br>•©r Base Set<br>©r InfoCfg                                                                                                    | Car ID 503277_007        |                                                |
| Polling Cfg<br>→ ☆ Other Cfg<br>□ → ♣ Device Param                                                                                                    | CH1 CH2                  | CH7 CH8                                        |
| - 🎲 Base Set<br>- 🎲 Record Set<br>- 🎲 Channel name Set                                                                                                    | CH3 CH4                  | CH9 CH10 CH10                                  |
| Remote update     Minimum Individual Enforcing Polic     Alarm parameter settings                                                                                                  | СН5                      | CH11 CH12                                      |
| <ul> <li>Statemal device control</li> <li>LED screen control</li> <li>LED Strip screen</li> <li>Trans Info</li> <li>Bus_Report</li> <li>External COM</li> <li>Other Cfg</li> </ul> |                          | Get Set                                        |
| < > >                                                                                                    | Send command finish,ID:7 | d to restart your equipment parameters effect. |

- ➤ Choose "Car ID"
- > Channel name: Get or download channel Name
- **4** Remote update: Settle MDVR remote update;

| Param Set                                                                                                    | ×                                                                                                    |
|----------------------------------------------------------------------------------------------------|----------------------------------------------------------------------------------------------------|
| System set     System set     S | Car ID All<br>Device Upgrade<br>Upgrade type MainApp<br>Path Browse<br>Upgrade<br>Upgrade<br>AlamRecTimelen 30s<br>ShutdownTimelen 5 min<br>Get Set<br>Disk HDD<br>Format |
| < >                                                                                                    | Note: Need to restart your equipment parameters effect.                                                                                                    |

- ➤ Choose "Car ID"
- > Upgrade type: you can choose which file type to upgrade,
- > Browse: find the upgrade file and press upgrade to update.
- > Alarm REC timelen: the length of alarm recording video.
- > Shutdown timelen: the length of shutdown MDVR after turn off ACC.

4 Individual Enforcing Police: Settle Individual Enforcing Police device configuration;

Param Set

| <sup>J</sup> aram Set                                                                                                    |                                                                                                    | × |
|----------------------------------------------------------------------------------------------------|----------------------------------------------------------------------------------------------------|---|
| Param Set<br>System set<br>System set<br>System set<br>Set<br>Polling Cfg<br>Other Cfg<br>Other Cfg<br>Device Param<br>Ses Set<br>Secord Set<br>Channel name Set<br>Secord Set<br>Channel name Set<br>Secord Set<br>Secord Secord Secord Secord<br>Secord Secord Secord Secord<br>Secord Secord Secord<br>Secord Secord Secord<br>Secord Secord Secord<br>Secord Secord Secord Secord<br>Secord Secord Secord<br>Secord Secord Secord Secord<br>Secord Secord Secord Secord<br>Secord Secord Secord Secord<br>Secord Secord Sec | Car ID All<br>BaseInfo<br>DeviceID<br>PoliceID<br>Get Set<br>Car ID All<br>OtherParam<br>AlarmFrontTime 5s<br>PlayerPass<br>Get Set<br>Get Set<br>Car ID All<br>OtherParam<br>AlarmAfterTime 5s<br>PlayerPass<br>Get Set | × |
| LED screen control<br>LED Strip screen<br>Trans Info<br>Bus_Report<br>External COM<br>Other Cfg                                                                                                    | Frate 25 • • • • • • • • • • • • • • • • • •                                                                                                    |   |

> Noted: Restart Device to be effective

♣ Alarm parameter settings: Settle alarm parameter configuration;

| Param Set                                                                                                    |                                                                                                    | × |
|----------------------------------------------------------------------------------------------------|----------------------------------------------------------------------------------------------------|---|
| System set     System set     System set     Solution     Solution     Solutio | CarlD All<br>Driving alarm parameters<br>Fatigue driving 14400 s<br>Parking timed out 1800 s<br>Get Set<br>G-Sensor<br>GSensor-X 2000 mg<br>GSensor-Y 2000 mg<br>GSensor-Z 2000 mg<br>GSensor-Z 2000 mg |   |
| ,                                                                                                    |                                                                                                    |   |

- > Noted: Restart Device to be effective
- ➤ Choose "Car ID"
- > Driving alarm parameters:set fatigue driving and parking time out time
- > G-Sensor:set X.Y.Zcoordinate values in three directions

3) External Device Control: LED Screen control, LED strip screen, Trans info( pass though info), Bus

report;

| Car ID: All SetTime                                                                                                    | Param Set                                                                                                    |                                                                                                    | X |
|----------------------------------------------------------------------------------------------------|----------------------------------------------------------------------------------------------------|----------------------------------------------------------------------------------------------------|---|
| <ul> <li>Info Cíg</li> <li>Polling Cíg</li> <li>Other Cíg</li> <li>Device Param</li> <li>Base Set</li> <li>Record Set</li> <li>Channel name Set</li> <li>Remote update</li> <li>Individual Enforcing Polic</li> <li>Alam parameter settings</li> <li>External device control</li> <li>Eto sceen control</li> <li>Eto sceen control</li> <li>StatusInfo</li> <li>StatusInfo</li> <li>StatusInfo</li> </ul> | Base Set         Info Cfg         Polling Cfg         Other Cfg         Base Set         Base Set         Channel name Set         Remote update         Individual Enforcing Polic         Alarm parameter settings         External device control         ED Strip screen         Trans Info         Bus_Report         Other Cfg | InfoType: General Info BaseType Add Instant Play LedType Stripes Box ID: content Propery Send GetStatus GetVersion Reset |   |

## **LED Screen control:**

Choose Car ID to send Info to LED Screen which is connected with MDVR like the picture as fellows:

#### Param Set

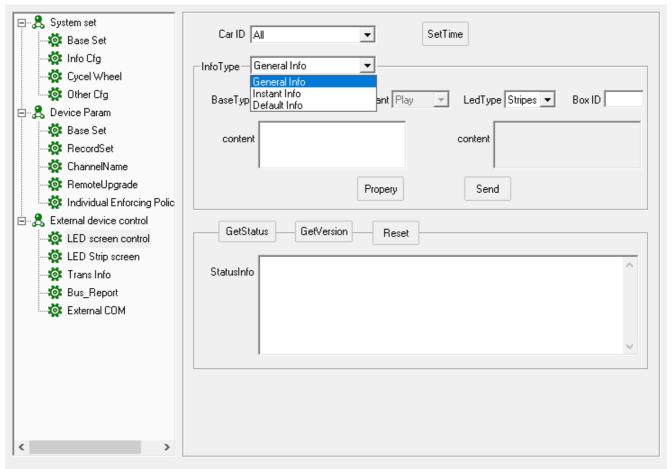

- Instant Info: In general, it is used for emergency info or show info on LED screen right now, click "Propery" to settle "Life time", "stop mode "etc
- General Info: Support to settle 256 pcs general info (Box ID: 0-255), click "Propery" to settle
   "Life time", "time period" etc.
- Default info: If not Instant info or general info, click "Propery" to settle "Show mode" for default info.

 $\times$ 

| Information property  | ×                     |
|-----------------------|-----------------------|
| Action: Move up       | Stop Mode Last stop 💌 |
| Speed: Move up        | Stop Time 1 s         |
| Font: Fine font       | Play Time 1 s         |
| Life cycle            | Time period           |
| StartDate 11-22 💌     | StartTime 00:00:00 💌  |
| EndDate 11-22 💌       | EndTime 00:00:00 💌    |
| Play Count: 0         |                       |
| Exit Mode: Exit Cmd 💌 |                       |
| Show Mode: Sys Time 💌 |                       |
| Save                  |                       |

# **LED Strip screen:**

Choose Car ID to send Info to LED Screen which is connected with MDVR like the picture as fellows:

- Instant Info: In general, it is used for emergency info or show info on LED screen right now, click "Propery" to settle "Life time", "stop mode "etc
- General Info: Support to settle 256 pcs general info (Box ID: 0-255), click "Propery" to settle
   "Life time", "time period" etc.
- Default info: If not Instant info or general info, click "Propery" to settle "Show mode" for default info.

| Information property                     | ×                    |
|------------------------------------------|----------------------|
| Action: Stop                             | Speed: 91 💌          |
| Font: Move left<br>Move right<br>Move up | Stop Time 1 s        |
| PlayerMode Move down                     | Play Time 1          |
| Life cycle                               | Time period          |
| StartDate 2018-11-22 💌                   | StartTime 00:00:00 💌 |
| EndDate 2018-11-22 💌                     | EndTime 00:00:00     |
| Save                                     |                      |

## ∔ Trans info:

The Transmission info is almost used for device adjusting and send SMS to schedule monitor:

| Param Set                                         | ×                    | < |
|---------------------------------------------------|----------------------|---|
| ⊡& System set<br>& Base Set                       | Car ID:              | ] |
| 🔅 Info Cfg<br>🔅 Polling Cfg                       | Send data            |   |
| ⊡                                                 | content:             |   |
| 🐼 Base Set<br>🐼 Record Set<br>🐼 Channel name Set  | Pack Data Trans Send |   |
| Remote update     Market Alarm parameter settings | Receive data         |   |
| External device control<br>                       |                      |   |
| 🍻 Trans Info<br>🍻 Bus_Report<br>🏩 External COM    |                      |   |
| 🄯 Other Cfg                                       |                      |   |
|                                                   |                      |   |
| < >>                                              |                      |   |

4)Bus Report: remote get and modify station reporter specification inlcude each station(This feature

requires hardware support)

- > Car ID: Select the car ID which need set
- Drive Direction: Up or Down. Click "Get" to get the vehicle stops info, after revising, click " downloading" to update the Stops
- > Basic: Get or revise route, Public word broadcast and Stop name, support TTS and MPS
- > Public: Support Get or revise Public word content
- > Other: Get or revise vehicle route name;

5)External COM: set and read the data from external COM.

Param Set

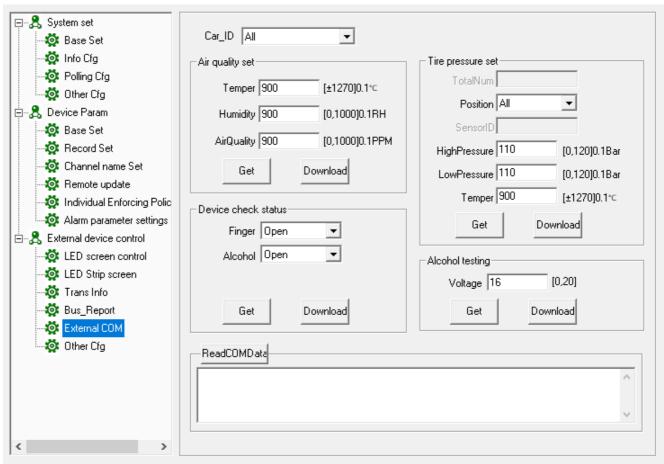

- > Car ID: Select the car ID which need set
- > Air quality set: get and download the configuration of air quality sensor
- > Tire pressure set: get and download the configuration of tire pressure sensor
- Device check status: get and download the enable and disable the check of finger print and alcohol.
- > Alcohol testing: get and download the sensitivity of alcohol.
- > Read COM data: read the data of external com sensor

6)Other cfg:set other parameters.

Х

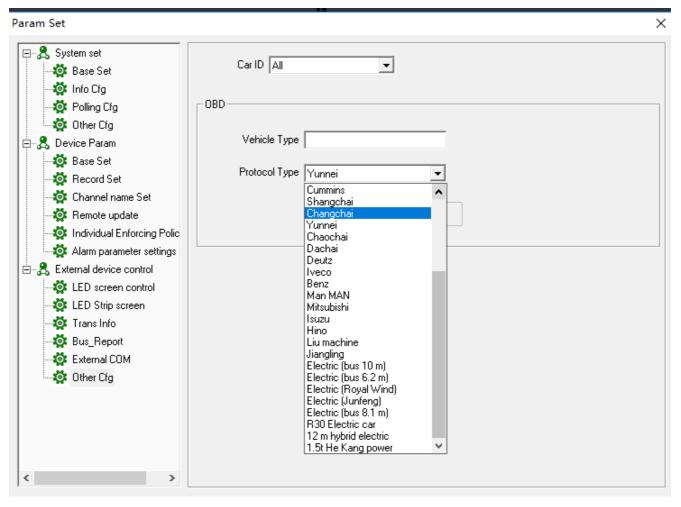

> OBD:choose vehicle type and protocol type

# 9. Report

Click "report"

to check corresponding log info, like Basic info, Device info, Device

alarm statistic, People counting, ID card management etc.

| Report                                                                                                    |                                                                       | X                                               |
|----------------------------------------------------------------------------------------------------|-----------------------------------------------------------------------|-------------------------------------------------|
| Base Info     Subscription     Base Info     Subscription     Subscription     Subscriptin     Subscrit     Subscriptin     Subscriptin     Subscriptin | Use log<br>V Type<br>System Login V Open/Close<br>V System Exit V PTZ | Car ID All Search<br>StartTime 2017/3/18 Export |
| E- <b>\$</b> Car site management                                                                                                    | ID Time 1                                                             | pe Device Car_ID Information                    |
| Connect 219.134.190.134 database su                                                                                                    | uccess!                                                               |                                                 |

**Base Info:** Choose "Type", " Car ID" " Start time" and "End time" to click " Search to get the user operation info like the picture:

| - 😤 Base Info           | Use                  | e log                |                          |           |                 |                 |   |
|-------------------------|----------------------|----------------------|--------------------------|-----------|-----------------|-----------------|---|
| 🛛 Use log               |                      | уре                  |                          | 7         |                 |                 |   |
|                         |                      |                      |                          | Car ID    | All             | ✓ Search        |   |
|                         | <b>v</b>             | System Login 🛛 🔽 Ope | n/Close                  |           |                 |                 |   |
|                         |                      |                      |                          | StartTime | 2017/3/18       | •               |   |
| - 🤱 Person Report       | <b>I</b>             | System Exit 🔽 PTZ    |                          |           |                 | Export          |   |
| 🗝 😤 Car File Manage     |                      |                      |                          | EndTime   | 2017/3/18       | ▼               |   |
| - 😤 IDCard Manage       | Search               | n Data success.      |                          |           |                 |                 |   |
| 🖳 😤 Car site management | ID                   | Time                 | Туре                     | Device    | Car ID          | Information     |   |
|                         | 1                    | 2017/3/18 13:51:32   | Open/Close               | 32569     | FG68VFGP        | Close CH1 Video |   |
|                         | 2                    | 2017/3/18 13:49:17   | Open/Close               | 32569     | FG68VFGP        | Open CH1 Video  |   |
|                         | 3                    | 2017/3/18 13:49:17   | Open/Close               | 32569     | FG68VFGP        | Open CH1 Video  |   |
|                         | 4                    | 2017/3/18 13:42:41   | Open/Close               | 29230     | ;户D99578        | Close CH4 Video | 1 |
|                         | 5                    | 2017/3/18 13:42:41   | Open/Close               | 29230     | 沪D99578         | Close CH3 Video |   |
|                         | 6                    | 2017/3/18 13:42:41   | Open/Close               | 29230     | 沪D99578         | Close CH2 Video |   |
|                         | 7                    | 2017/3/18 13:42:40   | Open/Close               | 37036     | <u>j7</u> BV266 | Close CH1 Video |   |
|                         | 8                    | 2017/3/18 13:42:40   | Open/Close               | 36071     | 过0001           | Close CH3 Video |   |
|                         | 9                    | 2017/3/18 13:42:40   | Open/Close               | 37036     | <u> </u>        | Close CH2 Video |   |
|                         | 10                   | 2017/3/18 13:42:40   | Open/Close               | 28703     | 沪B81133         | Close CH2 Video |   |
|                         | 11                   | 2017/3/18 13:42:40   | Open/Close               | 36071     | <u>j7</u> 0001  | Close CH2 Video |   |
|                         | 12                   | 2017/3/18 13:40:47   | Open/Close               | 36071     | <u>j7</u> 0001  | Open CH2 Video  |   |
|                         | 13                   | 2017/3/18 13:40:46   | Open/Close               | 36071     | 过0001           | Close CH2 Video |   |
|                         | 14                   | 2017/3/18 13:37:33   | System Login             |           |                 | System Login    |   |
|                         | 15                   | 2017/3/18 11:18:24   | Operator                 |           |                 | System logout   |   |
|                         | 16                   | 2017/3/18 11:14:38   | System Login             |           |                 | System Login    |   |
|                         | 17                   | 2017/3/18 11:14:38   | System Login             |           |                 | System Login    |   |
|                         | 18                   | 2017/3/18 11:14:28   | Operator                 |           |                 | System logout   |   |
|                         | 19                   | 2017/3/18 11:12:51   | System Login             |           |                 | System Login    |   |
|                         | 20                   | 2017/3/18 11:12:39   | Operator                 |           |                 | System logout   |   |
|                         | 21                   | 2017/3/18 11:06:30   | System Login             |           |                 | System Login    |   |
|                         | 22                   | 2017/3/18 11:06:30   | System Login             |           |                 | System Login    |   |
|                         | 23                   | 2017/3/18 11:06:19   | Operator<br>Sustan Lanin |           |                 | System logout   |   |
|                         | 24                   | 2017/3/18 10:46:43   | System Login             |           |                 | System Login    |   |
|                         | 25                   | 2017/3/18 10:46:43   | System Login             |           |                 | System Login    | - |
|                         | <ul> <li></li> </ul> |                      |                          | "         |                 |                 | • |

4 Device Info: Including Device info, Device work status, 3G Flow statistic, Device Login, Online

| ∃ 🎗 Base Info                         | Devic      | e info   |                 |            |          |        |
|---------------------------------------|------------|----------|-----------------|------------|----------|--------|
| 🔤 🔟 Se log                            |            |          |                 |            |          |        |
| - 😤 Device information                | Car        | ID All   | -               | Query E:   | port     |        |
|                                       |            | ,        |                 |            |          |        |
| - Device WorkStatus                   | Query data | success. |                 |            |          |        |
|                                       | ID         | DeviceID | CarlD           | SchoolName | RoadLine | SIM ID |
| 3G_Flow Report                        | 1          | 28590    | 京000000         |            |          |        |
| 🔀 Device Login                        | 2          | 12931    | 276=1WK`        |            |          | =      |
| 🔄 🖂 OnLine Report                     | 3          | 28794    | 沪DA6098         |            |          | -      |
|                                       | 4          | 39013    | 00000000        |            |          |        |
| - 🛛 🔁 Device log query                | 5          | 36071    | <u>ì7</u> 0001  |            |          |        |
| GPS NoReport Report                   | 6          | 28612    | 00000023        |            |          |        |
| - Device OnLine Report                | 7          | 29249    | 56130000        |            |          |        |
|                                       | 8          | 37036    | <u>ì7</u> BV266 |            |          |        |
| 🔤 🔀 Device Mileage Report             | 9          | 35908    | j7BV2833        |            |          |        |
| 🛛 🕱 Device Oil Report                 | 10         | 29679    | BIA856          |            |          |        |
| · · · · · · · · · · · · · · · · · · · | 11         | 28934    | 沪D99580         |            |          |        |
| 🔀 Device OBD Report                   | 12         | 29314    | 沪D66029         |            |          |        |
| 🔤 🔀 In-Out Elect_Area Report          | 13         | 28591    | 沪BQ7866         |            |          |        |
| Stoppage Violation Repor              | 14         | 29305    | JI A1AB01       |            |          |        |
|                                       | 15         | 28478    | 00000000        |            |          |        |
| 🗉 🙈 Device alarm Report               | 16         | 28642    | 沪BQ7855         |            |          |        |
|                                       | 17         | 28849    | 沪D80033         |            |          |        |
|                                       | 18         | 28510    | 沪BD8147         |            |          |        |
| E 😤 Person Report                     | 19         | 49445    | 京000000         |            |          |        |
|                                       | 20         | 28533    | 沪D66052         |            |          |        |
| - 🧏 IDCard Manage                     | 21         | 29297    | 沪BD1498         |            |          |        |
|                                       | 22         | 49650    | 00000000        |            |          |        |
| 🗉 🚓 Car site management               | 23         | 37113    | 0000000         |            |          |        |
|                                       | 24         | 29149    | 1206003         |            |          |        |
|                                       | 25         | 47789    | 京000000         |            |          |        |
|                                       | 26         | 28584    | 00000040        |            |          |        |
|                                       | 27         | 28490    | 00000049        |            |          |        |
|                                       | 28         | 29281    | 221108          |            |          |        |
|                                       | 29         | 28793    | 11000000        |            |          |        |
|                                       | 30         | 49622    | 京000000         |            |          |        |
|                                       | 31         | 28508    | 沪D75771         |            |          |        |
|                                       | •          |          | 111             |            |          | 4      |

statistic, GPS No Report Statistic, Device Online statistic, Device mileage statistic etc;

# > Device Info: Choose Car ID to search out the result;

| & Base Info<br>└⊠ Use log<br>& Device information | Done       | e info         |                      |            |           |        |     |
|---------------------------------------------------|------------|----------------|----------------------|------------|-----------|--------|-----|
|                                                   |            |                |                      |            |           |        |     |
| 📇 Device information                              |            |                |                      |            |           |        |     |
|                                                   | Car        | ID All         | ▼                    | Query E    | xport     |        |     |
| 🛛 Device info                                     | Query data | ,              | _                    |            |           |        |     |
|                                                   | ID         | DeviceID       | CarlD                | SchoolName | BoadLine  | SIM ID |     |
| - X 3G_Flow Report                                | 1          | 28590          | <br>京000000          |            | Troducine | JIMID  | — i |
| - 🛛 Device Login                                  |            | 12931          |                      |            |           |        |     |
|                                                   | 2          | 28794          | 276=1WK<br>沪DA6098   |            |           |        | =   |
| 🔀 OnLine Report                                   | 4          | 28794          | 0000000              |            |           |        | _   |
| 🛛 🕱 Device log query                              | 4          | 36071          | 170001               |            |           |        | _   |
| GPS NoReport Report                               | 6          | 28612          | 00000023             |            |           |        |     |
|                                                   | 7          | 29249          | 56130000             |            |           |        |     |
| 🔤 🛛 🔁 Device OnLine Report                        | 8          | 37036          | 17BV266              |            |           |        |     |
| Device Mileage Report                             | 9          | 35908          | 17BV2833             |            |           |        |     |
|                                                   | 10         | 29679          | BIA856               |            |           |        |     |
| 🔤 🔀 Device Oil Report                             | 11         | 28934          | D99580               |            |           |        |     |
| - 🛛 Device OBD Report                             | 12         | 28934          | シーレ99580<br>シーレ99580 |            |           |        |     |
|                                                   | 12         |                |                      |            |           |        |     |
| 🔤 🔀 In-Out Elect_Area Report                      | 13         | 28591<br>29305 | 沪BQ7866              |            |           |        |     |
| Stoppage Violation Repor                          | 14         |                | JIJA1AB01            |            |           |        |     |
|                                                   |            | 28478          | 00000000             |            |           |        |     |
| - 😤 Device alarm Report                           | 16         | 28642<br>28849 | 沪BQ7855              |            |           |        |     |
|                                                   | 17         |                | 沪D80033              |            |           |        |     |
| - 🤱 Person Report                                 | 18         | 28510          | 沪BD8147              |            |           |        |     |
|                                                   |            | 49445          | 京000000              |            |           |        |     |
| 😤 Car File Manage                                 | 20         | 28533<br>29297 | 沪D66052<br>沪BD1498   |            |           |        |     |
| - 😤 IDCard Manage                                 | 21         |                |                      |            |           |        |     |
|                                                   |            | 49650          | 0000000              |            |           |        |     |
| 😤 Car site management                             | 23         | 37113          | 00000000             |            |           |        |     |
|                                                   | 24         | 29149          | 1206003              |            |           |        |     |
|                                                   | 25         | 47789          | 京000000              |            |           |        |     |
|                                                   | 26         | 28584          | 00000040             |            |           |        |     |
|                                                   | 27         | 28490          | 00000049             |            |           |        |     |
|                                                   | 28         | 29281          | 221108               |            |           |        |     |
|                                                   | 29         | 28793          | 11000000             |            |           |        |     |
|                                                   | 30         | 49622          | 京000000              |            |           |        |     |
|                                                   | 31         | 28508          | 沪D75771              |            |           |        |     |
|                                                   | •          |                | 111                  |            |           |        | •   |

> Device Work Status: Choose Car ID to search out result. Click "Export" to be Excel;

| ∃ <b>,2</b> , Base Info      | Dev    | vice Wor  | kStatus          |       |       |       |         |        |        |        |          |
|------------------------------|--------|-----------|------------------|-------|-------|-------|---------|--------|--------|--------|----------|
| 🔤 🛛 🗶 Use log                | _      |           |                  |       |       |       |         |        |        |        |          |
| - 😤 Device information       | c      | ar_ID All | -                |       | S     | earch | Exp     | tro    |        |        |          |
| Device info                  |        | - ,       | -                |       |       |       |         |        |        |        |          |
| Device WorkStatus            | Search | finish.   |                  |       |       |       |         |        |        |        |          |
| 3G_Flow Report               | ID     | Devic     | Car_ID           | Lat   | Long  | Spe   | Versoin | HDD    | InputA | Video  | G_Se. ^  |
|                              | 1      | 12931     | 276=1WK`         | 43.6  | -79.5 | 0km/h | V       | normal | normal | normal | normal _ |
| 🛛 🔁 Device Login             | 2      | 36071     | 170001           | 39.5  | 121   | 0km/h | v       | normal | normal | normal | normal   |
| 🔀 OnLine Report              | 3      | 37036     | 17BV266          | 39.5  | 121   | 0km/h | V       | normal | normal | normal | normal   |
| Device log query             | 4      | 35908     | 17BV2833         | 39.5  | 121   | 0km/h | Ý       | normal | normal | normal | normal   |
|                              | 5      | 28934     | 沪D99580          | 0.00  | 0.00  | 0km/h | V       | normal | normal | normal | normal   |
| 🖂 🛛 🔤 Device OnLine Report   | 6      | 29305     | JIJA1AB01        | 0.00  | 0.00  | 0km/h | V       | normal | normal | normal | normal   |
| Device Mileage Report        | 7      | 28478     | 00000000         | 53.4  | -2.53 | 0km/h | V       | normal | normal | normal | normal   |
| Device Oil Report            | 8      | 28811     | 沪B71453          | 0.00  | 0.00  | 0km/h | V       | normal | normal | normal | normal   |
|                              | 9      | 28748     | 00000790         | -2.00 | 30.0  | 0km/h | V       | normal | normal | normal | normal   |
| Device OBD Report            | 10     | 28501     | DEN00000         | 49.7  | 73.1  | 0km/h | V       | normal | normal | normal | normal   |
| In-Out Elect_Area Report     | 11     | 28703     | 沪B81133          | 0.00  | 0.00  | 0km/h | V       | normal | normal | normal | normal   |
| 🔤 🔀 Stoppage Violation Repor | 12     | 29230     | 沪D99578          | 0.00  | 0.00  | 0km/h | V       | normal | normal | normal | normal   |
| - 😤 Device alarm Report      | 13     | 28634     | 沪D80005          | 0.00  | 0.00  | 0km/h | V       | normal | normal | normal | normal   |
| - 😤 Photo Snapshot           | 14     | 29122     | 沪D63848          | 0.00  | 0.00  | 0km/h | V       | normal | normal | normal | normal   |
|                              | 15     | 29299     | 沪D66123          | 0.00  | 0.00  | 0km/h | V       | normal | normal | normal | normal   |
|                              | 16     | 29072     | 沪D66102          | 0.00  | 0.00  | 0km/h | V       | normal | normal | normal | normal   |
| - 😤 Car File Manage          | 17     | 28647     | 沪DA6085          | 0.00  | 0.00  | 0km/h | V       | normal | normal | normal | normal   |
| - 😤 IDCard Manage            | 18     | 49357     | 京000000          | 0.00  | 0.00  | 0km/h | V       | normal | normal | normal | normal   |
| - 😤 Car site management      | 19     | 29239     | 沪D66128          | 0.00  | 0.00  | 0km/h | V       | normal | normal | normal | normal   |
|                              | 20     | 38017     | <u> </u> 7BV2855 | 39.7  | 121   | 38k   | V       | normal | normal | normal | normal   |
|                              | 21     | 28487     | 沪D99521          | 0.00  | 0.00  | 0km/h | V       | normal | normal | normal | normal   |
|                              | 22     | 29206     | 沪D66109          | 0.00  | 0.00  | 0km/h | V       | normal | normal | normal | normal   |
|                              | 23     | 42466     | 粵G58593          | 21.2  | 109   | 0km/h | V       | normal | normal | normal | normal   |
|                              | 24     | 24888     | 会议室SDI           | 22.5  | 113   | 0km/h | V       | normal | normal | normal | normal   |
|                              | 25     | 29051     | 沪DA6086          | 0.00  | 0.00  | 0km/h | V       | normal | normal | normal | normal _ |
|                              | 1      | 07700     |                  |       |       |       |         |        |        |        | +        |

3G Flow Stat: Choose Car ID and start & end time to search out result. Click "Export" to be Excel;

| 🖃 🤱 Base Info                | 3G.      | _Flow Re       | eport                |           |              |                        |          |           |      |     |
|------------------------------|----------|----------------|----------------------|-----------|--------------|------------------------|----------|-----------|------|-----|
| 🔤 🛛 🔤 Use log                |          |                | -                    |           |              |                        |          |           |      | -   |
| 🗄 🤱 Device information       |          | CarlD All      |                      | •         |              |                        | G        | Juery     |      |     |
| Device info                  |          |                |                      |           |              |                        |          |           |      |     |
| - Device WorkStatus          | Sta      | rtTime 2017-   | -03-18 00:00:0       | )[ 💌 🛛 En | dTime 2017-( | 03-18 23:59:59 💌       | E        | xport     |      |     |
| - X 3G_Flow Report           | Queru da | ate success.   |                      |           |              |                        |          |           |      |     |
| Device Login                 | ID       |                | CarlD                |           | Roadline     | Used                   | 3G Limit | [E        |      | -   |
| OnLine Report                |          | DeviceID       |                      | Company   | Roadline     |                        | 3G LIMIC | Emptydate | Info | - 1 |
|                              | 1        | 6267<br>6463   | SANTANA<br>0JU39162  |           |              | 2.906MB<br>61.838MB    |          |           |      |     |
| 🔀 Device log query           | 3        | 11033          | E88360==             |           |              | 11.155MB               |          |           |      |     |
| - A GPS NoReport Report      | 4        | 12931          | 276=1WK              |           |              | 213.497MB              |          |           |      |     |
| - 🔀 Device OnLine Report     | 5        | 24888          | 会议室SDI               |           |              | 36.654MB               |          |           |      | Ξ   |
| Device Mileage Report        | 6        | 27762          | 会议室910               |           |              | 1991.101MB             |          |           |      |     |
|                              | 7        | 28447          | 沪D66116              |           |              | 38.861MB               |          |           |      |     |
| 🔀 Device Oil Report          | 8        | 28458          | 1221105              |           |              | 172.938MB              |          |           |      |     |
| - Z Device OBD Report        | 9<br>10  | 28478<br>28487 | 00000000<br>注D99521  |           |              | 345.326MB<br>135.529MB |          |           |      |     |
| - 🔀 In-Out Elect Area Report | 11       | 28501          | DEN00000             |           |              | 103.957MB              |          |           |      |     |
| Stoppage Violation Repor     | 12       | 28512          | 沪B56992              |           |              | 0.012MB                |          |           |      |     |
|                              | 13       | 28533          | 沪D66052              |           |              | 92.394MB               |          |           |      |     |
| 🗄 🤱 Device alarm Report      | 14       | 28541          | 沪B81202              |           |              | 34.290MB               |          |           |      |     |
| 🗄 🤱 Photo Snapshot           | 15       | 28552          | 沪DA6033              |           |              | 118.506MB              |          |           |      |     |
| 🗄 🤱 Person Report            | 16       | 28631<br>28634 | 沪B71540<br>沪D80005   |           |              | 11.821MB<br>22.190MB   |          |           |      |     |
| 🗄 🤱 Car File Manage          | 18       | 28634          | シーレ80005<br>シーン80005 |           |              | 75.659MB               |          |           |      |     |
|                              | 19       | 28703          | 沪B81133              |           |              | 57.096MB               |          |           |      |     |
| 🗄 🤱 IDCard Manage            | 20       | 28748          | 00000790             |           |              | 14.992MB               |          |           |      |     |
| 🗄 🤱 Car site management      | 21       | 28793          | 11000000             |           |              | 3.812MB                |          |           |      |     |
|                              | 22       | 28794          | 沪DA6098              |           |              | 250.546MB              |          |           |      |     |
|                              | 23       | 28811          | 沪B71453              |           |              | 394.955MB              |          |           |      |     |
|                              | 24       | 28830          | 1221101              |           |              | 53.842MB               |          |           |      |     |
|                              | 25<br>26 | 28850<br>28916 | 沪B71450<br>沪D94348   |           |              | 24.762MB<br>30.219MB   |          |           |      |     |
|                              | 26       | 28916          | ⇒µD94348<br>沪BQ7846  |           |              | 61.413MB               |          |           |      |     |
|                              | 28       | 28934          | 户D99580              |           |              | 133.966MB              |          |           |      |     |
|                              | 29       | 29051          |                      |           |              | 59.403MR               |          |           |      | 1   |
| • • • • •                    | ◀        |                |                      |           |              |                        |          |           |      |     |

> **Device Login:** Choose " Not Line day" to search the result:

| ⊒~ <b></b> Base Info         | Device Lo        | ogin      |           |                     |                     |           |
|------------------------------|------------------|-----------|-----------|---------------------|---------------------|-----------|
| 🔤 🔟 Se log                   |                  |           |           |                     |                     |           |
|                              | evice not online | 3 [0,30]  | Day ALL   | ▼ Search            | Export              |           |
| Device info                  |                  | [0,00]    | ody price |                     | Enport              |           |
|                              | Search finish.   |           |           |                     |                     |           |
| Device WorkStatus            | ID               | Device ID | Car ID    | Latest online time  | Latest offline time | offline 🔺 |
| X 3G_Flow Report             | 1                | 28612     | CL23      | 2017-03-15 23:31:59 | 2017-03-15 23:34:05 | Netwo     |
| 🔀 Device Login               | 2                | 29679     | BIA856    | 2017-03-07 00:26:47 | 2017-03-07 00:38:32 | Netwo     |
|                              | 3                | 28584     | CL40      | 2017-03-15 20:28:38 | 2017-03-15 20:59:21 | Netwo     |
| 🔀 OnLine Report              | 4                | 28851     | CL40      | 2017-03-15 19:12:07 | 2017-03-15 20:03:39 | Netwo     |
| 🔀 Device log query           | 5                | 32400     | ARMAVIR   | 2017-02-11 03:33:09 | 2017-02-11 03:36:57 | Netwo     |
| GPS NoReport Report          | 6                | 33909     | 东方分局5035  | 2017-02-11 03:33:03 | 2017-03-10 22:40:17 | Netwo     |
|                              | 7                | 28741     | zzgy01    | 2017-03-07 15:56:55 | 2017-03-07 17:21:23 | Netwo =   |
| - 🔀 Device OnLine Report     | 8                | 30209     | BWY005    | 2017-03-08 22:32:08 | 2017-03-08 22:36:10 | Netwo     |
| 🛛 🕱 Device Mileage Report    | 9                | 29481     | ONI210    | 2017-03-08 05:42:36 | 2017-03-08 06:06:39 | Netwo     |
|                              | 10               | 30034     | CES742    | 2017-03-08 05:53:02 | 2017-03-08 06:09:52 | Netwo     |
| 🔀 Device Oil Report          | 11               | 29367     | JID941    | 2017-03-06 23:08:32 | 2017-03-07 01:57:45 | Netwo     |
| - X Device OBD Report        | 12               | 30272     | BIA958    | 2017-03-07 23:29:28 | 2017-03-07 23:37:41 | Netwo     |
| - X In Out Elect_Area Report | 13               | 29396     | 00000000  | 2017-03-12 00:49:15 | 2017-03-12 01:07:38 | Netwo     |
| In-Out Elect_Area Report     | 14               | 29866     | EA0091    | 2017-03-06 21:54:24 | 2017-03-06 22:00:56 | Netwo     |
| 🔤 🔀 Stoppage Violation Repor | 15               | 29327     | BWI118    | 2017-03-06 21:25:35 | 2017-03-06 21:46:59 | Netwo     |
| - 😤 Device alarm Report      | 16               | 30143     | BIB643    | 2017-03-07 01:09:00 | 2017-03-07 01:14:56 | Netwo     |
|                              | 17               | 29701     | EJE099    | 2017-03-06 23:47:33 | 2017-03-06 23:51:36 | Netwo     |
| 🖅 🤱 Photo Snapshot           | 18               | 29744     | BIB602    | 2017-03-07 00:10:07 | 2017-03-07 00:16:07 | Netwo     |
| - 😤 Person Report            | 19               | 29790     | 08F400    | 2017-03-08 00:48:06 | 2017-03-08 01:27:35 | Netwo     |
|                              | 20               | 33122     | 京123456   | 2017-03-06 16:23:04 | 2017-03-06 16:55:45 | Netwo     |
| 🖳 😤 Car File Manage          | 21               | 30292     | HCD744    | 2017-03-10 20:27:35 | 2017-03-10 20:39:17 | Netwo     |
| - 🤱 IDCard Manage            | 22               | 29332     | HCD743    | 2017-03-09 19:40:06 | 2017-03-09 19:47:13 | Netwo     |
| - 😤 Car site management      | 23               | 32899     | Tmin2050  | 2017-03-15 21:24:34 | 2017-03-15 21:26:09 | Netwo     |
| Cal site management          | 24               | 28196     | 京000000   | 2017-02-22 11:26:11 | 2017-02-22 11:38:25 | Netwo     |
|                              | 25               | 28726     | 沪D41147   | 2017-02-15 18:06:10 | 2017-02-15 19:23:47 | Netwo     |
|                              | 26               | 28805     | 沪B81198   | 2017-02-28 07:56:26 | 2017-02-28 09:12:42 | Netwo     |
|                              | 27               | 44817     | 32457     | 2017-03-07 16:54:32 | 2017-03-07 17:12:36 | Netwo     |
|                              | 28               | 28929     | 00000000  | 2017-03-07 10:04:00 | 2017-03-07 10:17:08 | Netwo     |
|                              | 29               | 28743     | 00000000  | 2017-03-07 10:26:01 | 2017-03-07 10:34:25 | Netwo     |
|                              | 30               | 17504     | 00000000  | 2017-03-02 22:49:37 | 2017-03-02 22:54:06 | Netwo     |
|                              | 31               | 28998     | 1221098   | 2017-03-13 15:56:24 | 2017-03-13 16:17:28 | Netwo T   |
|                              | *                | 20000     | 1221030   | 2011/00/10/10:00:24 | 2011 00 10 10 11 20 |           |

# > On Line Stat: Choose "Start time" and "end time" to search how many device on line now;

| ⊑ <b>,≳</b> , Base Info      | OnL      | ine Report                             |                  |               |      |
|------------------------------|----------|----------------------------------------|------------------|---------------|------|
| use log                      |          | · ·                                    |                  |               |      |
|                              | с-       | ard ID All                             |                  | Search        |      |
| Device info                  | La       |                                        |                  |               |      |
| Device WorkStatus            | Star     | tTime 2017-03-18 00:00:00 💌            | EndTime 2017-03- | 18 23 59 50 V |      |
|                              |          | ·                                      | 2017/03          | 10 23.33.35   |      |
| 3G_Flow Report               | Data do  | wnload finish:41                       |                  |               |      |
| 🔀 Device Login               | ID       | Time                                   | Total            | Online        | GI - |
| 🗙 OnLine Report              | 41       | 2017/3/18 14:21:30                     | 247              | 40            |      |
|                              | 40       | 2017/3/18 13:59:49                     | 240              | 29            |      |
|                              | 39       | 2017/3/18 13:38:13                     | 232              | 26            |      |
| - 🛛 GPS NoReport Report      | 38       | 2017/3/18 13:16:41                     | 230              | 27            |      |
| 🖂 🛛 🗠 🖂 🗠 🗠                  | 37       | 2017/3/18 12:55:03                     | 230              | 31            |      |
| Device Mileage Report        | 36       | 2017/3/18 12:33:26                     | 230              | 31            |      |
|                              | 35       | 2017/3/18 12:11:48                     | 230              | 33            |      |
| 🔤 🛛 🔤 Device Oil Report      | 34       | 2017/3/18 11:50:11                     | 230              | 35            |      |
| 🖂 🛛 Device OBD Report        | 33       | 2017/3/18 11:28:29                     | 230              | 33            |      |
| 🛏 🥂 👘                        | 32       | 2017/3/18 11:06:38                     | 228              | 36            | -    |
| 🔀 In-Out Elect_Area Report   | 31       | 2017/3/18 10:44:46                     | 226              | 32            |      |
| 🔤 🔀 Stoppage Violation Repor | 30       | 2017/3/18 10:22:56                     | 223              | 39            |      |
|                              | 29       | 2017/3/18 10:01:11                     | 222              | 37            |      |
|                              | 28       | 2017/3/18 9:39:28                      | 222              | 39            |      |
| 🗄 🤱 Photo Snapshot           | 27       | 2017/3/18 9:17:52                      | 222              | 41            |      |
| ±                            | 26<br>25 | 2017/3/18 8:56:18                      | 221<br>221       | 42            |      |
| ± 🤶 Car File Manage          | 25       | 2017/3/18 8:34:47<br>2017/3/18 8:13:24 | 221              | 41 41         |      |
|                              | 24       | 2017/3/18 8:13:24                      | 221              | 35            |      |
| 🗄 🤱 IDCard Manage            | 23       | 2017/3/18 7:30:43                      | 221              | 33            |      |
| ±                            | 21       | 2017/3/18 7:09:23                      | 221              | 27            |      |
|                              | 20       | 2017/3/18 6:48:04                      | 221              | 23            |      |
|                              | 19       | 2017/3/18 6:26:43                      | 221              | 15            |      |
|                              | 18       | 2017/3/18 6:05:21                      | 221              | 15            |      |
|                              | 17       | 2017/3/18 5:43:58                      | 221              | 14            |      |
|                              | 16       | 2017/3/18 5:22:35                      | 221              | 13            |      |
|                              | 15       | 2017/3/18 5:01:10                      | 221              | 13            |      |
|                              | 14       | 2017/3/18 4:39:46                      | 221              | 15            |      |
|                              | 12       | 2017/3/18 A-18-2A                      | 221              | 15            |      |
|                              | •        |                                        | III              |               | +    |

> **Device log query:** choose the car ID, and to query the log of device.

| port                                  |                   |      |         |         |         |
|---------------------------------------|-------------------|------|---------|---------|---------|
| 🖃 🤱 Base Info 📃 🔺                     | Device log query  |      |         |         |         |
| X Use log                             |                   |      |         |         |         |
| 🗄 🖧 Device information                | CarlD 沪BQ7866_013 | •    | Query   | Export  |         |
| 🔀 Device info                         | ,· _              |      |         |         |         |
| - 🔀 Device WorkStatus                 |                   |      |         |         |         |
| 3G_Flow Report                        | ID LogId          | Time | channel | LogType | LogName |
| - 🔀 Device Login                      |                   |      |         |         |         |
| 🖂 🛛 🗠 🖂                               |                   |      |         |         |         |
| X Device log query                    |                   |      |         |         |         |
|                                       |                   |      |         |         |         |
|                                       |                   |      |         |         |         |
| 🔀 Device Mileage Repoi                |                   |      |         |         |         |
|                                       |                   |      |         |         |         |
|                                       |                   |      |         |         |         |
| 💌 In-Out Elect_Area Rep               |                   |      |         |         |         |
| 🔤 🛛 🔀 Stoppage Violation Re           |                   |      |         |         |         |
| 🖶 🚓 Device alarm Report               |                   |      |         |         |         |
|                                       |                   |      |         |         |         |
|                                       |                   |      |         |         |         |
| Server alarm Report                   |                   |      |         |         |         |
| 🚍 🤱 Photo Snapshot                    |                   |      |         |         |         |
|                                       |                   |      |         |         |         |
| 🚍 🚓 Person Report                     |                   |      |         |         |         |
|                                       |                   |      |         |         |         |
| 🔤 🔟 🔤 🔤                               |                   |      |         |         |         |
| 🗄 🚓 Car File Manage                   |                   |      |         |         |         |
| 🗄 🚓 IDCard Manage                     |                   |      |         |         |         |
| E Car site management                 | •                 | III  |         |         | 4       |
| Connect 219.134.190.134 database succ | cess!             |      |         |         |         |

GPS Not Report Statistic: Choose Car ID, start time and End time and click "search "to get the result;

| - 🎗 Base Info 🔺            | GPS      | NoReport Repo                         | ort            |                      |        |          |
|----------------------------|----------|---------------------------------------|----------------|----------------------|--------|----------|
| 🔤 🔟 Se log                 |          |                                       |                |                      |        |          |
| - 😤 Device information     | Car      | d ID All                              | •              |                      | Search |          |
| 🔀 Device info              |          |                                       |                |                      |        |          |
| Device WorkStatus          | Start    | Time 2017-03-18 00:00;                | 00 💌 EndTime 2 | 017-03-18 23:59:59 💌 | Export |          |
| 3G_Flow Report             | Data day | vnload finish:1193                    |                |                      |        |          |
|                            | Data dov | vnioad rinish: 1 1 93                 |                |                      |        |          |
| - Nevice Login             | ID       | Time                                  | Device_ID      | Car_ID               |        | ( -      |
| 🔤 🛛 🔁 OnLine Report        | 1193     | 2017/3/18 14:31:03                    | 29206          | 沪D66109              |        | GP       |
| Device log query           | 1192     | 2017/3/18 14:31:03                    | 28487          | 沪D99521              |        | GP       |
|                            | 1191     | 2017/3/18 14:31:03                    | 29072          | 沪D66102              |        | GP       |
| GPS NoReport Report        | 1190     | 2017/3/18 14:31:03                    | 29051          | 沪DA6086              |        | GP       |
| 🔤 🛛 🔁 Device OnLine Report | 1189     | 2017/3/18 14:29:56                    | 32833          | FG68TMGP             |        | GP       |
| 🛛 🛛 Device Mileage Repoi   | 1188     | 2017/3/18 14:28:50                    | 29122          | 沪D63848              |        | GP       |
|                            | 1187     | 2017/3/18 14:28:50                    | 28703          | j≏B81133             |        | GP       |
| 🔤 🛛 🔁 Device Oil Report    | 1186     | 2017/3/18 14:28:50                    | 28934          | 沪D99580              |        | GP       |
| 🔤 🛛 🖾 Device OBD Report    | 1185     | 2017/3/18 14:27:44                    | 29862          | 00000000             |        | GP       |
| 🛛 🕱 In Out Elect Area Rep  | 1184     | 2017/3/18 14:27:44                    | 28634          | 沪D80005              |        | GP       |
|                            | 1183     | 2017/3/18 14:27:44                    | 28748          | 00000790             |        | GP       |
| 🔤 🔀 Stoppage Violation Re  | 1182     | 2017/3/18 14:25:31                    | 32569          | FG68VFGP             |        | GP<br>GP |
|                            | 1181     | 2017/3/18 14:25:31 2017/3/18 14:25:31 | 28552<br>29230 | 沪DA6033<br>沪D99578   |        | GP       |
|                            | 1179     | 2017/3/18 14:25:31                    | 29239          | ;PD55578<br>注D66128  |        | GP       |
| 🛛 🔀 Local alarm Report     | 1178     | 2017/3/18 14:25:31                    | 40658          | YUD92501             |        | GP       |
| 🔤 🔀 Local input_alarm Rep  | 1177     | 2017/3/18 14:25:31                    | 39920          | 0000000              |        | GP       |
| Server alarm Report        | 1176     | 2017/3/18 14:25:31                    | 27762          | 会议室910NVI            | B      | GP       |
|                            | 1175     | 2017/3/18 14:23:18                    | 29305          | JIIA1AB01            |        | GP       |
| 🚓 Photo Snapshot           | 1174     | 2017/3/18 14:22:11                    | 28916          | 沪D94348              |        | GP       |
| 🔤 🔀 Photo Snapshot         | 1173     | 2017/3/18 14:22:11                    | 49357          | 京000000              |        | GP       |
| - 😤 Person Report          | 1172     | 2017/3/18 14:21:05                    | 28811          | 沪B71453              |        | GP       |
|                            | 1171     | 2017/3/18 14:21:05                    | 28647          | 沪DA6085              |        | GP       |
| 🔤 🛛 🔁 Person Report        | 1170     | 2017/3/18 14:21:05                    | 29299          | 沪D66123              |        | GP       |
| 🔤 🛛 🙀 Open PersonStat File | 1169     | 2017/3/18 14:19:58                    | 28487          | 沪D99521              |        | GP       |
| 8 Car File Manage          | 1168     | 2017/3/18 14:19:58                    | 29072          | 沪D66102              |        | GP       |
|                            | 1167     | 2017/3/18 14:19:58                    | 28512          | 沪B56992              |        | GP       |
| - 🤱 IDCard Manage          | 1166     | 2017/3/18 14:19:58                    | 29051          | 沪DA6086              |        | GP .     |
| 📲 Car site management 🛛 👻  | 1165     | 2017/3/18 1/019-58                    | 29206          | C0133710             |        | GP       |
|                            |          |                                       |                |                      |        |          |

> Device Online Report : Choose "Type", "Car ID", "start time" and "End time" to search;

| 🖃 🤱 Base Info 🔷 🔺           | Device      | OnLine Report      |                            |                |                                        |          |          |          |
|-----------------------------|-------------|--------------------|----------------------------|----------------|----------------------------------------|----------|----------|----------|
| 🔤 🛛 🔤 Use log               |             |                    |                            |                |                                        |          |          |          |
| - 😤 Device information      | Туре        | All 💌              | StartTime                  | 2017-03-18 00  | :00:00 💌                               | Query    |          |          |
| - 🔀 Device info             |             |                    |                            |                |                                        |          |          |          |
|                             | CarlD       | All 🔻              | EndTime                    | 2017-03-18 23  | :59:59 🔻                               | Export   |          |          |
|                             | Data downlo | ad finish:676      |                            |                |                                        |          |          |          |
| Device Login                | ID          | Time               | Туре                       | DeviceID       | CarlD                                  | 1        | Lat      | 5.       |
| 🔤 OnLine Report             |             |                    | 21                         |                |                                        | Long     |          | <u> </u> |
|                             | 676         | 2017/3/18 14:30:09 | Car offline                | 28748          | 00000790                               | 0.000000 | 0.000000 |          |
| 🔀 Device log query          | 675         | 2017/3/18 14:29:37 | Car offline                | 40658          | YUD92501                               | 0.000000 | 0.000000 |          |
| GPS NoReport Report         | 674         | 2017/3/18 14:27:31 | Car online                 | 28748          | 00000790                               | 0.000000 | 0.000000 |          |
|                             | 673         | 2017/3/18 14:26:21 | Car offline                | 28748<br>33155 | 00000790                               | 0.000000 | 0.000000 |          |
|                             | 672         | 2017/3/18 14:24:10 | Car offline                | 28748          | 10000000                               |          | 0.000000 |          |
| - 🔁 Device Mileage Repoi    | 671         | 2017/3/18 14:23:55 | Car online                 | 28748          | 00000790                               | 0.000000 | 0.000000 |          |
| 🛛 🛛 Device Oil Report       |             | 2017/3/18 14:22:32 | Car offline<br>Car offline |                | 00000790                               | 0.000000 | 0.000000 |          |
|                             | 669<br>668  | 2017/3/18 14:21:26 |                            | 28512<br>29299 | 沪B56992                                | 0.000000 | 0.000000 |          |
| - 🛛 🖾 Device OBD Report     |             | 2017/3/18 14:20:59 | Car online                 |                | 沪D66123                                | 0.000000 | 0.000000 |          |
| 🔤 🕱 In-Out Elect_Area Rep   | 667         | 2017/3/18 14:20:03 | Caronline                  | 28811          | 沪B71453                                |          | 0.000000 |          |
|                             | 666         | 2017/3/18 14:19:02 | Car online                 | 29206          | 沪D66109                                | 0.000000 | 0.000000 |          |
| 🔤 🛛 🔀 Stoppage Violation Re | 665         | 2017/3/18 14:18:58 | Caronline                  | 28512          | ;>>>>>>>>>>>>>>>>>>>>>>>>>>>>>>>>>>>>> | 0.000000 | 0.000000 |          |
| - 😤 Device alarm Report     | 664         | 2017/3/18 14:18:29 | Caronline                  | 33155          | 10000000                               | 0.000000 | 0.000000 |          |
| Local alarm Report          | 663         | 2017/3/18 14:17:12 | Caronline                  | 28934          | 沪D99580                                |          | 0.000000 |          |
| Local alarm Report          | 662         | 2017/3/18 14:13:52 | Car online                 | 28552          | 沪DA6033                                | 0.000000 | 0.000000 |          |
| 🔤 🔀 Local input_alarm Rep   | 661         | 2017/3/18 14:13:41 | Car online                 | 38017          | <u> 17</u> BV2855                      | 0.000000 | 0.000000 |          |
| Server alarm Report         | 660         | 2017/3/18 14:13:41 | Car online                 | 29239          | 沪D66128                                | 0.000000 | 0.000000 |          |
|                             | 659         | 2017/3/18 14:11:41 | Car online                 | 29305          | JI A1AB01                              | 0.000000 | 0.000000 |          |
| 🖳 😤 Photo Snapshot          | 658         | 2017/3/18 14:10:36 | Car offline                | 37047          | SK 858                                 | 0.000000 | 0.000000 |          |
| Photo Snapshot              | 657         | 2017/3/18 14:10:13 | Car online                 | 49357          | 京000000                                | 0.000000 | 0.000000 |          |
|                             | 656         | 2017/3/18 14:06:25 | Car online                 | 29122          | 沪D63848                                | 0.000000 | 0.000000 |          |
| - 😤 Person Report           | 655         | 2017/3/18 14:05:07 | Car online                 | 28634          | 沪D80005                                | 0.000000 | 0.000000 |          |
| Person Report               | 654         | 2017/3/18 14:03:33 | Car offline                | 28917          | 沪BQ7846                                | 0.000000 | 0.000000 |          |
|                             | 653         | 2017/3/18 14:02:08 | Car online                 | 29862          | 00000000                               | 0.000000 | 0.000000 |          |
| 🔤 🛛 🔤 🔤 🔤                   | 652         | 2017/3/18 14:01:56 | Car offline                | 29862          | 00000000                               | 0.000000 | 0.000000 |          |
| - 😤 Car File Manage         | 651         | 2017/3/18 13:59:21 | Car online                 | 31956          | FG68SCGP                               | 0.000000 | 0.000000 |          |
|                             | 650         | 2017/3/18 13:57:37 | Car offline                | 49191          | 京000000                                | 0.000000 | 0.000000 |          |
| - 😤 IDCard Manage           | 649         | 2017/3/18 13:57:05 | Car offline                | 31956          | FG68SCGP                               | 0.000000 | 0.000000 |          |
| 🖳 😤 Car site management 🛛 🔻 | C40         | 0017/0/10 10/E#/EE | Coroffling                 | #0710          | ÷000000                                | 0 000000 | 0 000000 |          |
|                             |             |                    |                            |                |                                        |          |          | ,        |

> Device Mileage Report: Choose Car ID, start time and end time to search, and can get the mileage in 1 month;

| 🖃 🤱 Base Info 📃 🔺          | Devi      | ice Mileage    | Report              |                       |         |        |   |
|----------------------------|-----------|----------------|---------------------|-----------------------|---------|--------|---|
| 🔤 🛛 🔤 Use log              |           |                |                     |                       |         |        |   |
| 🗄 🤱 Device information     | 0         | arlD All       | -                   |                       |         | Query  |   |
| - X Device info            |           | ,              | _                   |                       |         |        |   |
| Device WorkStatus          | Start     | Time 2017-03-1 | 8 🔻                 | EndTime 2017-         | 03-18 💌 | Export |   |
|                            |           | ,              |                     | ,                     |         |        |   |
| 3G_Flow Report             | Query dat | e success.     |                     |                       |         |        |   |
|                            | ID        | DeviceID       | CarlD               | Mileage               | Info    |        |   |
|                            | 1         | 28590          | 新城分局5037            | 0.000 Km              |         |        |   |
| - X Device log query       | 2         | 12931          | 276=1WK             | 15.537 Km             |         |        |   |
|                            | 3         | 28794          | 沪DA6098             | 0.000 Km              |         |        |   |
| 🔀 GPS NoReport Report      | 4         | 39013          | 00000000            | 0.000 Km              |         |        |   |
| - 🔁 Device OnLine Report   | 5         | 36071          | 辽0001               | 98.707 Km             |         |        |   |
|                            | 6         | 28612          | CL23                | 0.000 Km              |         |        |   |
| Device Oil Report          | 7         | 29249<br>37036 | 56130000<br>ì78V266 | 0.000 Km<br>65.281 Km |         |        |   |
|                            | 8         | 35908          | 17BV2833            | 197.819 Km            |         |        |   |
|                            | 10        | 29679          | BIA856              | 0.000 Km              |         |        |   |
| - 🖂 In-Out Elect_Area Rep  | 11        | 28934          | 沪D99580             | 0.000 Km              |         |        |   |
| Stoppage Violation Re      | 12        | 29314          | 》户D66029            | 0.000 Km              |         |        |   |
|                            | 13        | 28591          | 沪BQ7866             | 0.000 Km              |         |        |   |
| 🗄 🤱 Device alarm Report    | 14        | 29305          | J  A1AB01           | 0.000 Km              |         |        |   |
| 🔤 🔀 Local alarm Report     | 15        | 28478          | 00000000            | 0.096 Km              |         |        |   |
| 🛛 🔀 Local input alarm Rep  | 16        | 28642          | 沪BQ7855             | 0.000 Km              |         |        |   |
|                            | 17        | 28849          | 沪D80033             | 0.000 Km              |         |        |   |
| Server alarm Report        | 18        | 28510          | 沪BD8147             | 0.000 Km              |         |        |   |
| 🗄 🤱 Photo Snapshot         | 19        | 49445<br>28533 | 京000000<br>沪D66052  | 0.000 Km<br>0.000 Km  |         |        |   |
| Photo Snapshot             | 20        | 20333          | 沪BD1498             | 0.000 Km              |         |        |   |
| ∃                          | 22        | 49650          | 00000000            | 0.000 Km              |         |        |   |
|                            | 23        | 37113          | 00000000            | 0.000 Km              |         |        |   |
| 🔤 🔀 Person Report          | 24        | 29149          | 1206003             | 0.000 Km              |         |        |   |
| 🔤 🖂 Open PersonStat File   | 25        | 47789          | 京000000             | 0.000 Km              |         |        |   |
| ± 🔏 Car File Manage        | 26        | 28584          | CL40                | 0.000 Km              |         |        |   |
|                            | 27        | 28490          | CL49                | 0.000 Km              |         |        |   |
| ±− 😤 IDCard Manage         | 28        | 29281          | 221108              | 0.000 Km<br>12.211 Km |         |        |   |
| 🗄 🤱 Carsite management 👘 💌 | 1 1 1 1   | 28743          | 11100000            | 12.211.Km             |         |        | • |

- Device Oil Report: Choose Car ID, start time and end time to search, and can get the  $\succ$

remaining oil graph.

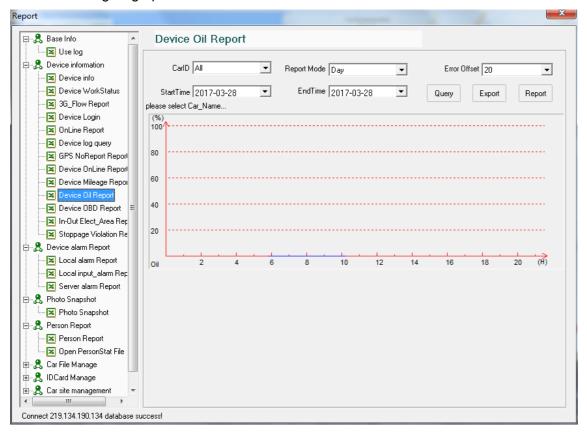

> Device OBD Report: Choose Car ID, start time and end time to search, and can get the OBD

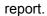

| - 8 | Base Info                        | * | Dev       | ice OBD Repor        | t        |            |                |                   |                  |      |
|-----|----------------------------------|---|-----------|----------------------|----------|------------|----------------|-------------------|------------------|------|
| l   | 🛛 🔀 Use log                      |   |           |                      |          |            |                |                   |                  |      |
| -8  | Device information               |   | C         | CarlD 辽0001_005      | -        |            |                | Q                 | uery             |      |
|     | 🛛 🔟 Device info                  |   |           |                      |          |            |                |                   |                  |      |
| -   | 🛛 🔟 Device WorkStatus            |   | Start     | Time 2017-03-28 00:1 | 00:00    | EndTime  2 | 2017-03-28 23: | 59:55 E           | xport            |      |
| -   | 3G_Flow Report                   |   | Query dat | e success.           |          |            |                |                   |                  |      |
| -   | 🛛 🔟 Device Login                 |   | ID        | Time                 | DeviceID | CarlD      | CoolTemper     | FuelPressure(kPa) | EngineSpeed(RPM) | CarS |
|     | 🛛 🛛 OnLine Report                |   |           |                      |          |            |                |                   |                  |      |
|     | 🛛 🔀 Device log query             |   |           |                      |          |            |                |                   |                  |      |
|     | GPS NoReport Report              |   |           |                      |          |            |                |                   |                  |      |
|     | 🛛 🛛 Device OnLine Report         |   |           |                      |          |            |                |                   |                  |      |
|     | 🛛 🛛 Device Mileage Repoi         |   |           |                      |          |            |                |                   |                  |      |
|     | Device Oil Report                |   | _         |                      |          |            |                |                   |                  |      |
| -   |                                  | Ε |           |                      |          |            |                |                   |                  |      |
|     | 🛛 In-Out Elect_Area Rep          |   |           |                      |          |            |                |                   |                  |      |
| i   | 🛛 🔀 Stoppage Violation Re        |   |           |                      |          |            |                |                   |                  |      |
| - 5 | Device alarm Report              |   |           |                      |          |            |                |                   |                  |      |
|     | 🛛 🔟 Local alarm Report           |   |           |                      |          |            |                |                   |                  |      |
|     | 🛛 🔟 Local input_alarm Rep        |   |           |                      |          |            |                |                   |                  |      |
| i   | Server alarm Report              |   |           |                      |          |            |                |                   |                  |      |
|     | Photo Snapshot                   |   |           |                      |          |            |                |                   |                  |      |
|     | Photo Snapshot                   |   |           |                      |          |            |                |                   |                  |      |
|     | Person Report                    |   |           |                      |          |            |                |                   |                  |      |
|     |                                  |   |           |                      |          |            |                |                   |                  |      |
|     | 🛛 Open PersonStat File           |   |           |                      |          |            |                |                   |                  |      |
|     | Car File Manage<br>IDCard Manage |   |           |                      |          |            |                |                   |                  |      |
|     |                                  |   |           |                      |          |            |                |                   |                  |      |
| ക   | Car site management              | Ŧ | €         | III                  |          |            |                |                   |                  |      |

> In-out Elect-Area Report: Choose Car ID, start time and end time to search, and can get the

the alarm of electric fence;

| Base Info                   | Dev      | ice In-Ou         | t Elect_Area    | Report |                 |                |                |
|-----------------------------|----------|-------------------|-----------------|--------|-----------------|----------------|----------------|
| 🛄 🗶 Use log                 |          |                   |                 |        |                 |                |                |
|                             | 0        | CarlD   All       | <b>.</b>        |        | Que             | ry Stop Export |                |
| Device WorkStatus           | searchin | a [2 276–1\u/K``  | Please wait for |        |                 |                |                |
| 3G_Flow Report              |          |                   | CarlD           | Time   | Count           | Address        |                |
| Device Login                | ID<br>1  | DeviceID<br>28590 |                 | Ime    | Speed<br>0 km/h | Address        | Statu<br>Onlin |
| S OnLine Report             |          | 2000              | 制城力间5           |        | 0 KIIDTI        |                | OTIM           |
| Device log query            |          |                   |                 |        |                 |                |                |
| GPS NoReport Report         |          |                   |                 |        |                 |                |                |
| Device OnLine Report        |          |                   |                 |        |                 |                |                |
| Device Mileage Report       |          |                   |                 |        |                 |                |                |
| Device Oil Report           |          |                   |                 |        |                 |                |                |
| Device OBD Report           |          |                   |                 |        |                 |                |                |
| In-Out Elect_Area Reg       |          |                   |                 |        |                 |                |                |
| Stoppage Violation Re       |          |                   |                 |        |                 |                |                |
| - 8 Device alarm Report     |          |                   |                 |        |                 |                |                |
| Local alarm Report          |          |                   |                 |        |                 |                |                |
| Local input_alarm Rep       |          |                   |                 |        |                 |                |                |
| Server alarm Report         |          |                   |                 |        |                 |                |                |
| - 🤱 Photo Snapshot          |          |                   |                 |        |                 |                |                |
| Photo Snapshot              |          |                   |                 |        |                 |                |                |
| - 2 Person Report           |          |                   |                 |        |                 |                |                |
| Person Report               |          |                   |                 |        |                 |                |                |
| 🛛 🖾 Open PersonStat File    |          |                   |                 |        |                 |                |                |
| - 😤 Car File Manage         |          |                   |                 |        |                 |                |                |
| - 😤 IDCard Manage           |          |                   |                 |        |                 |                |                |
| - 😤 Car site management 🛛 👻 | •        |                   |                 |        |                 |                | ,              |

> **Stoppage Violation Report:** Choose Car ID, start time and end time to search, and can get the stoppage violation report(Stay in the electronic fence for more than 5 minutes);

| Report                              |                                 |                             | ×            |
|-------------------------------------|---------------------------------|-----------------------------|--------------|
| Base Info                           | Stoppage Violation Repo         | rt                          |              |
| Sec log                             | CarlD <u>j7</u> BV266_008       | StoppageLimit 5 Min         |              |
| Device WorkStatus                   | StartTime 2017-03-28 00:00:00 💌 | EndTime 2017-03-28 23:59:59 | Query Export |
| - X 3G_Flow Report                  | Search finish.                  |                             |              |
| Device Login                        | ID StartTime                    | EndTime Duration(Hour)      | Address      |
| - 🛛 OnLine Report                   |                                 |                             |              |
| Device log query                    |                                 |                             |              |
| GPS NoReport Report                 |                                 |                             |              |
| Device UnLine Report                |                                 |                             |              |
| Device Oil Report                   |                                 |                             |              |
| → Device OBD Report ■               |                                 |                             |              |
| 🛛 🔀 In-Out Elect_Area Rep           |                                 |                             |              |
| Stoppage Violation Re               |                                 |                             |              |
| 🗄 🚓 Device alarm Report             |                                 |                             |              |
| 🔤 🔤 Local alarm Report              |                                 |                             |              |
| 🔤 Local input_alarm Rep             |                                 |                             |              |
| Server alarm Report                 |                                 |                             |              |
| E                                   |                                 |                             |              |
| E-2 Person Report                   |                                 |                             |              |
| Person Report                       |                                 |                             |              |
| 🛛 Open PersonStat File              |                                 |                             |              |
| 🕀 🤱 Car File Manage                 |                                 |                             |              |
| 🕀 🤱 IDCard Manage                   |                                 |                             |              |
| 🕀 🤱 Car site management 🛛 🔻         | •                               | III                         | +            |
| 4 III +                             | ,                               |                             |              |
| Connect 219.134.190.134 database su | uccess!                         |                             |              |

**Device Alarm Log:** Including Local alarm statistics, Local alarm input statistics, server alarm statistics;

| Report                                                                                                    |                                                                                                    |
|----------------------------------------------------------------------------------------------------|----------------------------------------------------------------------------------------------------|
| Base Info     Server alarm Report     Server alarm Report     Server alarm Report     Server alarm Report     Server alarm Report             | Local alarm Report          Image: Type       Car ID       All       Image: Search         Image: Type       Car ID       All       Image: Search         Image: Type       Car ID       All       Image: Search         Image: Type       Image: Search       StartTime       Search         Image: Type       Image: Search       StartTime       Search         Image: Type       Image: Type       Image: Search       StartTime       Search         Image: Type       Image: Type       Image: Type       Image: Type       Search         Image: Type       Image: Type       Image: Type       Image: Type       Search         Image: Type       Image: Type       Image: Type       Image: Type       Image: Type       Search         Image: Type       Image: Type       Image: Type       Image: Type       Image: Type       Image: Type       Image: Type         Image: Type       Image: Type       Image: Type       Image: Type       Image: Type       Image: Type       Image: Type       Image: Type       Image: Type       Image: Type       Image: Type       Type       Image: Type       Type       Type       Type       Type       Type       Type       Type       Type       Type       Type       Type       Type |
| <ul> <li>Photo Snapshot</li> <li>Person Report</li> <li>Open PersonStat File</li> <li>Car File Manage</li> <li>Car Site management</li> </ul> | ID       Time       Type       Device       Car_ID       Long       Lat       Speed       Information         Information       Information       Information       Information       Information       Information         Information       Information       Information       Information       Information         Information       Information       Information       Information       Information         Information       Information       Information       Information       Information         Information       Information       Information       Information       Information         Information       Information       Information       Information       Information         Information       Information       Information       Information       Information         Information       Information       Information       Information       Information         Information       Information       Information       Information       Information         Information       Information       Information       Information       Information         Information       Information       Information       Information       Information       Information         Informatin       Information       Inf      |
| Connect 219.134.190.134 database su                                                                                                    |                                                                                                    |

> Local alarm statistics: HDD Fail, G-sensor, Over speed, over line etc ;

| port                     |                |              |            |                            |                          |                |           |           |           |                |                                    |
|--------------------------|----------------|--------------|------------|----------------------------|--------------------------|----------------|-----------|-----------|-----------|----------------|------------------------------------|
| ⊫ <b>&amp;</b> Base Info | *              | Loc          | al alarn   | n Report                   |                          |                |           |           |           |                |                                    |
| 🔤 🛛 🛛 🔤                  |                |              |            |                            |                          |                |           |           |           |                |                                    |
| E & Device inform        | nation         | <b>⊡</b> ⊽ ⊺ | уре        |                            |                          |                |           |           |           |                |                                    |
| Device in                |                | _            |            |                            |                          | <b>E</b> 11 10 |           | Car ID    | All       | -              |                                    |
|                          |                |              | HDD Fail   | 🔽 G_Sensor                 | 🔽 OverLine               | 🔽 LimitSpe     | ed        | ,         |           |                | Search                             |
| 🔤 🔀 Device V             | /orkStatus     |              |            | -                          | <b>—</b>                 |                |           | StartTime | 2017/3/18 | •              |                                    |
| - X 3G_Flow              | Report         |              | Uverspeed  | ACC OFF                    | VideoLoss                | 🔽 OverLoa      | bd        |           |           |                | Export                             |
| 🔀 Device L               | ogin           |              | MotionDete | 🔽 Open door                | 🔽 OtherAlarm             |                |           | EndTime   | 2017/3/18 | -              |                                    |
| - 🛛 🖂 OnLine R           | eport          | Carrela      | Data succe |                            |                          |                |           |           |           |                |                                    |
| 🛛 🖾 Device la            | a queru        |              |            |                            |                          |                |           |           |           |                |                                    |
|                          |                | ID           |            | lime                       | Туре                     | Device         | Car_ID    | Long      |           | Speed          | Information /                      |
| 🖂 🖂 GPS NoF              | leport Report  | 1            | 2017/3/    | 18 14:35:46                | G_Sensor                 | 28478          | 00000000  |           |           | 0Km/h          | G_Sensor warr                      |
| - 🔀 Device 🛛             | InLine Report  | 2            |            | 18 14:35:45                | Video Loss               | 32833          | FG68TMG   |           |           | 73Km/h         | CH 4 video los:                    |
| 🔤 🔟 🛛 🔤                  | tileage Benou  | 3            |            | 18 14:35:45                | Video Loss               | 32833          | FG68TMG   |           |           | 73Km/h         | CH 3 video los:                    |
|                          |                | 4            |            | 18 14:35:43                | Video Loss               | 49357          | 京000000   |           |           | 0Km/h          | CH 3 video los: E                  |
| 🔀 Device O               | lil Report     | 5            |            | 18 14:35:43                | G_Sensor                 | 48890          | 京000000   |           |           | 0Km/h          | G_Sensor warr                      |
| - 🔀 Device 🛛             | BD Report 🗉    | 6            |            | 18 14:35:43                | Video Loss               | 28478          | 00000000  |           |           | 0Km/h          | CH 4 video los:                    |
| In-Out Ele               | act Area Per   | 7            |            | 18 14:35:43                | HDD Fail                 | 39920          | 00000000  |           |           | 0Km/h          | DVR detecting                      |
|                          |                | 8            |            | 18 14:35:43                | Video Loss               | 39920          | 00000000  |           |           | 0Km/h          | CH 2 video los:                    |
| 🔤 🔤 🔀 Stoppage           | e Violation Re | 9            |            | 18 14:35:43<br>18 14:35:43 | Video Loss<br>Video Loss | 39920<br>39920 | 0000000   |           |           | OKm/h<br>OKm/h | CH 3 video los:<br>CH 4 video los: |
| 🗄 🔏 Device alarm         | Report         | 11           |            | 18 14:35:43                | HDD Fail                 | 35908          | i7BV283   |           |           | 0Km/h          | DVR detecting                      |
|                          |                | 12           |            | 18 14:35:43                | Video Loss               | 49357          |           |           |           | 0Km/h          | CH 2 video los:                    |
| 🔀 Local ala              |                | 13           |            | 18 14:35:43                | Video Loss               | 49357          | 京000000   |           |           | 0Km/h          | CH 2 video los:                    |
| 🔤 🖂 Local inp            | ut_alarm Rep   | 14           |            | 18 14:35:43                | HDD Fail                 | 37036          | i7BV266   |           |           | 0Km/h          | DVR detecting                      |
| Server al                | arm Benort     | 15           |            | 18 14:35:43                | HDD Fail                 | 24888          | 克11080F   |           |           | 0Km/h          | DVR detecting                      |
|                          |                | 16           |            | 18 14:35:43                | Video Loss               | 24888          | 京I1080F   |           |           | 0Km/h          | CH 2 video los:                    |
| 🖻 🤱 Photo Snaps          | hot            | 17           |            | 18 14:35:43                | Video Loss               | 32569          | FG68VFG   |           |           | 0Km/h          | CH 3 video los:                    |
| 🔤 🖂 Photo Sn             | apshot         | 18           |            | 18 14:35:43                | Video Loss               | 32569          | FG68VFG   |           |           | 0Km/h          | CH 4 video los:                    |
| E 🙎 Person Repo          | rt             | 19           |            | 18 14:35:43                | HDD Fail                 | 36071          | ì70001    | 121.3.    |           | 0Km/h          | DVR detecting                      |
|                          |                | 20           |            | 18 14:35:42                | Video Loss               | 29299          | 户D6612    | 3 0.000   | . 0.000   | 0Km/h          | CH 2 video los:                    |
| 🔤 🔀 Person R             | eport          | 21           | 2017/3/    | 18 14:35:42                | HDD Fail                 | 38017          | j7BV285   | 5 121.8   | . 39.75   | 0Km/h          | DVR detecting                      |
| 📉 🔀 Open Pe              | rsonStat File  | 22           | 2017/3/    | 18 14:35:42                | Video Loss               | 48890          | 京000000   | 0.000     | . 0.000   | 0Km/h          | CH 1 video los:                    |
| 🗄 🤱 Car File Mana        |                | 23           | 2017/3/    | 18 14:35:27                | Video Loss               | 49357          | 京000000   |           |           | 0Km/h          | CH 3 video los:                    |
|                          | _              | 24           | 2017/3/    | 18 14:35:27                | Video Loss               | 49357          | 京000000   |           |           | 0Km/h          | CH 2 video los:                    |
| 🗄 🚓 IDCard Mana          | ge             | 25           |            | 18 14:35:27                | Video Loss               | 29299          | 沪D66123   |           |           | 0Km/h          | CH 2 video los:                    |
| 🗄 🚓 Car site mana        | agement 👻      | 26           | 2017/3/    | 18 1/-35-27                |                          | 35908          | 17 RV 283 | 2 121 /   | 39.52     | 0Km/h          | DVR detecting                      |
| < <u> </u>               | -              |              |            |                            |                          |                |           |           |           |                | ,                                  |
|                          |                | uccess!      |            |                            |                          |                |           |           |           |                |                                    |

# > Local alarm input Report: Emergency alarm ie, the Device trigger via external alarm;

| port                                |                                                                           |                                                                                              |
|-------------------------------------|---------------------------------------------------------------------------|----------------------------------------------------------------------------------------------|
| 📮 🖧 Base Info 📃 🔺                   | Local input_alarm Report                                                  |                                                                                              |
| 🔤 🛛 🔤 Use log                       |                                                                           |                                                                                              |
|                                     | 🔽 Туре                                                                    |                                                                                              |
| Device info                         | CarlE                                                                     | All Search                                                                                   |
|                                     | Sensor1 🔽 Sensor2 🔽 Sensor3                                               |                                                                                              |
|                                     | Sensor4 Sensor5 Sensor6                                                   | 2017/3/18 🔽                                                                                  |
| - X 3G_Flow Report                  |                                                                           | Export                                                                                       |
|                                     | Sensor7 🔽 Sensor8 🔽 FatigueDriv                                           | 2017/3/18                                                                                    |
| 🖂 🗙 OnLine Report                   |                                                                           |                                                                                              |
|                                     | Search Data success.                                                      |                                                                                              |
|                                     | ID Time Type Device                                                       | Car_ID Long Lat Speed Information                                                            |
|                                     | 1 2017/3/1814:41:21 Sensor1 40658                                         | 沪D92501 0.000 0.000 0Km/h Sensor 1 warning                                                   |
| 🔤 🛛 🔤 🔤 🔤 🔤 🔤                       | 2 2017/3/18 14:41:21 Sensor2 40658                                        | 沪D92501 0.000 0.000 0Km/h Sensor 2 warning                                                   |
| 🛛 🕱 Device Mileage Repoi            | 3 2017/3/18 14:40:23 Sensor2 40658                                        | 沪D92501 0.000 0.000 0Km/h Sensor 2 warning                                                   |
|                                     | 4 2017/3/18 14:40:23 Sensor1 40658                                        | )沪D92501 0.000 0.000 0Km/h Sensor 1 warning                                                  |
|                                     | 5 2017/3/18 14:39:19 Sensor2 40658                                        | 沪D92501 0.000 0.000 0Km/h Sensor 2 warning                                                   |
| 🔤 🛛 🖾 Device OBD Report             | 6 2017/3/18 14:39:19 Sensor1 40658                                        | 沪D92501 0.000 0.000 0Km/h Sensor 1 warning                                                   |
| 🛛 🗙 In-Out Elect_Area Rep           | 7 2017/3/18 14:39:09 Sensor1 49323                                        | 京00000000.0000Km/hSensor 1 warning                                                           |
|                                     | 8 2017/3/18 14:39:05 Sensor2 49323<br>9 2017/3/18 14:38:59 Sensor4 49323  | - 京000000 0.000 0.000 0Km/h Sensor 2 warning                                                 |
| 🔤 🔀 Stoppage Violation Re           | 9 2017/3/18 14:38:59 Sensor4 49323<br>10 2017/3/18 14:38:22 Sensor1 40658 | - 京000000 0.000 0.000 0Km/h Sensor 4 warning<br>沪D92501 0.000 0.000 0Km/h Sensor 1 warning   |
| 🗄 🥷 Device alarm Report             | 11 2017/3/18 14:38:22 Sensor2 40658                                       | AD 32501 0.000 0.000 0Km/m Sensor 1 warning<br>AD 92501 0.000 0.000 0Km/m Sensor 2 warning   |
| Local alarm Report                  | 12 2017/3/18 14:38:22 Sensor2 40658                                       | 第日32501 0.000… 0.000… 0Km/h Sensor 2 warning<br>第日92501 0.000… 0.000… 0Km/h Sensor 2 warning |
|                                     | 13 2017/3/18 14:36:58 Sensor1 48890                                       | 京000000 0.000 0.000 0Km/h Sensor 1 warning                                                   |
| 🗙 Local input_alarm Rep             | 14 2017/3/18 14:36:54 Sensor3 49357                                       | 京 000000 0.000 0.000 0Km/h Sensor 3 warning                                                  |
| Server alarm Report                 | 15 2017/3/18 14:36:46 Sensor3 48890                                       | 京000000 0.000 0.000 0Km/h Sensor 3 warning                                                   |
| - 🙁 Photo Snapshot                  | 16 2017/3/18 14:36:46 Sensor4 49357                                       | 京000000 0.000 0.000 0Km/h Sensor 4 warning                                                   |
|                                     | 17 2017/3/18 14:36:40 Sensor2 49357                                       | 京000000 0.000 0.000 0Km/h Sensor 2 warning                                                   |
| Photo Snapshot                      | 18 2017/3/1814:36:32 Sensor1 49357                                        | 京000000 0.000 0.000 0Km/h Sensor 1 warning                                                   |
| 🖻 🤱 Person Report                   |                                                                           |                                                                                              |
| 🛛 🔀 Person Report                   |                                                                           |                                                                                              |
| 🔤 🔟 🔤 🔤                             |                                                                           |                                                                                              |
| 🕀 😤 Car File Manage                 |                                                                           |                                                                                              |
| 🕀 🤱 IDCard Manage                   |                                                                           |                                                                                              |
| 🕀 🤱 Car site management 🛛 👻         | •                                                                         |                                                                                              |
| 4 III >                             |                                                                           |                                                                                              |
| Connect 219,134,190,134 database su | 2000                                                                      |                                                                                              |

> Server alarm Report: HDD Fail, G-sensor, Over speed, over line etc;

| ⊑… 😤 Base Info             | Ser      | ver alarm Repo     | rt                               |                |                            |                        |                        |                |
|----------------------------|----------|--------------------|----------------------------------|----------------|----------------------------|------------------------|------------------------|----------------|
| 🔤 🔟 Se log                 |          | · · ·              |                                  |                |                            |                        |                        |                |
|                            | Alarm    |                    | ▼ StartTir                       | ne 2017-03-1   | 8 00:00:00 🔻               | Search                 | Export                 |                |
| ≕                          |          |                    |                                  | ,              | _                          |                        |                        |                |
|                            | 0        | Car ID All         | ▼ End Tir                        | ne 2017-03-1   | 8 23:59:59 💌               | GetAddr                | Stop                   |                |
|                            | Data do  | wnload finish:2838 |                                  |                |                            |                        |                        |                |
| 🔤 🛛 Server alarm Report    | ID       | Time               | Type                             | Device_ID      | Car_ID                     | Long                   | Lat                    | Spee 4         |
| - 😤 Photo Snapshot         | 1        | 2017/3/18 0:23:09  | HDD Fail                         | 38017          | ì78V2855                   | 121.345300             | 39.559030              | OKm.           |
| Photo Snapshot             | 2        | 2017/3/18 0:55:08  | ACC OFF                          | 32569          | FG68VFGP                   | 28.095100              | -25.637420             | OKm.           |
|                            | 3        | 2017/3/18 0:01:44  | HDD Fail                         | 38017          | 178V2855                   | 121.345300             | 39,559030              | OKIII.         |
| 🖃 🤱 Person Report          | 4        | 2017/3/18 0:01:51  | HDD Fail                         | 37036          | 17BV265                    | 121.345300             | 39.558900              | OKIII.         |
| Person Report              | 5        | 2017/3/18 0:04:09  | Video CH4 loss                   | 28478          | 00000000                   | -2.531690              | 53.439800              | OKm.           |
| · · · ·                    | 6        | 2017/3/18 0:04:03  | OverSpeed                        | 42137          | 829                        | 41.951510              | 45.105080              | 80Km           |
| 🔤 🛛 🔁 Open PersonStat File | 7        | 2017/3/18 0:04:23  | G Sensor                         | 28478          | 00000000                   | -2.531690              | 53.439800              | OKm.           |
| 🖳 🗶 Car File Manage        | 8        | 2017/3/18 0:04:31  | Video CH3 loss                   | 42137          | 829                        | 41.962810              | 45.122430              | 66Km           |
|                            | 9        | 2017/3/18 0:07:47  | Video CH3 loss                   | 42137          | 829                        | 41.962810              | 45.122430              | 66Km           |
| 🗉 🤱 IDCard Manage          | 10       | 2017/3/18 0:08:36  | Video CH3 loss                   | 32569          | FG68VFGP                   | 0.000000               | 0.000000               | OKm.           |
| 🖳 🤱 Car site management    | 11       | 2017/3/18 0:08:36  | Video CH3 loss<br>Video CH4 loss | 32569          | FG68VFGP                   | 0.000000               | 0.000000               | OKm.           |
|                            | 12       | 2017/3/18 0:08:52  | Video CH3 loss                   | 32833          | FG68TMGP                   | 29.059950              | -26.841130             | 37Km           |
|                            | 12       | 2017/3/18 0:08:52  | Video CH3 loss                   | 32833          | FG68TMGP                   | 29.059950              | -26.841130             | 37Km           |
|                            | 14       | 2017/3/18 0:08:52  | ACC OFF                          | 11033          | E88360==                   | 55.343150              | 25.202400              | 0Km.           |
|                            | 14       | 2017/3/18 0:03:05  | ACC OFF                          | 28447          | 户D66116                    | 0.000000               | 0.000000               | OKIII.<br>OKm. |
|                            | 16       | 2017/3/18 0:12:02  | HDD Fail                         | 38017          | 17BV2855                   | 121.345300             | 39.559030              | OKm.           |
|                            | 17       | 2017/3/18 0:12:27  | HDD Fail                         | 37036          | 17BV2655                   | 121.345300             | 39.558900              | OKm.           |
|                            | 17       |                    | ACC OFF                          | 32833          | FG68TMGP                   | 29.069480              | -26.846280             |                |
|                            | 18       | 2017/3/18 0:12:56  |                                  |                |                            |                        | -25.648220             | OKm.           |
|                            | 20       | 2017/3/18 0:13:23  | ACC OFF<br>ACC OFF               | 32569<br>32833 | FG68VFGP                   | 28.129220<br>29.069480 | -25.848220             | OKm.<br>OKm.   |
|                            | 20       | 2017/3/18 0:14:02  | ACC OFF                          | 32833          | FG68TMGP<br>FG68VFGP       | 29.069480              | -25.648220             | OKm.           |
|                            | 21       | 2017/3/18 0:14:29  |                                  | 42466          |                            | 28.129220              | -25.648220             |                |
|                            | 22       | 2017/3/18 0:14:47  | OverSpeed                        | 42466          | 粤G58593<br>829             |                        | 45.205800              | 80Km           |
|                            |          | 2017/3/18 0:15:04  | OverSpeed                        |                |                            | 41.969080              |                        | 88Km           |
|                            | 24       | 2017/3/18 0:15:15  | G_Sensor                         | 28478          | 00000000                   | -2.531690              | 53.439800              | OKm.           |
|                            | 25       | 2017/3/18 0:15:35  | ACC OFF                          | 32569          | FG68VFGP                   | 28.129220              | -25.648220             | OKm.           |
|                            | 26       | 2017/3/18 0:16:40  | ACC OFF                          | 32569          | FG68VFGP                   | 28.129220              | -25.648220             | OKm.           |
|                            |          | 2017/3/18 0:18:32  | ACC OFF                          | 32569          | FG68VFGP                   | 28.129220              | -25.648220             | OKm.           |
|                            | 28       | 2017/3/18 0:23:18  | HDD Fail                         | 37036          | <u> 7</u> BV266<br>廃に50502 | 121.345420             | 39.558900<br>21.200000 | 0Km            |
|                            | - 00<br> | AND ADD DO NOT AND | III Consor                       | a 7466         | HILKOROT                   |                        | 21 Micden              | 1100           |

# **Photo Snapshot:** Choose Car ID, Type, start time, end time to server snapshot records;

| - 😤 Base Info 📃 🔺         | Photo Snapshot                                       |                        |                      |                    |
|---------------------------|------------------------------------------------------|------------------------|----------------------|--------------------|
| 🔤 🔟 Se log                | •                                                    |                        |                      |                    |
| - 😤 Device information    | Car ID All                                           | Channel All            | ▼ Type All           | •                  |
| 💌 Device info             |                                                      | <u></u>                |                      |                    |
|                           | StartTime 2017-03-15 00:00:0( 💌                      | EndTime 2017-03-15 23: | 59:5( V Query Ex     | kport DownAllPhoto |
|                           | Data download finish:8                               | ,                      |                      |                    |
| 🔀 Device Login            | ID Time Typ                                          | e Car_ID               | Car_Name C           | Chan               |
|                           | 8 2017/3/15 19:35:34 Tin                             |                        | FG68SCGP             | 4 F(               |
| Device log query          | 7 2017/3/15 19:35:33 Tim                             | e 31956                | FG68SCGP             | 1 F0               |
| GPS NoReport Report       | 6 2017/3/15 19:35:33 Tim                             |                        | FG68SCGP             | 2 F(               |
| Device OnLine Report      | 5 2017/3/15 15:06:40 Tin<br>4 2017/3/15 10:54:58 Tin |                        | FG68SCGP<br>FG68TMGP | 4 F0<br>2 F0       |
| Device Mileage Report     | 3 2017/3/15 10:54:58 Tim                             |                        | FG68TMGP             | 4 F0               |
| Device Oil Report         | 2 2017/3/151:11:39 Tim                               |                        | FG68TMGP             | 4 F0               |
|                           | 1 2017/3/151:11:37 Tim                               | e 32833                | FG68TMGP             | 3 F0               |
| - 🔀 Device OBD Report 🗉   |                                                      |                        |                      |                    |
| 🛛 In-Out Elect_Area Rep   |                                                      |                        |                      |                    |
| Stoppage Violation Re     |                                                      |                        |                      |                    |
| - 😤 Device alarm Report   |                                                      |                        |                      |                    |
|                           |                                                      |                        |                      |                    |
| 🔤 🔀 Local input_alarm Rep |                                                      |                        |                      |                    |
| 🛛 🔀 Server alarm Report   |                                                      |                        |                      |                    |
|                           |                                                      |                        |                      |                    |
| 🗙 Photo Snapshot          |                                                      |                        |                      |                    |
| - Rerson Report           |                                                      |                        |                      |                    |
| Person Report             |                                                      |                        |                      |                    |
| 🛛 🗐 Open PersonStat File  |                                                      |                        |                      |                    |
| - 😤 Car File Manage       |                                                      |                        |                      |                    |
|                           |                                                      |                        |                      |                    |
|                           |                                                      |                        |                      |                    |
|                           |                                                      | III                    |                      | *                  |

**4** Person Report: Including Local alarm statistics, Local alarm input statistics, server alarm

statistics;

> Person Report: Choose Car ID, Start time, End time to search people counting data;

| ⊒… 🆧 Base Info 🛛 🔺          | Pers    | son Report           |                    |                |            |         |           |          |
|-----------------------------|---------|----------------------|--------------------|----------------|------------|---------|-----------|----------|
| 🔤 🛛 🗶 Use log               |         |                      |                    |                |            |         |           |          |
|                             |         | rd ID CL23_006       | •                  |                |            | Search  | 1         |          |
| - X Device info             |         | 1010 [CE23_000       | <u> </u>           |                |            |         |           |          |
| Device WorkStatus           | Star    | Time 2017-03-01 00:0 | ריחר <b>ד</b> EndT | ime 2017-03-18 | 23:59:59 🔻 | Export  |           |          |
| 3G Flow Report              |         | ata success.         |                    | ,              |            |         |           |          |
|                             | Query u |                      |                    |                |            |         |           |          |
| 🛛 🔀 Device Login            | ID      | Time                 | Device_ID          | Car_ID         | Total      | FrontUp | FrontDown | AfterU 🔺 |
| 🔤 🛛 🔁 OnLine Report         | 1       | 2017/3/1 6:49:21     | 28612              | CL23           | 0          | 18      | 2         | 0        |
| - X Device log guery        | 2       | 2017/3/1 7:09:54     | 28612              | CL23           | 0          | 49      | 6         | 0        |
|                             | 3       | 2017/3/1 7:12:04     | 28612              | CL23           | 0          | 5       | 2         | 0        |
| 🔀 GPS NoReport Report       | 4       | 2017/3/1 7:12:50     | 28612              | CL23           | 0          | 7       | 0         | 0        |
| - X Device OnLine Report    | 5       | 2017/3/1 7:14:12     | 28612              | CL23           | 0          | 1       | 1         | 0        |
| Device Mileage Repor        | 6       | 2017/3/1 7:15:12     | 28612              | CL23           | 0          | 2       | 0         | 0        |
|                             | 7       | 2017/3/1 7:15:30     | 28612              | CL23           | 0          | 1       | 0         | 0        |
| 🔤 🔀 Device Oil Report       | 8       | 2017/3/1 7:17:03     | 28612              | CL23           | 0          | 1       | 0         | 0        |
| 🛛 🕱 Device OBD Report 🗉     | 9       | 2017/3/1 7:27:55     | 28612              | CL23           | 0          | 10      | 2         | 0        |
|                             | 10      | 2017/3/1 7:29:43     | 28612              | CL23           | 0          | 5       | 1         | 0        |
| 🔀 In-Out Elect_Area Rep     | 11      | 2017/3/1 7:32:05     | 28612              | CL23           | 0          | 2       | 0         | 0        |
| 🔤 🕱 Stoppage Violation Re   | 12      | 2017/3/1 7:37:26     | 28612              | CL23           | 0          | 8       | 1         | 0        |
|                             | 13      | 2017/3/1 7:40:19     | 28612              | CL23           | 0          | 4       | 4         | 0        |
| - 😤 Device alarm Report     | 14      | 2017/3/1 7:43:27     | 28612              | CL23           | 0          | 3       | 0         | 0        |
| 🔀 Local alarm Report        | 15      | 2017/3/1 7:46:04     | 28612              | CL23           | 0          | 0       | 0         | 0        |
| Local input_alarm Rep       | 16      | 2017/3/1 7:48:25     | 28612              | CL23           | 0          | 0       | 2         | 0        |
|                             | 17      | 2017/3/1 8:05:23     | 28612              | CL23           | 0          | 3       | 3         | 0        |
| 🔤 🔀 Server alarm Report     | 18      | 2017/3/1 8:08:52     | 28612              | CL23           | 0          | 0       | 4         | 0        |
| - 😤 Photo Snapshot          | 19      | 2017/3/1 8:13:24     | 28612              | CL23           | 0          | 2       | 1         | 0        |
|                             | 20      | 2017/3/1 8:14:35     | 28612              | CL23           | 0          | 4       | 2         | 0        |
|                             | 21      | 2017/3/1 8:14:42     | 28612              | CL23           | 0          | 0       | 0         | 0        |
| - 😤 Person Report           | 22      | 2017/3/1 8:16:15     | 28612              | CL23           | 0          | 4       | 0         | 0        |
|                             | 23      | 2017/3/1 8:19:05     | 28612              | CL23           | 0          | 3       | 0         | 0        |
|                             | 24      | 2017/3/1 8:19:44     | 28612              | CL23           | 0          | 2       | 0         | 0        |
| 🏧 🛛 🔁 Open PersonStat File  | 25      | 2017/3/1 8:21:12     | 28612              | CL23           | 0          | 2       | 1         | 0        |
| 🖳 🔱 Car File Manage         | 26      | 2017/3/1 8:22:19     | 28612              | CL23           | 0          | 4       | 2         | 0        |
| -                           | 27      | 2017/3/1 7:42:14     | 28612              | CL23           | 0          | 2       | 0         | 0        |
| 🖳 🤱 IDCard Manage           | 28      | 2017/3/1 8:33:30     | 28612              | CL23           | 0          | 1       | 0         | 0 -      |
| 🖳 🤱 Car site management 👘 👻 | 29      | 2017/3/1 8:36:17     | 28612              | CI 23          | n          | n       | 1         | 0        |
|                             |         |                      |                    |                |            |         |           | P        |

➤Open Person status files: when the device has no 3G network, the person counting data will stored in HDD, CMS can open it and upload to server to create the report.

|                             | Ope | n Person Repo | t File    |          |       |         |           |         |
|-----------------------------|-----|---------------|-----------|----------|-------|---------|-----------|---------|
| 🔤 🔟 Se log                  |     |               |           |          |       |         |           |         |
| - 🚴 Device information      |     |               |           |          |       |         |           |         |
| 🛛 🗷 Device info             |     |               |           | <b>F</b> |       |         |           |         |
| 🛛 🗷 Device WorkStatus       |     | OpenFile U    | bLoad     | Export   |       |         |           |         |
| 3G_Flow Report              |     |               |           |          |       |         |           |         |
| 🛛 🛛 Device Login            | ID  | Time          | Device ID | Car_ID   | Total | FrontUp | FrontDown | AfterUp |
| 🖂 OnLine Report             |     | , into        | 0000010   | 0010     | rotar | rionop  | Honesonn  | HIGOD   |
| 🖂 Device log query          |     |               |           |          |       |         |           |         |
| GPS NoReport Report         |     |               |           |          |       |         |           |         |
| 🖂 Device OnLine Report      |     |               |           |          |       |         |           |         |
| 🛛 🛛 Device Mileage Repoi    |     |               |           |          |       |         |           |         |
| 🖂 Device Oil Report         |     |               |           |          |       |         |           |         |
| 🖂 Device OBD Report 🗉       |     |               |           |          |       |         |           |         |
| 🔤 In-Out Elect_Area Rep     |     |               |           |          |       |         |           |         |
| 🛛 🛛 Stoppage Violation Re   |     |               |           |          |       |         |           |         |
| - 🚴 Device alarm Report     |     |               |           |          |       |         |           |         |
| 🖂 Local alarm Report        |     |               |           |          |       |         |           |         |
| 🛛 🔀 Local input_alarm Rep   |     |               |           |          |       |         |           |         |
| Server alarm Report         |     |               |           |          |       |         |           |         |
| - 😤 Photo Snapshot          |     |               |           |          |       |         |           |         |
| 🔤 🛛 🔁 Photo Snapshot        |     |               |           |          |       |         |           |         |
| 😤 Person Report             |     |               |           |          |       |         |           |         |
| Person Report               |     |               |           |          |       |         |           |         |
| 🔤 🛛 🗠 🖉 🔤                   |     |               |           |          |       |         |           |         |
| 🔏 Car File Manage           |     |               |           |          |       |         |           |         |
| - 😤 IDCard Manage           |     |               |           |          |       |         |           |         |
| - 🚴 Car site management 🔹 👻 | -   |               |           |          |       |         |           |         |

### ↓ Car File manage: including car info, car maintenance, car annual service ;

> **Car info:** Add, Modify, Delete ,Query, export car info;

|                                                                                                    | Car                                             | Info                                                                                                |                                                                                              |                                                        |                                                                             |                                                |                                                                                            |                                                            |                                                      |                                                                                                    |                                                                                  |
|----------------------------------------------------------------------------------------------------|-------------------------------------------------|----------------------------------------------------------------------------------------------------|----------------------------------------------------------------------------------------------|--------------------------------------------------------|-----------------------------------------------------------------------------|------------------------------------------------|--------------------------------------------------------------------------------------------|------------------------------------------------------------|------------------------------------------------------|----------------------------------------------------------------------------------------------------|----------------------------------------------------------------------------------|
| Bevice information     Bevice alarm Report     Bevice alarm Report     Bevice alarm Report     Bevice file Manage     Car Info                                                                                                    | Number<br>Company<br>DeviceID<br>Empty date     |                                                                                                    |                                                                                              | Number<br>SIN                                          |                                                                             |                                                |                                                                                            | Product 2017-03-18  Buy 2017-03-18 G Limit MB              |                                                      |                                                                                                    |                                                                                  |
| Car maintenance<br>Car annual review<br>Car annual review                                                                                                    |                                                 | y date<br>Add<br>data success.                                                                      | Modify                                                                                       |                                                        | Info                                                                        | Refr                                           | esh Q                                                                                      | uery                                                       | Ex                                                   | port                                                                                                    |                                                                                  |
| K Car annual review      S to Card Manage      S to Card Manage      S to Card Manage      S to Card Manage      S to Card Manage      S to Card Report      S to Card Report      No Student date IDCard F      Car site management | ID<br>1<br>2<br>3<br>4<br>5<br>6<br>7<br>7<br>8 | Number<br>10001234<br>10001235<br>10001238<br>10001238<br>11110000<br>11110001<br>11110002<br>CL001 | CarlD<br>贵FU8018<br>贵FU8006<br>00000000<br>魯U38203<br>母B123456<br>母B123457<br>母B987654<br>30 | Company<br>贵州<br>贵州<br>山东<br>山东<br>校车<br>杜祖<br>CAMPO L | Devic<br>13597<br>13813<br>18602<br>21589<br>1178<br>15874<br>58746<br>1515 | Numb<br>64<br>64<br>54<br>60<br>45<br>69<br>30 | SIM ID<br>1350000002<br>1350000000<br>1360000000<br>13428772765<br>000000000<br>0991500400 | 3G Limit<br>1024<br>1024<br>2048<br>500<br>800<br>600<br>4 | Empty<br>1<br>1<br>1<br>1<br>10<br>10<br>8<br>0<br>0 | Product date<br>2015/2/27<br>2015/2/27<br>2015/2/27<br>2015/2/27<br>2015/6/19<br>2015/6/19<br>2016/6/13 | Вц<br>20<br>20<br>20<br>20<br>20<br>20<br>20<br>20<br>20<br>20<br>20<br>20<br>20 |

### > Car Maintenance: Add, Modify, Delete, Query and export the car maintenance report;

| Report                                                                                                    |                                                                                                |               |        |                         |                                 |                                                                | 1          |           | ×    |
|----------------------------------------------------------------------------------------------------|------------------------------------------------------------------------------------------------|---------------|--------|-------------------------|---------------------------------|----------------------------------------------------------------|------------|-----------|------|
|                                                                                                    | Car                                                                                            | maintena      | ince   |                         |                                 |                                                                |            |           |      |
|                                                                                                    |                                                                                                | FixID         |        | CarlD                   |                                 | Driv                                                           | DriverName |           |      |
| 🖅 🤱 Person Report                                                                                               | Co                                                                                             | mpany         |        | Reason                  |                                 |                                                                | Date 201   | 7-03-18 🔹 |      |
| E & Car File Manage                                                                                             |                                                                                                | RMB Add       | Modify | Info<br>Delete          | Refre                           | ~h [[                                                          | Juery      | Export    |      |
| Car maintenance                                                                                                 |                                                                                                | data success. | CarlD  | ·                       |                                 |                                                                |            |           | Info |
|                                                                                                    | ID         FixID           1         1000031           2         1000038           Card Report |               |        | Company<br>西部公交<br>西部公交 | │ <u>DriverName</u><br>李☆<br>老王 | me Reason RMB Date<br>汽车保养 500 2015/2/27<br>汽车美容 200 2015/2/27 |            |           |      |
|                                                                                                    |                                                                                                |               |        |                         |                                 |                                                                |            |           |      |
| ۰ III + III + III + III + III + III + III + III + III + III + III + III + III + III + III + III + III + III + I | •                                                                                              |               |        | III                     |                                 |                                                                |            |           | Þ    |
| Connect 219.134.190.134 database su                                                                             | uccess!                                                                                        |               |        |                         |                                 |                                                                |            |           |      |

> Car Annual review: Add, Modify, Delete, Query, export car annual review report;

| eport                                                                                                    |                                           |                                  |                      |                      |                   |                                     |                                     |      |
|----------------------------------------------------------------------------------------------------|-------------------------------------------|----------------------------------|----------------------|----------------------|-------------------|-------------------------------------|-------------------------------------|------|
| ⊞                                                                                                    | Car annual rev                            | view                             |                      |                      |                   |                                     |                                     |      |
| <ul> <li></li></ul>                                                                                                    | AuditID                                   |                                  | CarlD                |                      | _                 | Date 2017-                          | 03-18 💌                             |      |
| ⊕                                                                                                    | Company                                   |                                  | RMB                  |                      |                   | Next Date 2017-                     |                                     |      |
| 🖃 🤱 Car File Manage                                                                                                    | AuditCompany                              |                                  | Info                 |                      |                   |                                     |                                     |      |
| Car Info                                                                                                    | Add<br>Refresh data success.              | Modify                           | Delete               | Refres               | h                 | Query                               | Export                              |      |
| Car annual review                                                                                                    | ID AuditID                                | CarlD                            | Company              | AuditCompany         | RMB               | Date                                | Next date                           | Info |
| Image: Student Info       Image: Student Info       Image: Student IDCard Report       Image: Student IDCard Report       Image: Student IDCard Report       Image: Student IDCard Report       Image: Student IDCard Report       Image: Student IDCard Report       Image: Student IDCard Report       Image: Student IDCard Report       Image: Student IDCard Report       Image: Student IDCard Report       Image: Student IDCard Report | 1 100004001<br>2 100004002<br>3 100004003 | 贵FU80006<br>贵FU80006<br>贵FU80006 | 东部公交<br>西部公交<br>西部公交 | ≫车管所<br>≫车管所<br>≫车管所 | 300<br>300<br>300 | 2015/2/27<br>2015/2/27<br>2015/2/27 | 2015/2/27<br>2015/2/27<br>2015/2/27 |      |
| < III > Connect 219.134.190.134 database su                                                                                                    |                                           |                                  | III                  |                      |                   |                                     |                                     | •    |

- **ID Card manage:** including Student info, Driver info, Student ID Card Statistics, Driver ID card statistics, No Student date ID Card statistics;
- **Student info:** Add, Modify, delete, Query, export student info;

| eport                                                                                                    |                             |                                                                |                                                             |                                                            |                                                                                                 |                                            | ×                                                              |
|----------------------------------------------------------------------------------------------------|-----------------------------|----------------------------------------------------------------|-------------------------------------------------------------|------------------------------------------------------------|-------------------------------------------------------------------------------------------------|--------------------------------------------|----------------------------------------------------------------|
|                                                                                                    | Student Ir                  | nfo                                                            |                                                             |                                                            |                                                                                                 |                                            |                                                                |
|                                                                                                    | IDCard                      |                                                                | Company                                                     |                                                            | ClassName                                                                                       |                                            |                                                                |
| E & Person Report                                                                                                    | StudentName                 |                                                                | Person                                                      |                                                            | Phone                                                                                           |                                            | _                                                              |
| X Car Info<br>X Car maintenance<br>X Car annual review                                                                                                  | Add<br>Refresh data succ    | Modify                                                         | Delete                                                      | Refresh                                                    | Query                                                                                           | Export                                     |                                                                |
| Car a Manage     IDCard Manage     Student Info     Tx Driver Info     Tx Student IDCard Report     Tx No Student date IDCard F     Car site management | ID<br>1<br>2<br>3<br>4<br>5 | ID Card<br>2774547<br>4108009<br>4617249<br>4795380<br>7973313 | <u>\$tudent Name</u><br>郭海迪<br>张王<br>1231<br>小红<br>小红<br>22 | Company<br>宝安小学1年3班<br>深圳小学<br>456<br>宝安小学1年[1]<br>宝安小学1年2 | Class Name           30년           10년           11년           1456           11년           29년 | Person<br>海迪<br>张三<br>北三<br>老张<br>老张<br>老张 | Phone<br>1881975;<br>1362099;<br>1:ttt<br>1591531;<br>1865566; |
| Connect 219.134,190.134 database su                                                                                                    |                             |                                                                | III                                                         |                                                            |                                                                                                 |                                            | 4                                                              |

> **Driver info:** Add, Modify, delete, Query, export Driver info;

| Device information     Driver Info                                                                                                    |                                                |
|----------------------------------------------------------------------------------------------------|------------------------------------------------|
| E-& Device alarm Report IDCard DriverName Company                                                                                                    |                                                |
|                                                                                                    |                                                |
|                                                                                                    |                                                |
| A Photo Snapshot     DeviceID CarID phone                                                                                                    |                                                |
| a _ S Person Report Carlo , Carlo , prone , prone , p |                                                |
|                                                                                                    |                                                |
| Add Modify Delete Refresh Query                                                                                                    | Export                                         |
| Terrannual review Refresh data success.                                                                                                    |                                                |
| - 🚴 IDCard Manage ID IDCard DriverName DeviceID CarlD Co                                                                                                    | mpany Phone                                    |
| ▲ Student Info         2         208533051         张三         毎月123456         毎月23456         机           ▲ Driver Info         3         2498490000         李司机         14046         贵FU8008         卓           ▲ Student Info         4         2498490002         黄司机         13813         贵FU8006         卓                                                                                                    | 巍幼儿园 1360000(<br>越幼儿园 1360000(<br>爱多维 13216544 |
| ( ) ( ) ( ) ( ) ( ) ( ) ( ) ( ) ( ) ( )                                                                                                    | ÷.                                             |
| Connect 219.134.190.134 database success!                                                                                                    |                                                |

Student ID card Info: Choose ID Card, Car ID, Start time, and End time, click "Query" to get the students on/off bus statistic report, click "Export" to be Excel;

| port                                                                 |          |                                  |                    |              |                |                |          |          |          |
|----------------------------------------------------------------------|----------|----------------------------------|--------------------|--------------|----------------|----------------|----------|----------|----------|
| ⊞                                                                    | Stu      | dent IDCard                      | Report             |              |                |                |          |          |          |
| ⊞& Device information<br>⊞& Device alarm Report<br>⊞& Photo Snapshot | 🔽 IDCa   | rd                               | •                  | StartTime 2  | :017-03-01 00  | :00:0(         | Query    |          |          |
| ⊕ 🔏 Person Report                                                    | 🔽 CarlE  |                                  | •                  | EndTime 2    | 017-03-18 23   | 59.50 -        | Export   |          |          |
|                                                                      | Query da | ate success.                     |                    |              |                |                |          |          |          |
| Car maintenance                                                      | ID       | Time                             | Student I          | StudentN     | Company        | DeviceID       | CarlD    | Long     | Lat      |
| Car annual review                                                    | 1        | 2017/3/6 16:02:                  | 4795380            | 小红           | 宝安小学…          | 39750          | 00000000 | 0.000000 | 0.000000 |
|                                                                      | 2        | 2017/3/6 16:02:                  | 4617249            | 1231         | 456            | 39750          | 00000000 | 0.000000 | 0.000000 |
| E                                                                    | 3        | 2017/3/6 16:02: 2017/3/6 16:04:  | 7973313<br>7973313 | 小红22<br>小红22 | 宝安小学…<br>宝安小学… | 39750<br>39750 | 00000000 | 0.000000 | 0.000000 |
| 🔀 Student Info                                                       | 4        | 2017/3/6 16:04:                  | 4617249            | 1231         | - 玉女小子…<br>456 | 39750          | 00000000 | 0.000000 | 0.000000 |
| 🔀 Driver Info                                                        | 6        | 2017/3/6 16:04:                  | 4795380            | 小红           | 宝安小学           | 39750          | 00000000 | 0.000000 | 0.000000 |
|                                                                      | 7        | 2017/3/7 15:14:                  | 4795380            | 小红           | 宝安小学           | 46770          | 京000000  | 0.000000 | 0.000000 |
| Driver IDCard Report                                                 | 8        | 2017/3/7 15:15:                  | 4795380            | 小红           | 宝安小学…          | 46770          | 亰000000  | 0.000000 | 0.000000 |
|                                                                      | 9        | 2017/3/7 15:16:                  | 4795380            | 小红           | 宝安小学…          | 46770          | 京000000  | 0.000000 | 0.000000 |
| No Student date IDCard F                                             | 10       | 2017/3/17 15:4<br>2017/3/17 15:5 | 7973313<br>7973313 | 小红22         | 宝安小学…          | 49319<br>49319 | 00000000 | 0.000000 | 0.000000 |
| 🛛 😤 Car site management                                              | 12       | 2017/3/17 15:5                   | 4617249            | 小红22<br>1231 | 宝安小学…<br>456   | 49319          | 00000000 | 0.000000 | 0.000000 |
|                                                                      | 13       | 2017/3/17 15:5                   | 7973313            | 小红231        | 宝安小学           | 49319          | 00000000 | 0.000000 | 0.000000 |
|                                                                      | 14       | 2017/3/17 15:5                   | 4617249            | 1231         | 456            | 49319          | 00000000 | 0.000000 | 0.000000 |
|                                                                      | 15       | 2017/3/17 16:0                   | 4617249            | 1231         | 456            | 49319          | 00000000 | 0.000000 | 0.000000 |
|                                                                      |          |                                  |                    |              |                |                |          |          |          |
|                                                                      |          |                                  |                    |              |                |                |          |          |          |
|                                                                      |          |                                  |                    |              |                |                |          |          |          |
|                                                                      |          |                                  |                    |              |                |                |          |          |          |
|                                                                      |          |                                  |                    |              |                |                |          |          |          |
|                                                                      |          |                                  |                    |              |                | _              |          |          |          |
| 4 III •                                                              | •        |                                  | 111                |              |                |                |          |          | +        |
| Connect 219.134.190.134 database su                                  | locess   |                                  |                    |              |                |                |          |          |          |

Driver ID Card Report: Choose ID Card, Car ID, Start time, and End time, click "Query" to get the Driver on/off bus statistic report, click "Export" to be Excel;

| ⊕                                                                                                    | Drive                                                               | er IDCard Rep                                                                                                    | ort                                                                                                    |                        |                                         |                                                                                                    |                                                                                                    |                                                                        |
|----------------------------------------------------------------------------------------------------|---------------------------------------------------------------------|----------------------------------------------------------------------------------------------------|----------------------------------------------------------------------------------------------------|------------------------|-----------------------------------------|----------------------------------------------------------------------------------------------------|----------------------------------------------------------------------------------------------------|------------------------------------------------------------------------|
| <ul> <li></li></ul>                                                                                                    | □ IDCar                                                             | · · · ·                                                                                                    | ▼ Start                                                                                                    | Time 2017-03-0         |                                         | Query                                                                                                    |                                                                                                    |                                                                        |
| - & Car File Manage                                                                                                    |                                                                     | ta success.                                                                                                    |                                                                                                    | rimej 2017-03-1        | 0 23.53.53                              |                                                                                                    |                                                                                                    |                                                                        |
| <ul> <li>I Car maintenance</li> <li>I Car annual review</li> <li>IDCard Manage</li> </ul>                                                                     | ID<br>1<br>2                                                        | Time<br>2017/3/1 15:05:59<br>2017/3/1 15:06:16                                                                                                    | IDCard<br>208533051<br>2683910698                                                                                                    | DrvierName<br>张三<br>李四 | Company<br>机场<br>伊爱多维                   | DeviceID<br>44817<br>44817                                                                                        | CarlD<br>00000000<br>00000000                                                                                     | Long<br>0.000000<br>0.000000                                           |
| Student Info     Student Info     Student IDCard Report     Student IDCard Report     Student IDCard Report     Student date IDCard F     Car site management | 3<br>4<br>5<br>6<br>7<br>8<br>9<br>10<br>11<br>12<br>13<br>14<br>15 | 2017/3/1 17:18:25<br>2017/3/2 15:30:57<br>2017/3/2 15:33:31<br>2017/3/2 15:33:31<br>2017/3/2 15:33:34<br>2017/3/2 15:33:36<br>2017/3/2 15:33:40<br>2017/3/2 15:33:44<br>2017/3/2 15:33:44<br>2017/3/2 15:33:47<br>2017/3/2 15:33:50<br>2017/3/2 15:33:50 | 268391 0698<br>20853051<br>268391 0698<br>268391 0698<br>268391 0698<br>268391 0698<br>268391 0698<br>268391 0698<br>268391 0698<br>268391 0698<br>268391 0698<br>268391 0698<br>268391 0698 | 李张李李李李李李李李李李李李李        | 伊机伊伊伊伊伊伊伊伊伊伊伊伊伊伊伊伊伊伊伊伊伊伊伊伊伊伊伊伊伊伊伊伊伊伊伊伊伊 | 44817<br>44817<br>44817<br>44817<br>44817<br>44817<br>44817<br>44817<br>44817<br>44817<br>44817<br>44817<br>44817 | 32457<br>32457<br>32457<br>32457<br>32457<br>32457<br>32457<br>32457<br>32457<br>32457<br>32457<br>32457<br>32457 | 190.092471<br>0.000000<br>0.000000<br>0.000000<br>0.000000<br>0.000000 |
| ۲ III                                                                                                    |                                                                     |                                                                                                    | III                                                                                                    |                        |                                         |                                                                                                    |                                                                                                    | •                                                                      |

No Student ID card Report: Choose Start time and End time, click "Query" to get the students no ID card statistic, click "Send SMS" to send SMS to their parents;

| Report                              |                                                                                                    |     |                                                                                |                                                  |                                        | ×                                                               |
|-------------------------------------|----------------------------------------------------------------------------------------------------|-----|--------------------------------------------------------------------------------|--------------------------------------------------|----------------------------------------|-----------------------------------------------------------------|
| Report                              | <br>nt date IDC<br>17-03-18 00:00:<br>Query<br>SS.<br>IDCard<br>40009<br>4617249<br>4795380<br>7973313 |     | e 2017-03-18 23:E<br>Export<br>宝安小学1年3班<br>深圳小学<br>456<br>宝安小学1年(1)<br>宝安小学1年2 | 9:5( ▼<br>Class Name<br>3%F<br>1%F<br>1%F<br>2%F | Person<br>海迪<br>张王<br>1123<br>老张<br>老张 | Phone<br>1881975;<br>1362099!<br>1/ttt<br>1591531;<br>18655665; |
| Connect 219,134,190,134 database st |                                                                                                    | III |                                                                                |                                                  |                                        | ,                                                               |

Remark: SMS function need SMS cat from manufacture.

- **Car Site management:** Including "Site Information Edit", "line information", "line station select" and "Arrive site time";
- > Site info Editing: Add, Modify, Delete, Query and Export Site info data;

| ಿ Base Info<br>🚴 Device information | Site infor        | mation Ec         | litor              |              |                          |                        |        |         |
|-------------------------------------|-------------------|-------------------|--------------------|--------------|--------------------------|------------------------|--------|---------|
| - 🤶 Device alarm Report             | SiteID            |                   | Site               | eName        |                          | RoadLine               |        |         |
| 😤 Photo Snapshot<br>ዲ Person Report | Long              |                   |                    | Lat          |                          | Offset                 |        | m       |
|                                     |                   |                   |                    | ·            |                          |                        |        |         |
| 🚓 Car File Manage                   | Info              |                   |                    |              |                          |                        |        |         |
| - 😤 IDCard Manage                   | Add               | Мо                | difu               | Delete       | Refresh                  | Querv                  | Export |         |
| 🚓 Car site management               | Refresh data succ |                   |                    | Delete       | Theirean                 | QUOIY                  | Export |         |
| Site information Editor             |                   |                   |                    | 1            |                          |                        | 1      | 1       |
|                                     | ID                | SiteID            | SiteName           | RoadLine     | Long                     | Lat                    | Offset | Info    |
| Line station select                 | 1                 | 001000            | Mexcio             | M343         | 112.923325               | 22.582902              | 200    |         |
|                                     | 2                 | 001001            | ANTONGDA           | M343         | 100.409798               | 5.353327               | 150    |         |
| Arrived site_time                   | 3                 | 001002            | 同乐路通               | M343         | 147.251                  | 45.2548                | 150    | 公交站点    |
|                                     | 4                 | 001003            | 陶吓村                | M612         | 110.223038               | 23.583106              | 200    |         |
|                                     | 5                 | 001004            | 元芬村                | M612         | 112.223038               | 22.583106              | 200    |         |
|                                     | 6                 | 001005            | 砖瓦                 | M612         | 24.55545                 | 123.5455               | 200    |         |
|                                     | 7                 | 001006            | 龙华                 | M612         | 118.923038               | 29.583106              | 200    |         |
|                                     | 8                 | 10001230          | 兴东地铁站              | K318         | 113.914201               | 22.584574              | 50     | 兴东地铁    |
|                                     | 9                 | 10001231          | 长丰2公交站             | K318         | 113.920661               | 22.584546              | 50     | 终点      |
|                                     | 10                | 10001232          | 长丰1公交站             | K318         | 113.919954               | 22.583648              | 50     |         |
|                                     | 11                | 10001233          | 中粮地产               | K318         | 113.918387               | 22.582330              | 50     | da bili |
|                                     | 12                | 10001234          | 公司地址               | K318         | 113.923325               | 22.582902              | 50     | 起点站     |
|                                     | 13                | 10001235          | 安通达公               | K318         | 113.923715               | 22.581914              | 50     |         |
|                                     | 14                | 10001236          | 润恒鼎公…              | K318         | 113.9208772              | 22.576990              | 50     |         |
|                                     | 15                | 12345             | wer                | 256          | 100.9217                 | 25.4328                | 12     |         |
|                                     | 16                | 20001001          | Test001            | K618         | 13.9208772               | 22.576990              | 100    |         |
|                                     | 17                | 20001002          | Test002            | K618         | 13.9208772               | 22.576990              | 100    |         |
|                                     | 18                | 20001003          | Test003            | K618         | 13.9208772               | 22.576990              | 100    |         |
|                                     | 20                | 20001004 20001005 | Test004<br>Test005 | K618<br>K618 | 13.9208772<br>13.9208772 | 22.576990<br>22.576990 | 100    |         |
|                                     | 20                | 20001005          | Test005            | K618         | 13.9208772               | 22.576990              | 100    |         |
|                                     | 21                | 20001006          | Test006            |              |                          | 22.576990              | 100    |         |
|                                     | 22                | 20001007          | Test007            | K618<br>K618 | 13.9208772<br>13.9208772 | 22.576990              | 100    |         |
|                                     | 23                | 20001008          | Test008            | K618         | 13.9208772               | 22.576990              | 100    |         |
|                                     | 24                | 20001009          | Test009            | K618         | 13.9208772               | 22.576990              | 100    |         |
|                                     | 125               | 20001010          | 163010             | 111          | 13.3200772               | 22.010000              | 100    |         |
|                                     |                   |                   |                    |              |                          |                        |        | P       |

Line information Editor: Click add/modify/delete to editor the line information , click Query to get the line information, click "Export" to be Excel;

| Base Info                                                         | Line             | infor    | mation Ec         | litor        |                |               |              |        |  |
|-------------------------------------------------------------------|------------------|----------|-------------------|--------------|----------------|---------------|--------------|--------|--|
|                                                                   | Line ID LineName |          |                   |              |                |               | Company      |        |  |
| ∃ <b>&amp;</b> Device alarm Report<br><b>⊠</b> Local alarm Report | St               | atus CI  | ose               | •            | Info           |               |              |        |  |
| Local input_alarm Report                                          |                  | Add      | Мо                | dify         | Delete         | Refresh       | Query        | Export |  |
|                                                                   | Refresh d        | ata succ |                   |              | 1              | -             |              |        |  |
| Photo Snapshot                                                    | ID               |          | Line ID           | LineName     | Company        | Status        | Info         |        |  |
| - & Person Report                                                 | 2                |          | 12345<br>20001001 | 123<br>M318  | 124<br>公交二公司   | Open<br>Close | 1<br>M318    |        |  |
| Person Report                                                     | 3                |          | 20001002          | M320         | 公交二公司          | Open          | M320         |        |  |
| 🛛 🛛 Open PersonStat File                                          | 4                |          | 20001003 20001004 | M367<br>M368 | 公交二公司<br>公交二公司 | Open<br>Open  | M367<br>M368 |        |  |
| E 🔏 Car File Manage                                               | 6                |          | 20001005          | M328         | 公交三公司          | Open          | M328         |        |  |
| - 🤱 IDCard Manage                                                 |                  |          |                   |              |                |               |              |        |  |
| Student Info                                                      |                  |          |                   |              |                |               |              |        |  |
| 🛛 🔀 Driver Info                                                   | -                |          |                   |              |                |               |              |        |  |
|                                                                   |                  |          |                   |              |                |               |              |        |  |
|                                                                   | -                |          |                   |              |                |               |              |        |  |
| 🔤 🔀 No Student date IDCard F                                      |                  |          |                   |              |                |               |              |        |  |
| 🖃 🤱 Car site management                                           |                  |          |                   |              |                |               |              |        |  |
| Site information Editor                                           |                  |          |                   |              |                |               |              |        |  |
|                                                                   |                  |          |                   |              |                |               |              |        |  |
| Line station select                                               |                  |          |                   |              |                |               |              |        |  |
| Arrived site_time                                                 |                  |          |                   |              |                |               |              |        |  |
|                                                                   |                  |          |                   |              |                |               |              |        |  |
|                                                                   |                  |          |                   |              |                |               |              |        |  |
|                                                                   |                  |          |                   |              |                |               |              |        |  |
|                                                                   |                  |          |                   |              |                |               |              |        |  |

### > Line station select : Assign different sites to the corresponding lines

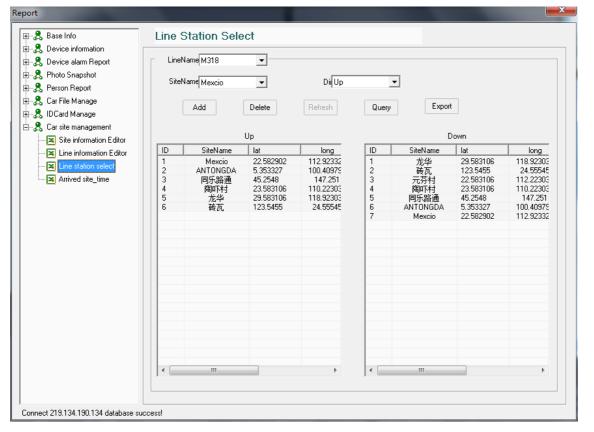

> Arrived site-time: Choose site name, Car ID, Start time, and End time, click "Query" to get the

| Base Info                                                                                                    | Arri                | ved site_tin  | ne          |           |                                                |            |      |
|----------------------------------------------------------------------------------------------------|---------------------|---------------|-------------|-----------|------------------------------------------------|------------|------|
| - 옷, Device information<br>- 옷, Device alarm Report<br>- 옷, Photo Snapshot<br>- 옷, Person Report<br>- 옷, Car File Manage | Site M<br>(<br>查询成J | CarlD 0000000 | ▼<br>_004 ▼ |           | 2017-03-18 00:00:0( 💌<br>2017-03-18 23:59:5{ 💌 | Query      |      |
|                                                                                                    | ID                  | DeviceID      | CarlD       | Site Name | Arrival time                                   | Leave time | Info |
| - 😤 Car site management<br>                                                                                              |                     |               |             |           |                                                |            |      |
| Line information Editor                                                                                                  |                     |               |             |           |                                                |            |      |
| Line station select                                                                                                    |                     |               |             |           |                                                |            |      |
| Arrived site_time                                                                                                    |                     |               |             |           |                                                |            |      |
|                                                                                                    |                     |               |             |           |                                                |            |      |
|                                                                                                    |                     |               |             |           |                                                |            |      |
|                                                                                                    |                     |               |             |           |                                                |            |      |
|                                                                                                    |                     |               |             |           |                                                |            |      |
|                                                                                                    |                     |               |             |           |                                                |            |      |
|                                                                                                    |                     |               |             |           |                                                |            |      |
|                                                                                                    |                     |               |             |           |                                                |            |      |
|                                                                                                    |                     |               |             |           |                                                |            |      |
|                                                                                                    |                     |               |             |           |                                                |            |      |
|                                                                                                    |                     |               |             |           |                                                |            |      |
|                                                                                                    |                     |               |             |           |                                                |            |      |
|                                                                                                    |                     |               |             |           |                                                |            |      |
|                                                                                                    |                     |               |             |           |                                                |            | 4    |

arrived site time report, click "Export" to be Excel;

# **10.Info Bar**

T8 CMS Platform can receive HDD Info, Over speed, Emergency button alarm or other sensor alarm info from device remotely, When alarm trigger, the alarm info bar will show the alarm info:

| Time                       |           | Car ID                  | Alarm Info        | Long         | Lat         | Results | Pro_time | Address |
|----------------------------|-----------|-------------------------|-------------------|--------------|-------------|---------|----------|---------|
|                            |           | 00000000                |                   |              |             |         |          |         |
|                            |           |                         |                   |              |             |         |          |         |
|                            |           |                         |                   |              |             |         |          |         |
|                            |           |                         |                   |              |             |         |          |         |
|                            |           | 会议室SDI1080P             |                   |              |             |         |          |         |
| 2017-03-18 14:54:48        | 0236      | 会议室SDI1080P             | DVR detecting HDD | E 113.922968 | N 22.583027 |         |          |         |
| 2017-03-18 14:54:39        | 0005      | 过0001                   | DVR detecting HDD | E 121.453765 | N 39.595130 |         |          |         |
|                            |           |                         |                   |              |             |         |          |         |
| 🕻 VehicleMonitc SystemInfo | AlarmInfo | Input alarm IDCard Info | > <               |              |             |         |          |         |

T8 CMS Platform support 4Ch emergency alarm info, if T8 CMS receive the emergency alarm from vehicle, the T8 CMS will show the live video to be amplified automatically, and Google map link to go on accurate GPS position, And Open "intercom", "Local Record" etc function. The office can go on remote rescue:

| Mdbfladvr.CPS                                                                                                    | T8 Mobile video monitoring platform V3.17                                                                                                    | А — а ×                                                                                                    |
|----------------------------------------------------------------------------------------------------|----------------------------------------------------------------------------------------------------|----------------------------------------------------------------------------------------------------|
| Legende login,teswell     System ✓                                                                                                    | 🚍 TV_Wall 🕨 Video/Map 💡 Map 😅 Track 🗮 Playback 🏠 Set 🔀 Report                                                                                                    |                                                                                                    |
| weicome login,tesweir system v                                                                                                    |                                                                                                    |                                                                                                    |
| MDVR List Polling List Electronic Fence                                                                                                    |                                                                                                    |                                                                                                    |
| Input CarName Q                                                                                                    | 2j7BV2833 543 kbps                                                                                                    |                                                                                                    |
| → JZBV2333(GPS normal)     → D005,CH00     → 0009,CH03     → 0009,CH03     → 0009,CH03     → 0009,CH03     → 0009,CH03     → 0009,CH03     → 0005,CH04     → 0005,CH02     → 0005,CH02     → 0015,CH03     → 0015,CH03     → 0015,CH03     → 0015,CH03     → 0015,CH03     → 0015,CH03     → 0015,CH03     → 0015,CH03     → 0015,CH03     → 0015,CH03     → 0000000(GPS position)     → 0000000(GPS position)     → JPD30000(GPS position)     → JPD3344(GPS no report)     → JPD60000(GPS no report)     → JPD60000(GPS no r | 2017-03-18 14:58:19<br>                                                                                                    | Mep Setellite OSM<br>Changling Rd<br>Dalian Bank<br>Changling Post<br>Changling Post<br>Changling Post<br>Changling Post<br>Changling Post<br>Changling Post<br>Changling Post<br>Changling Post<br>Changling Post<br>Changling Post<br>Changling Post<br>Changling Post<br>Changling Rd |
| ID 0009<br>DeviceID 00035908                                                                                                    | Time ID CarlD Alam Info Long Lat Results                                                                                                    | Pro time Address                                                                                                    |
| DriverName                                                                                                    |                                                                                                    | Pro_time Address                                                                                                    |
| DriverPhone                                                                                                    | 2017-03-18 14 58 45 0029 11000000 CH 4 video loss alamit E 33.829775 N 31.140207<br>2017-03-18 14 58 44 0146 10000000 Overspeed(100 km/h) E 104.356893 N 15.136400 | Nam Kham, Mueang Si Sa Ket Distr                                                                                                    |
| GPS Time 2017-03-18 14:58:37<br>Speed 37 Km/h                                                                                                    | 2017-03-18 14:38,44 0146 1000000 0 Verspecia (00 kii//h) E 104:358655 N 151:35400<br>2017-03-18 14:58:44 0015 00000000 G_Sensor warning W 2:531702 N 53:439800     | Main Khain, Mubang 51 5a Ket Dist                                                                                                    |
| Speed 37 Km/h<br>Lat E 121.374318                                                                                                    | 2017-03-18 14-58 41 0015 0000000 G_Sensor warning W 2,531702 N 53,438800                                                                                           |                                                                                                    |
| Lat £ 121.374318<br>Long N 39.569040                                                                                                    | 2017-031814 58:38 0015 00000000 G_Sensor warring W 2:531702 N 55 433800                                                                                            |                                                                                                    |
| DiPercent 0%                                                                                                    | 2017-03181458:36 0030 )>PD65123 CH 2 video loss alamid                                                                                                    |                                                                                                    |
| Speedometer 2.222 Km                                                                                                    | 2017-03-1814 (58:36 0.314 000000 CH 4 video loss alami                                                                                                    |                                                                                                    |
| 3G Flow 993.337 MB                                                                                                    | 2017.03.18.14.58.36 0.314 00000000 CH 4 Notes dami                                                                                                    | × .                                                                                                    |
| SIM ID 0                                                                                                    | < VehicleMonitic SystemInfo Alaminfo Input alam IDCard Info > <                                                                                                    | >                                                                                                    |
| [ 219.134.190.134 ]: Connect to server success!                                                                                                    | Status: video/map mode Flow: 633 kbps                                                                                                    | 2017-03-18 14:58:47                                                                                                    |